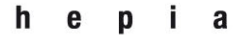

Haute école du paysage, d'ingénierie et d'architecture de Genève

institut de recherche i n P A C T paysage, architecture, construction et territoire

Rue de la Prairie 4 CH-1202 Genève

Tél. +41 (0)22 546 24 00 Fax +41 (0)22 546 24 10 hepia@hesqe.ch www.hesge.ch/hepia

# Documentation 3D du sous‐sol

Etude de faisabilité

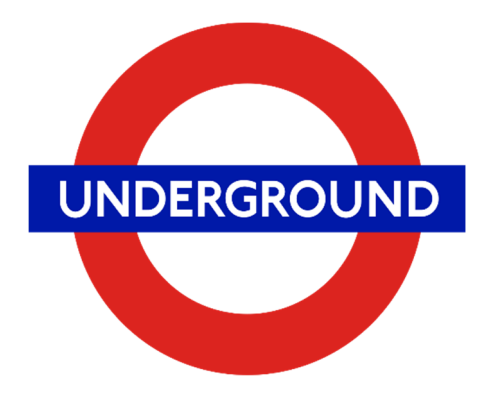

**Mandants** 

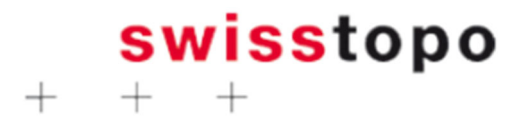

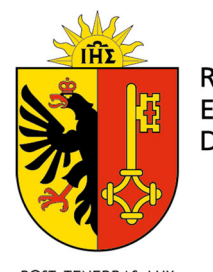

**REPUBLIQUE ET CANTON DE GENEVE** 

POST TENEBRAS LUX

## **Auteurs**

h pia e institut de recherche i n P A C T paysage, architecture, construction et territoire

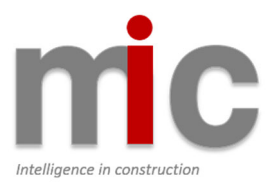

institut de recherche i n P A C T paysage, architecture, construction<br>et territoire

# Table des matières

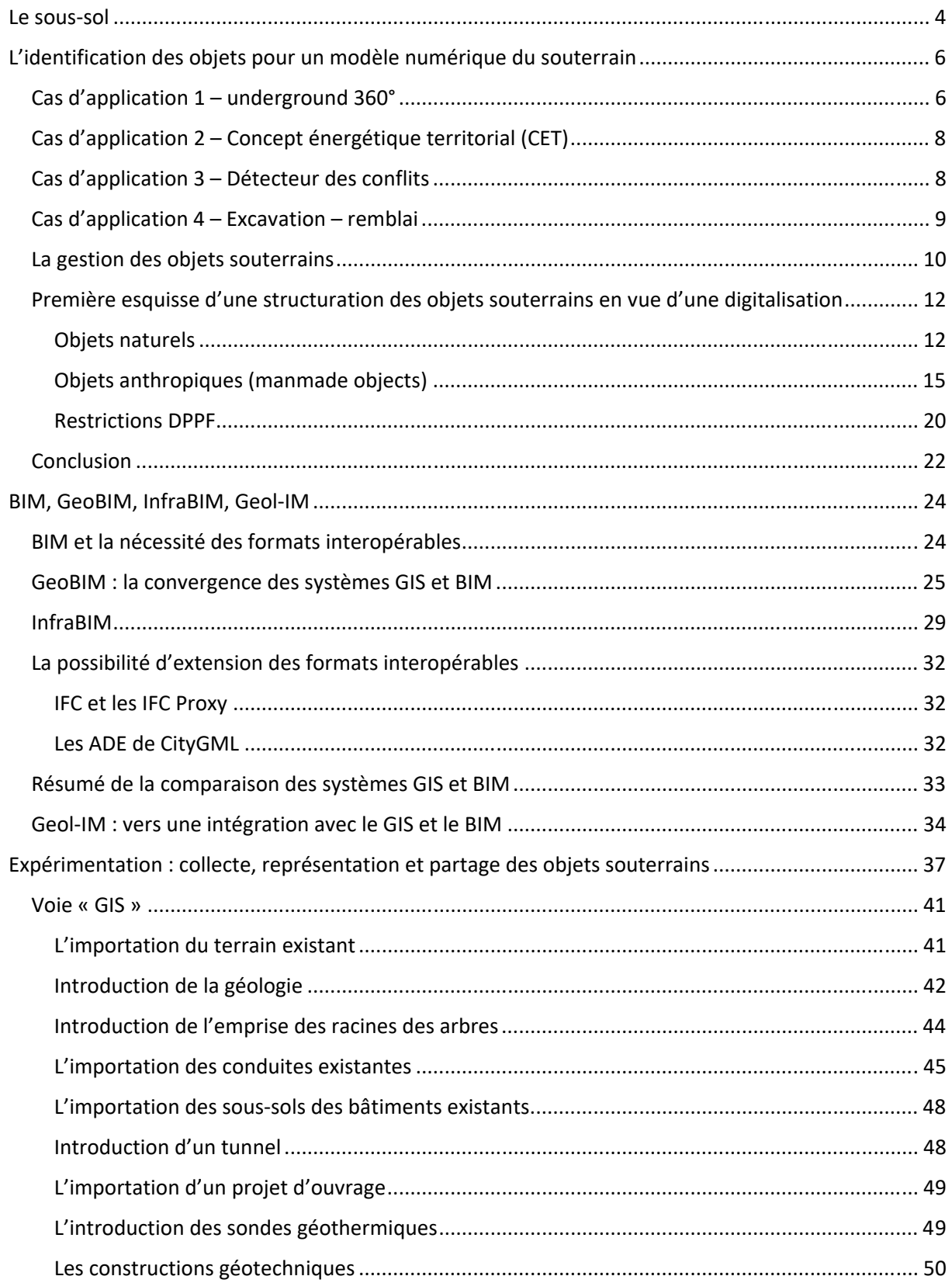

Haute école du paysage, d'ingénierie et d'architecture de Genève

# institut de recherche i n P A C T<br>paysage, architecture, construction<br>et territoire

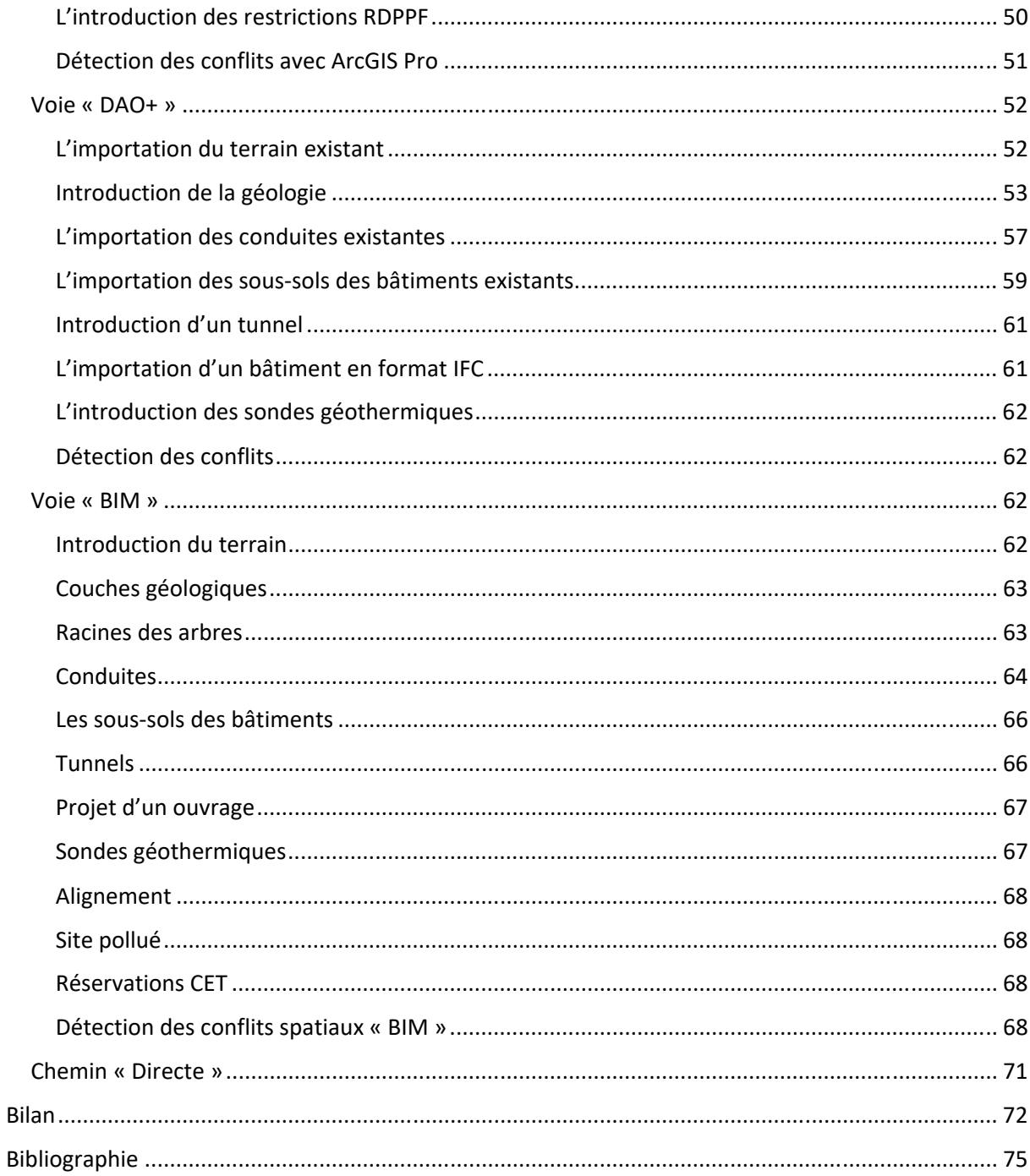

## Le sous‐sol

L'espace souterrain est souvent considéré comme volume d'utilisation de deuxième ordre. Il est d'abord cher de construire en sous‐sol et l'absence de lumière naturelle empêche l'implantation des locaux occupés. Depuis quelques années, l'appréciation de cet espace change et ceci principalement pour trois raisons :

- Le manque de place dans les centres urbains rend tout à coup la construction souterraine intéressante, surtout pour les ouvrages de grande étendue, comme les infrastructures.
- La sortie programmée du nucléaire nécessite l'exploitation des nouvelles sources d'énergie, comme la géothermie, dont les sondes résident dans le sous‐sol.
- Les terres excavées sont de plus en plus considérées comme un bien à recycler. Le flux de matériaux (mise en décharge) a démontré, que l'activité de la construction génère une plus grande quantité de déchets que les ménages et les produits d'excavation en constituent la plus grande quantité. La mise en décharge génère du trafic sur les voies de circulation des centres urbains déjà bien congestionnés. D'où la volonté de mieux vouloir apprécier le potentiel de recyclage des produits excavés directement in situ ou sur un autre chantier à proximité, sans entreposage intermédiaire.

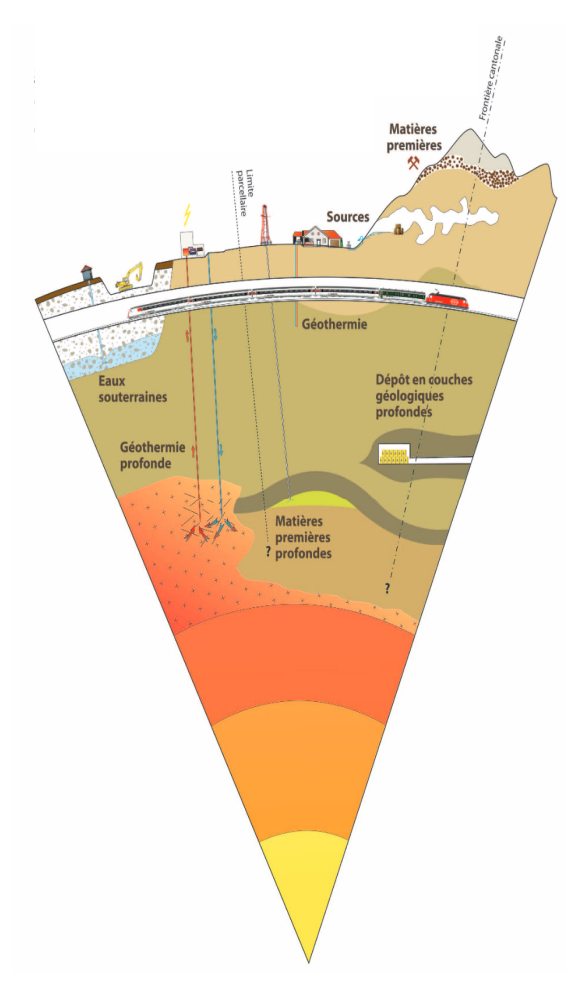

Le 17.03.2011, la conseillère nationale, Mme Kathy Riklin demande de clarifier la situation :

« Je charge le Conseil fédéral de présenter dans un rapport :

1) Comment l'exploitation du sous‐sol est réglée juridiquement sur les plans national et cantonal ; 2) Quels moyens et quelles stratégies permettraient d'améliorer l'exploitation durable du sous‐sol en Suisse. »

Le rapport du conseil fédéral suite au postulat en 2014 (Confédération suisse, 2014) propose la classification d'utilisation du sous‐sol comme suite :

A‐Support pour la construction d'infrastructures (tunnel/conduites/télécom/installations militaires)

B‐Stockage (évacuation des déchets/déchets nucléaires/CO<sub>2</sub>)

C‐Extraction des matières premières, utilisation des ressources

Les cantons sont appelés de réglementer et légiférer sur cet espace.

*Figure 1 : Vision d'exploitation du sous‐sol (CHGEOL, 2012) (CHGEO ‐ Association suisse des géologues, 2012)* 

En 2017, la loi genevoise sur les ressources du sous‐sol (République et canton de Genève, 2017) est entrée en vigueur. Elle règle l'exploitation de la géothermie, des substances minérales, les gaz de schiste, etc. et indique que toute exploitation d'une ressource du sous‐sol doit faire objet d'une concession.

La même loi règle dans son article 16 l'accès aux données géologiques « Le département a accès, à sa demande et gratuitement, aux données brutes acquises lors de toute recherche ou utilisation du sous‐sol… ». L'état s'oblige en contrepartie d'établir une base de données géologique. Les données tombent dans le domaine public aux plus tard 10 ans après leur transmission aux autorités. Avant, l'état se réserve le droit de les exploiter à l'interne.

En plus, la LAT2 est en préparation. Le plan directeur doit désormais désigner les espaces ou les tracés nécessaires à la production, au transport et au stockage de l'énergie. Parmi d'autres sources, la géothermie jouera un rôle important. La LAT révisée considère explicitement le sous‐sol comme volume et objet de planification.

Le cadastre des restrictions du droit public à la propriétaire foncière délimite des zones de la protection des eaux ainsi que les terrains pollués.

Le législateur a clairement exprimé ces intentions. Les éléments réglementés sont issus des divers domaines : de la construction, de la planification énergétique, de la géologie. L'intérêt de mieux structurer l'utilisation de l'espace souterrain est le vecteur qui les fait converger et renforce la nécessité d'établir un modèle numérique partagé des objets souterrains.

# L'identification des objets pour un modèle numérique du souterrain

Comme base pour l'identification des objets souterrains et leurs attributs associés pour la création d'un modèle numérique est la définition des futurs cas d'utilisation (use cases). Cette approche évite la conception d'un modèle trop complexe en voulant intégrer la totalité des informations disponibles. Les cas d'utilisation permettent également de structurer et définir les relations entre objets.

À la date du 15.11.2017, un workshop avec la participation des représentants de diverses entités intéressées a eu lieu à HEPIA. L'objectif était d'identifier les premiers cas d'utilisation pour un modèle de données du sous‐sol.

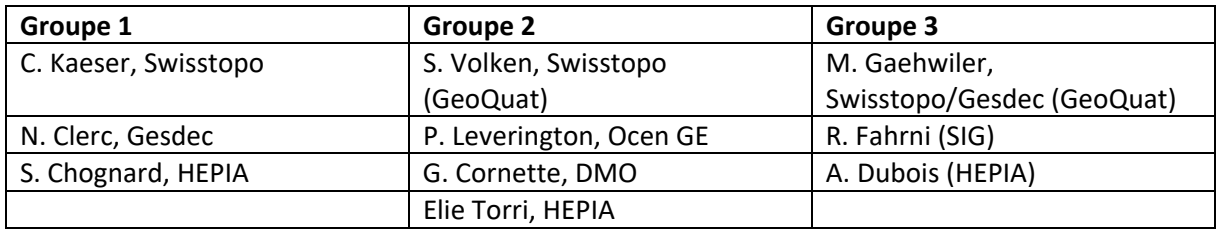

*Tableau 1 : Groupes et leurs membres du workshop du 15.11.2018* 

Pour rester précis sur les termes utilisés, nous appelons les divers cas d'utilisation discutés « cas d'application » par la suite, car un cas d'utilisation (use case) dans l'informatique est plus détaillé en termes de définition d'acteurs, des procédures et des résultats.

## Cas d'application 1 – underground 360°

Ce cas représente la base pour tous les autres cas exposés. Il s'agit de consulter les bases de données existantes et de représenter l'information dans un format numérique qui permet le diagnostic et l'analyse avec les outils de métier. Les constructions sont en interaction avec les objets en sous‐sol : soit par des conflits potentiels relatifs à l'occupation de l'espace (entre les sous‐sols des bâtiments existants et l'ouvrage projeté, entre les conduites posées et d'autres éléments projetés occupant le même espace, etc.).

La connaissance des objets souterrains et leurs interactions avec un projet en phase d'étude est importante pour le planning territorial et l'échange de données se fait souvent lors de la demande d'autorisation de construire. La mise à disposition des informations peut également se faire relativement tôt, à travers d'une maquette de référence, comme proposée dans le cadre du projet « Étude de faisabilité visant un traitement numérique des informations nécessaires pour la procédure de demande d'autorisation de construire » Dans le cadre de l'étude, le cas particulier de la demande d'autorisation de construire et l'intégration des éléments du Cadastre des restrictions de droit public à la propriété foncière (CRDPPF) est visé.

À Genève, beaucoup d'informations liées au sous‐sol sont déjà disponibles par le « Système d'information du territoire à Genève » (SITG), mais la difficulté réside dans la transformation des formats numériques pour pouvoir être utilisé avec les outils numériques de la construction, dont le « Building Information Modeling » (BIM). L'administration, après avoir mis à disposition une « maquette de référence », vise à récupérer les données d'un projet utiles pour la mise à jour du modèle territorial.

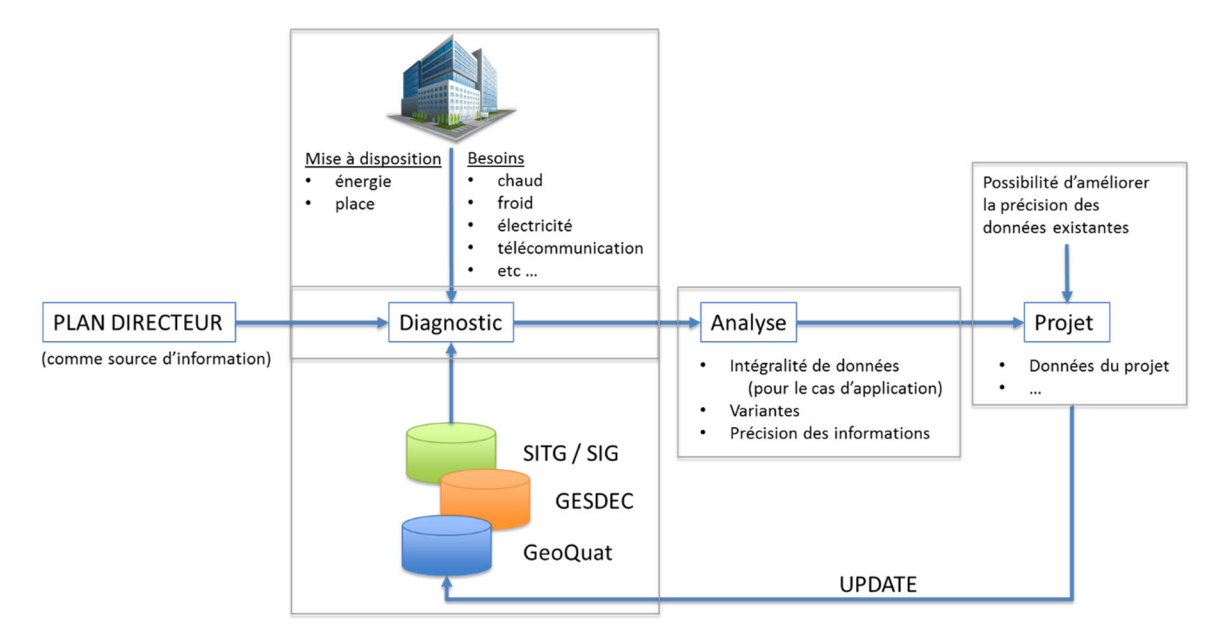

*Figure 2 : Cas 1 : La base pour pouvoir réaliser les cas d'utilisation* 

Le « Cas 1 » peut être considéré comme point de départ pour plusieurs applications, voici quelques exemples :

- ‐ Détection des potentiels conflits géométriques lors de l'implantation d'un projet avec des sous‐sols des ouvrages existants.
- ‐ Travaux publics : détection des conflits potentiels entre les conduites existantes et les tranchées à creuser pour de nouvelles conduites ou de nouveaux câbles.
- Intégration des données géologiques disponibles, permettant de juger la portance du sol, l'influence de l'ouvrage planifié sur les nappes phréatiques, de prendre connaissance d'une éventuelle pollution, etc.
- ‐ D'être conscient des éléments géotechniques, des ancrages ou des sondes géothermiques qui peuvent influencer le volume du sous‐sol d'un futur bâtiment ou l'alignement d'un futur tunnel
- ‐ Prendre connaissance des restrictions du cadastre RDPPF dans la zone de construction, comme la protection des zones de l'eau, des sites pollués, l'alignement d'un projet de tunnel.

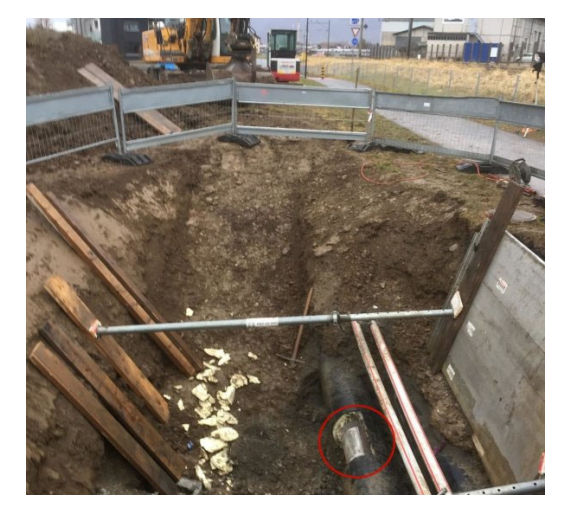

*Figure 3 : Interruption de la conduite de chauffage à distance à Monthey le 15 janvier 2018. 4'000 foyers touchés. Source: 20 minutes du 15.01.2017, photo jbm* 

## Cas d'application 2 – Concept énergétique territorial (CET)

L'établissement d'un concept énergétique territorial se trouve bien en amont de la planification d'une construction. Dans la majorité des cas, le CET est établi en phase avec un plan de zone. Le CET place des réservations pour les éléments de production, distribution et stockage d'énergie qui seront réalisés avec la construction des ouvrages d'une zone. Les réservations possèdent un caractère virtuel et indicatif : il est parfois possible de modifier l'emplacement de l'élément finalement posé et son volume est indicatif.

Absent aujourd'hui du cadastre RDDPF, il y a une grande probabilité que ces réservations soient intégrées dans le futur. Les gestionnaires des réseaux énergétiques (les SIG dans le cas de Genève), peuvent planifier leurs installations sur cette base. Les divers projets de construction peuvent utiliser l'information pour éviter des conflits spatiaux et optimiser le placement des composants.

## Cas d'application 3 – Détecteur des conflits

Les ouvrages d'infrastructure projetés en sous‐sol, comme un éventuel tunnel entre les deux rives du lac à Genève ou l'extension de la gare Cornavin, ont besoin de connaître d'une manière détaillée les objets présents au sous‐sol. Des sondes géothermiques existantes pourraient empêcher de faire surface à l'endroit souhaité pour le tunnel traversant le lac. Une détection des conflits préalable pourrait aider à comparer diverses variantes d'une manière aisée. Cette analyse peut englober les éléments suivants :

- ‐ Coûts,
- **Risques**
- ‐ Besoins
- ‐ Impact environnemental
- ‐ Géologie

## Cas d'application 4 – Excavation – remblai

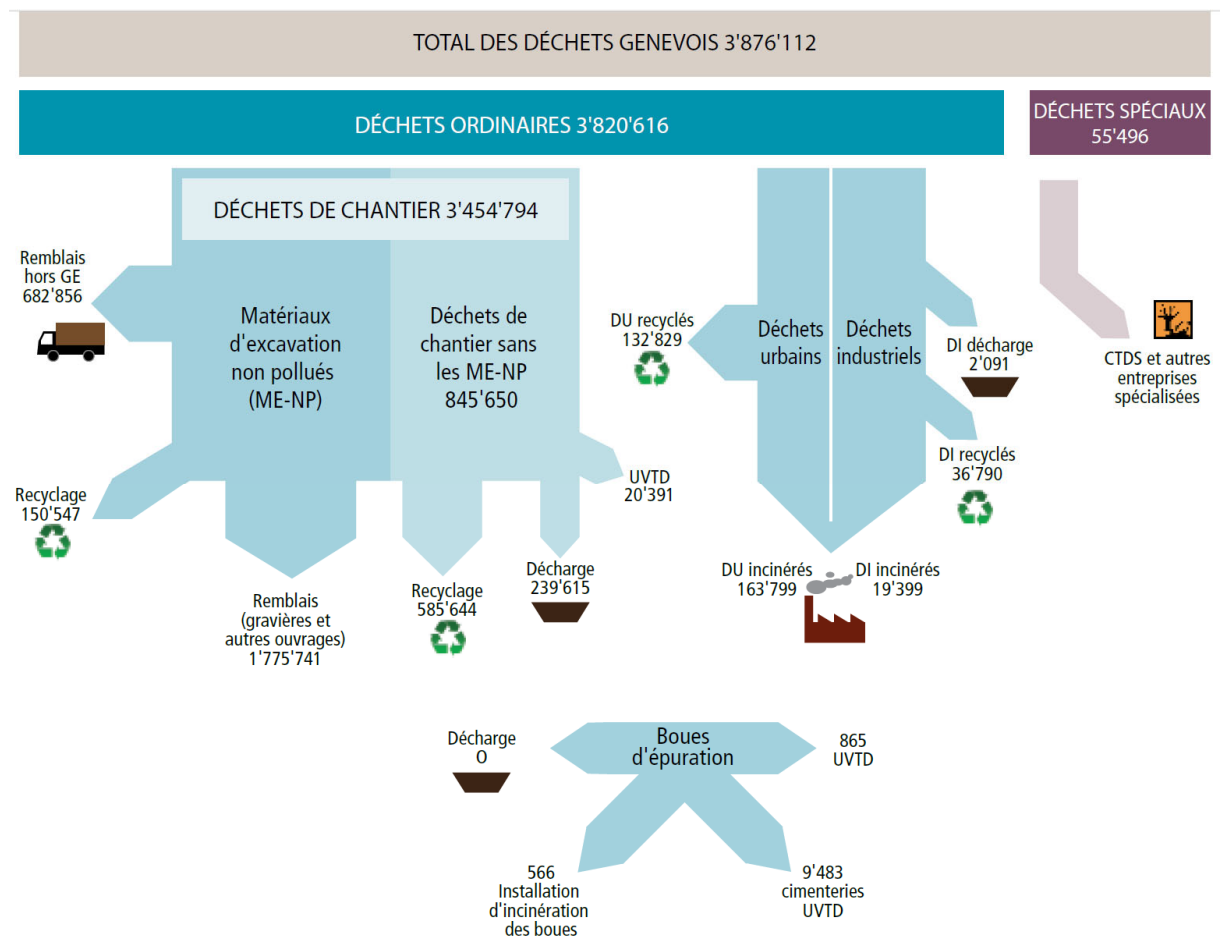

*Figure 4 : Les matériaux d'excavation non pollués des chantiers représentent la plus grande quantité des déchets dans le canton de Genève (Service de géologie, sols et déchets (GESDEC), 2015)* 

Les matériaux d'excavation non pollués présentent la plus grande quantité des déchets mise en décharge selon la statistique du GESDEC. Ces matériaux pourraient être recyclés dans le cadre d'une construction proche de l'excavation, pour minimiser les transports et réduire les matériaux mis en décharge.

## La gestion des objets souterrains

Une première analyse exhaustive des données du sous‐sol se trouve chez Parriaux et. al. (Parriaux, Blunier, Maire, Dekkil, & Tacher, 2010). Laurent (Laurent, 2011) a développé une structure orientée pour les besoins de l'administration. Une distinction entre objets (dimension spatiale, Tableau 2) et cas d'utilisation (dimension physique Tableau 3) est faite.

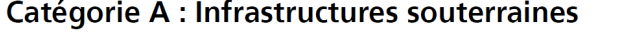

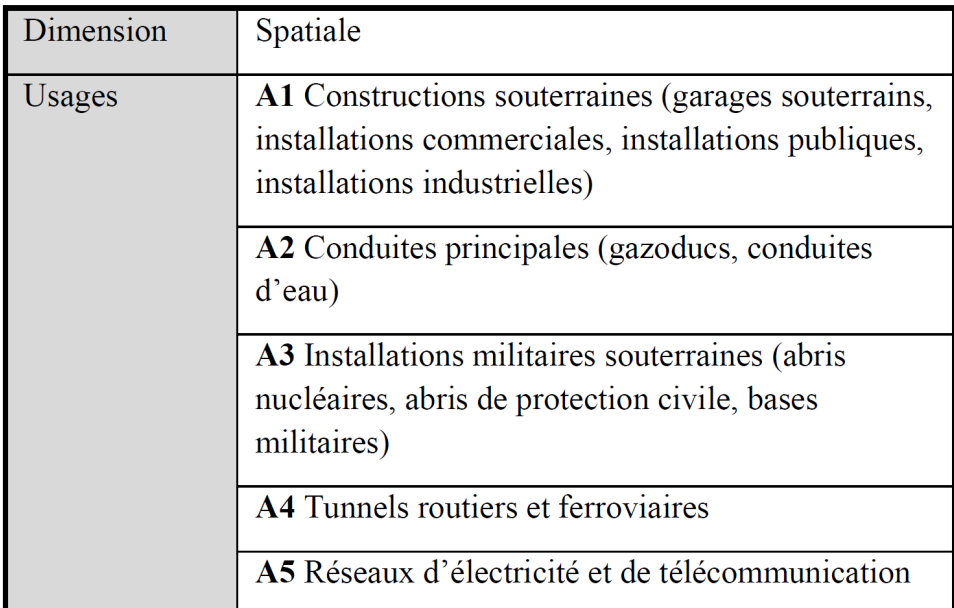

## Catégorie B : Stockage de déchets

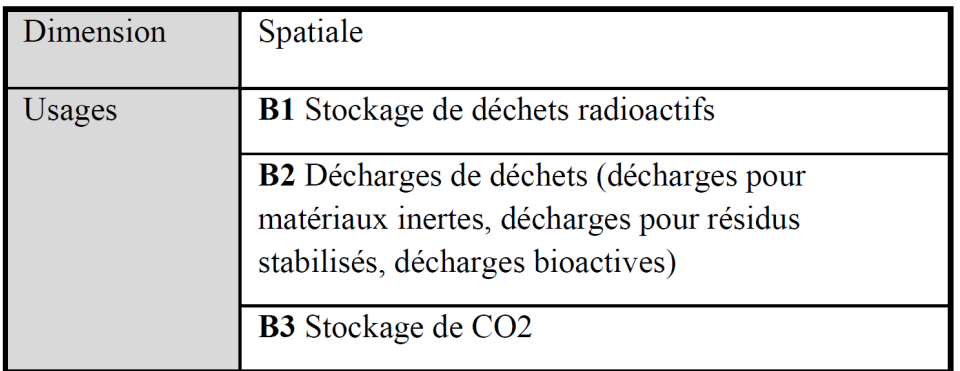

*Tableau 2 : Les objets du sous‐sol (Laurent, 2011)* 

## Catégorie C : Stockage et captage d'eaux souterraines

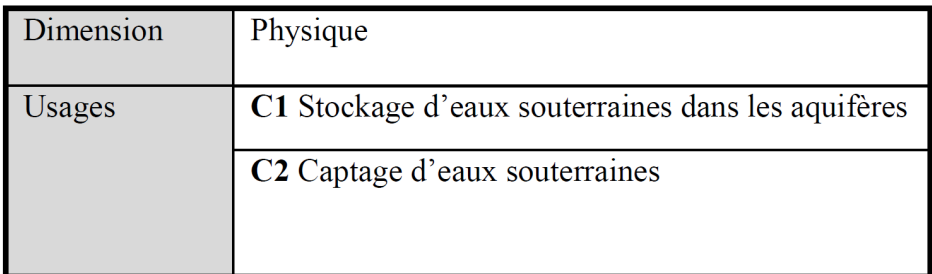

## Catégorie D : Extraction de roches, métaux et carbones

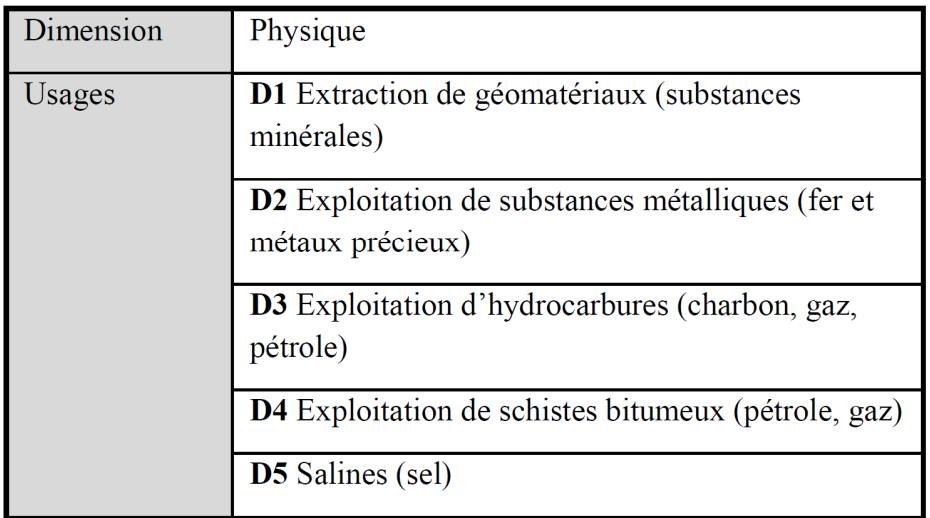

## Catégorie E : Géothermie

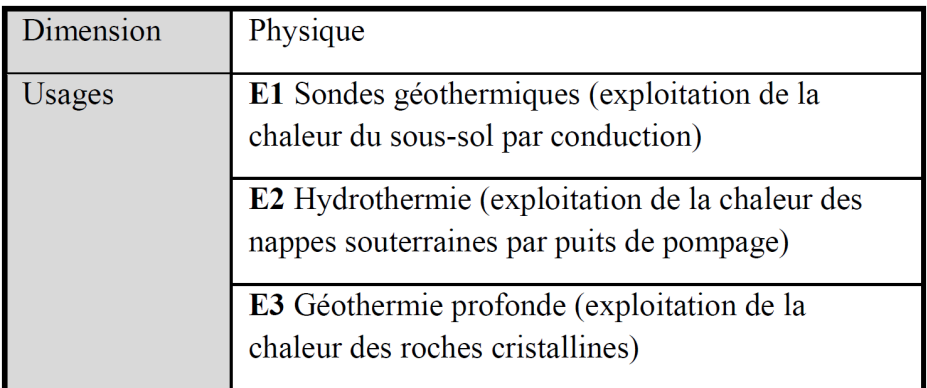

## Catégorie F : Archéologie

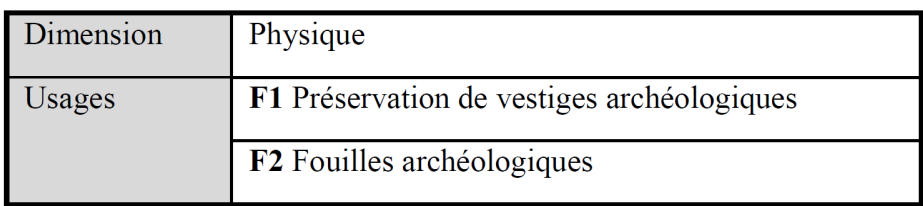

*Tableau 3 : Les cas d'utilisation du sous‐sol (Laurent, 2011)* 

Bien que ce modèle soit cohérent avec les besoins d'administration, il est moins pratique pour une modélisation numérique. Par exemple, la catégorie « E », géothermie, mélange plusieurs éléments : les aspects spatiaux (la sonde) et physiques (l'utilisation, la géothermie). Au même titre, l'usage « Stockage des déchets radioactifs » mélange de nouveau l'aspect spatial (Volume des déchets stockés) avec l'aspect physique (stockage des déchets). À cause de la focalisation sur les aspects administratifs, les installations géotechniques ne sont pas expressément mentionnées, mais néanmoins d'importance : des pieux, des murs de soutènement, etc. peuvent facilement entrer en conflit avec d'autres installations. Une structuration différente est proposée par la suite.

## Première esquisse d'une structuration des objets souterrains en vue d'une digitalisation

Cette étude propose d'établir les catégories « objets naturels » (natural objects), « objets anthropiques » (manmade objets) et « restrictions DPPF ». Pour chaque catégorie, les objets souterrains principaux sont analysés selon les critères suivants :

- ‐ Disponibilité des objets en format numérique par l'intermédiaire d'un système GIS public, le SITG est utilisé dans le cadre de cette étude
- ‐ Intégralité et précision des données fournies
- ‐ Potentielles stratégies pour dériver les données manquantes en établissant des hypothèses
- Le ou les formats disponibles à travers le SITG

La présente étude se concentre sur les éléments utiles dans le cadre d'une autorisation de construire. Les objets choisis sont représentatifs pour d'autres. L'exploitation des ressources souterrains (mines, gazes de schistes, dépôts des déchets nucléaires, etc.) n'est pas traitée.

# Objets naturels

*Terrain existant* 

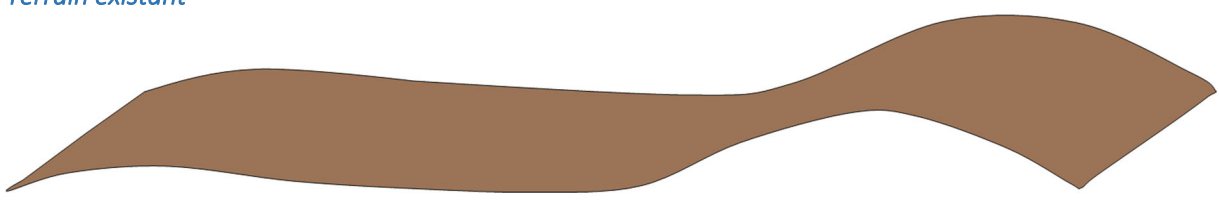

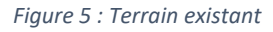

#### *Disponibilité* : Modèle du terrain avec les informations altimétriques

*Intégralité et précision des données fournies* : complet (raster de 50 cm, altitude ±15cm sur surface dur), plus de précision possible (points Lidar), mais ne semble pas nécessaire dans le cadre de ce projet.

#### *Stratégies pour compléter les données* : pas nécessaire

*Le(s) format(s) disponible(s) à travers le SITG* : MNT en format texte ASC, courbes de niveau en format DXF, SHP

#### *Couches géologiques*

La couche géologique importante pour les ouvrages est appelée « quaternaire ». Bien qu'elle soit moins intéressante d'un point de vue géologique, elle est déterminante pour le choix du système des fondations ainsi que le dimensionnement séismique d'un bâtiment. Les coûts des travaux publics, le choix du tracé d'un tunnel, sont autres éléments influencé par la géologie.

La manière la plus adaptée pour un transfert des informations géologiques semble de décomposer les informations en trois tableaux, comme pratiquée dans le logiciel civil 3D : un tableau avec les

positions des forages, un autre avec les diverses couches par forage et un dernier (optionnel) avec l'inclinaison d'un forage. Les classifications des couches de sol de chaque forage doivent être uniformes.

Pour l'instant, les données ne sont ni uniformisées dans la classification des sols ni facilement disponible. L'accessibilité devrait s'améliorer avec la nouvelle loi sur les ressources du sous‐sol à Genève, qui indique que les données d'un ouvrage seront disponibles publiquement au plus tard 10 ans après son exécution.

Le degré de précision du modèle géologique numérique dépend du nombre de forages à disposition, qui est aujourd'hui trop faible.

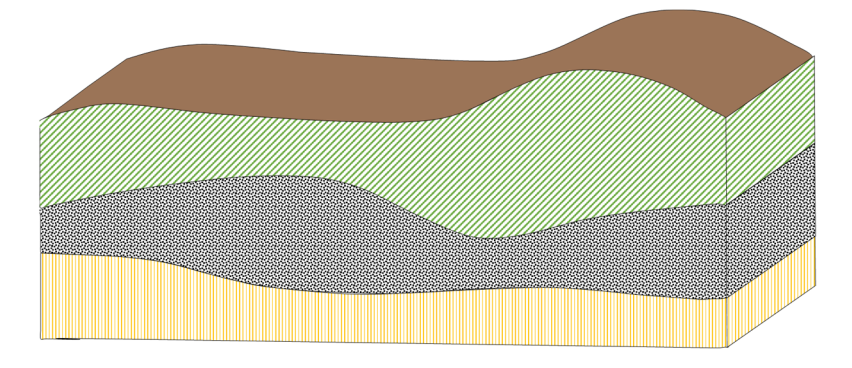

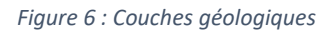

*Disponibilité* : SITG‐Sondages en format PDF

*Intégralité et précision des données fournies* : La couche des sondages « GOL\_SONDAGE » disponible dans le SITG contient des informations limitées (toit de molasse, alluvion ancienne et riss), le projet GeoQuat vise un modèle plus précis. L'uniformisation de la classification comme le « Soil classification » (AGS) est nécessaire.

*Stratégies pour compléter les données* : à première vue, uniquement à travers d'autres sondages et une uniformisation des couches

Le(s) format(s) disponible(s) à travers le SITG : shapefile (point) et lien url sur la fiche PDF

#### *Racines des arbres*

*Disponibilité* : Arbres géolocalisés du domaine public, un relevé Lidar est en train d'être traité pour compléter la couche avec les données sur les parcelles privées, ainsi que pour valider la base de données « ICA ». Les emprises estimées des racines des arbres ont été générées. L'hypothèse est de pouvoir modeler à partir de l'espèce, l'étendue de la couronne et d'autres éléments. La couche du cadastre à disposition est appelée « CAD\_SS\_VEGETAL\_NOEUD ». Elle indique le type de végétal, le rayon des racines, l'emplacement, mais il manque la profondeur.

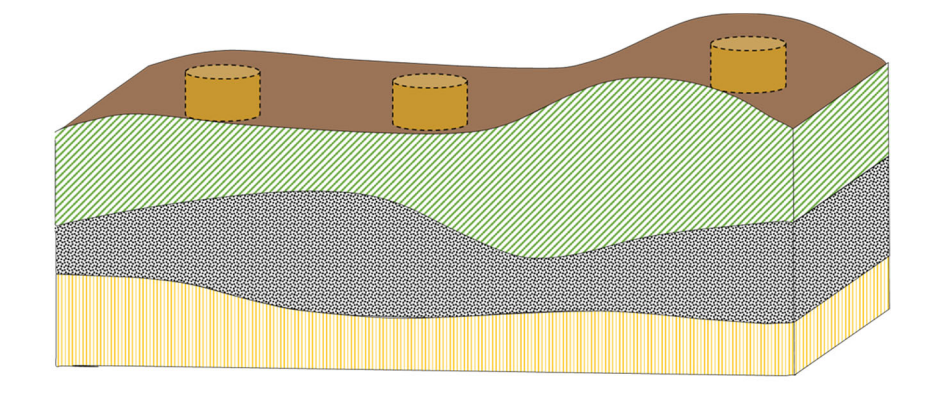

*Figure 7 : Modélisation de l'emprise des racines des arbres* 

*Intégralité et précision des données fournies* : arbres domaine public, sans profondeur (uniquement 2D).

*Stratégies pour compléter les données incomplètes* : hypothèse à prendre par rapport à la profondeur des racines peuvent être développés par un spécialiste (Dendrologue).

*Le(s) format(s) disponible(s) à travers le SITG* : \*.shp, \*.DXF

#### Objets anthropiques (manmade objects)

#### *Les conduites*

Les conduites des réseaux enterrés sont, parmi les objets souterrains, les plus complexes à traiter. Les réseaux sont un élément vital pour les ouvrages raccordés et chacun possède ces propriétés spécifiques. La qualité des données varie largement avec l'âge de réseau en question.

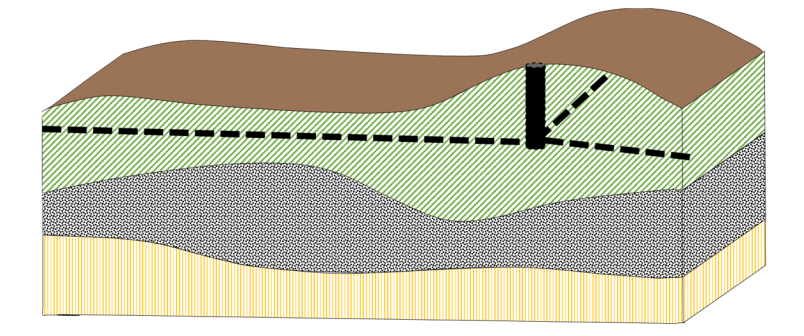

#### *Figure 8 : Conduites*

Le Tableau 4 indique les catégories principales des conduites du sous‐sol et leur évaluation par rapport aux critères formulés. L'abréviation « RAE » indique « réseaux d'assainissement ». Les données SITG disponibles ne suffisent pas pour une modélisation volumique en 3D. Quelques hypothèses, listées dans la ligne « Stratégies pour compléter la donnée », permettent néanmoins d'obtenir un modèle certes imprécis, mais proche de la réalité. Comme exemple, la profondeur à laquelle un réseau est posé suit généralement le niveau du terrain avec une distance standard. Une modélisation comme graphe avec des nœuds (p.ex. regards pour les réseaux EC/EU et d'autres éléments ponctuels) et des arrêts (un lien linéaire entre deux nœuds, p. ex. un tube, une conduite) est possible et facilitera un traitement numérique.

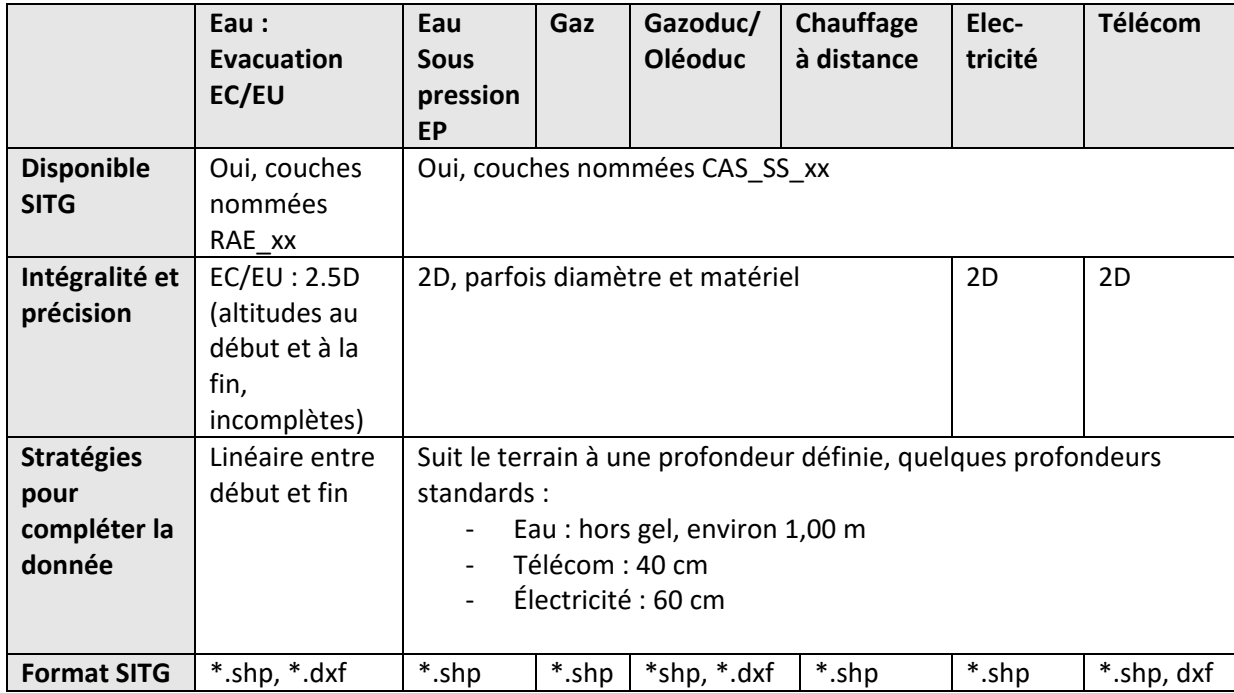

*Tableau 4 : Les diverses conduites au sous‐sol (selon données SITG)* 

Le Tableau 5 donne la liste exhaustive des couches SITG correspondantes aux réseaux mentionnés en Tableau 4. Chaque réseau nécessite au moins deux couches (\_collecteur/\_nœud) pour sa représentation. À l'exception de la couche végétale, les informations sont uniquement disponibles pour les partenaires SITG. Le nom de chaque couche peut être obtenu en concaténant le contenu de deux colonnes « 1<sup>er</sup> niveau » et « 2<sup>e</sup> niveau ». Exemple : cad\_c\_assainis\_collecteur. La logique de séparation en plusieurs couches permet la modélisation d'un réseau comme graphe.

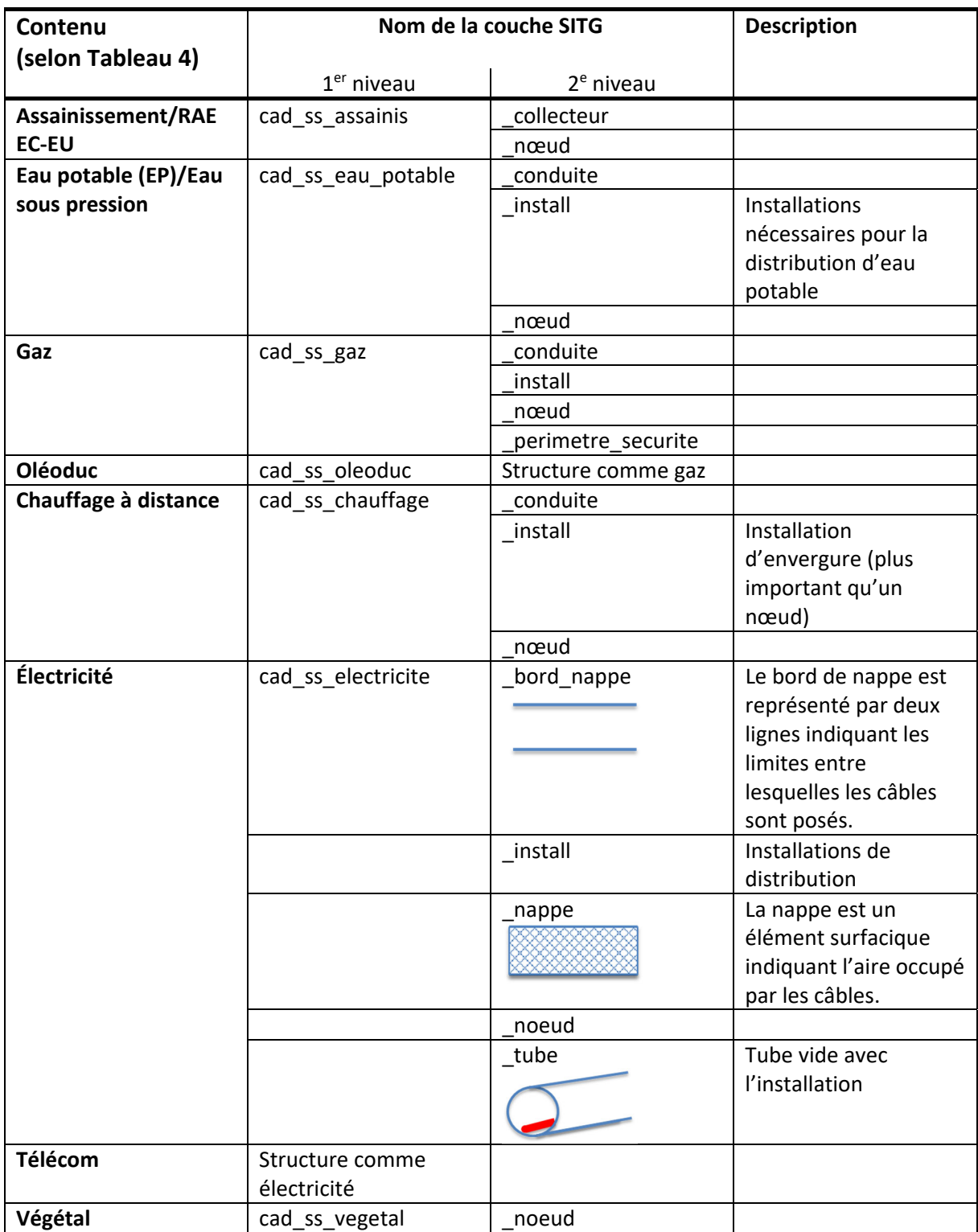

*Tableau 5 : Couches et structuration des divers réseaux stockés sur les SITG (selon le fiche de métadonnée « cadastre du sous‐sol toutes couches (Groupe) des SITG) »* 

La combinaison des données 2D avec les hypothèses de pose permet de créer un modèle 3D des conduites (Figure 9).

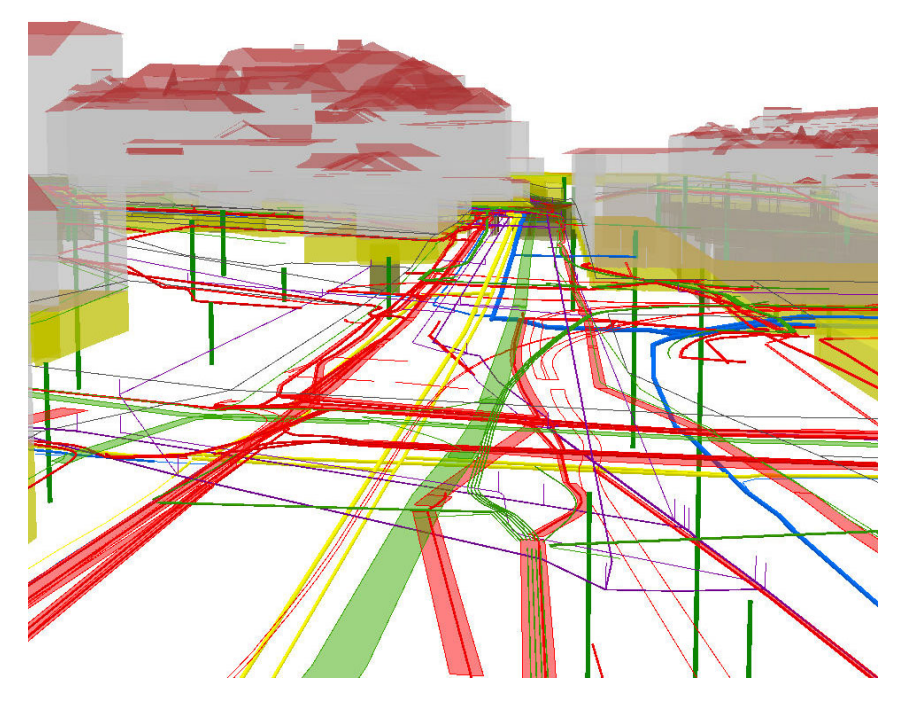

*Figure 9 : Réseaux souterrains existants, quartier Grottes/Cornavin* 

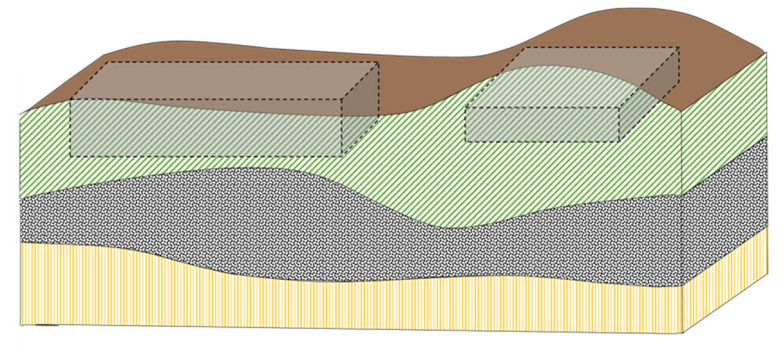

#### *Sous‐sol des bâtiments existants*

#### *Figure 10 : Sous‐sol des bâtiments existants*

*Disponibilité* : disponible dans les couches CAD\_BATIMENT\_HORSOL (attribut NIVEAUX\_SSOL) et dans la couche CAD\_BATIMENT\_SOUSOL (attribut NIVEAUX\_SSOL).

Intégralité et précision des données fournies : Pour l'instant, les volumes des sous‐sols ne sont pas directement indiqués par les bases de données du SITG.

*Stratégies pour compléter les données incomplètes* : Hypothèse par rapport à la hauteur standard d'un niveau de sous‐sol et multiplication avec le nombre de niveaux. Il est difficile de déterminer la fiabilité des données : le sous‐sol peut s'étendre en dehors de l'assiette du bâtiment, il n'est pas forcément certain, que le sous‐sol s'étende en dessous de toute l'assiette, etc. La situation peut uniquement s'améliorer avec les années et en récupérant les données par des modèles numériques déposés lors d'une demande d'autorisation de construire. Une saisie complémentaire des bâtiments souterrains existants pourrait compléter les données du BATI3D, mais serait très longue et sûrement onéreuse, car il n'existe pas de méthode d'acquisition globale facile à mettre en œuvre.

*Le(s) format(s) disponible(s) à travers le SITG* : Nombre d'étages souterrains, ouvrages souterrains, format SHP et DXF

*Tunnels Disponibilité* : Oui

*Intégralité et précision des données fournies* : Intérieur des tunnels

*Stratégies pour compléter les données incomplètes* : Compléter les dimensions extérieures en fonction des besoins d'après les plans d'exécution

*Le(s) format(s) disponible(s) à travers le SITG* : 3ds

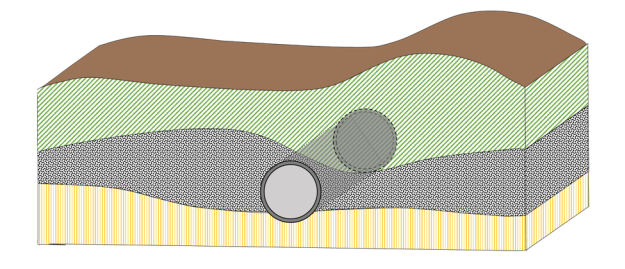

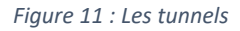

#### *Bâtiments projetés*

Disponibilité : Oui pour les bâtiments qui ont obtenu une autorisation de construire définitive (DD), couche SITG «CAD\_BATI3D\_PROJET »

Intégralité et précision des données fournies : volumétrie simplifiée du bâtiment LOD2 (catégorie : hors‐sol ou sous‐sol) en 3D

Stratégies pour compléter les données incomplètes : mise en place du dépôt de demande d'autorisation de construire en format BIM (p. ex. IFC).

Le(s) format(s) disponible(s) à travers le SITG : SHP, DXF

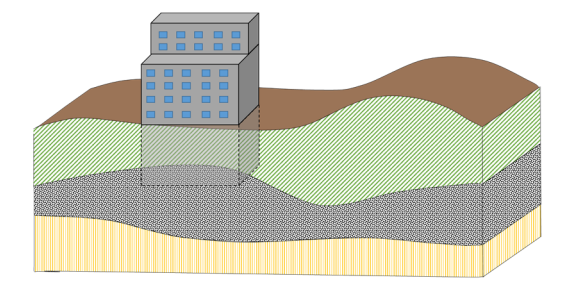

*Figure 12 : Bâtiments projetés* 

#### *Géothermie (sondes)*

Disponibilité : Oui, couche SITG « CTSS\_CHAUFFAGE\_SONDE»

Intégralité et précision des données fournies : 2.5D attribut Altitude min, Altitude max

Stratégies pour compléter les données incomplètes : pas nécessaire

Le(s) format(s) disponible(s) à travers le SITG : \*.shp

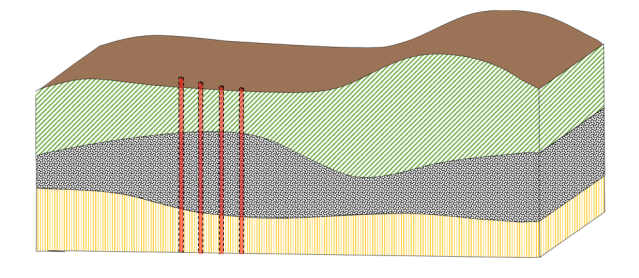

*Figure 13 : Sondes géothermiques* 

#### *Installations géotechniques*

Les installations géotechniques sont disponibles, les couches correspondantes du Cadastre technique de sous‐sol contiennent des informations ponctuelles sur les pieux de fondation « CTSS GEOTECH POINT », linéaires sur les parois moulées, les fondations spéciales, les rideaux de palplanches « CTSS\_GEOTECH\_LIGNE », surfaciques sur les zones de pieux et les zones d'influence « CTSS GEOTECH SURFACE ». La géométrie de ces objets est décrite en 2.5D avec des attributs « ALTITUDE\_MIN, ALTITUDE\_MAX ».

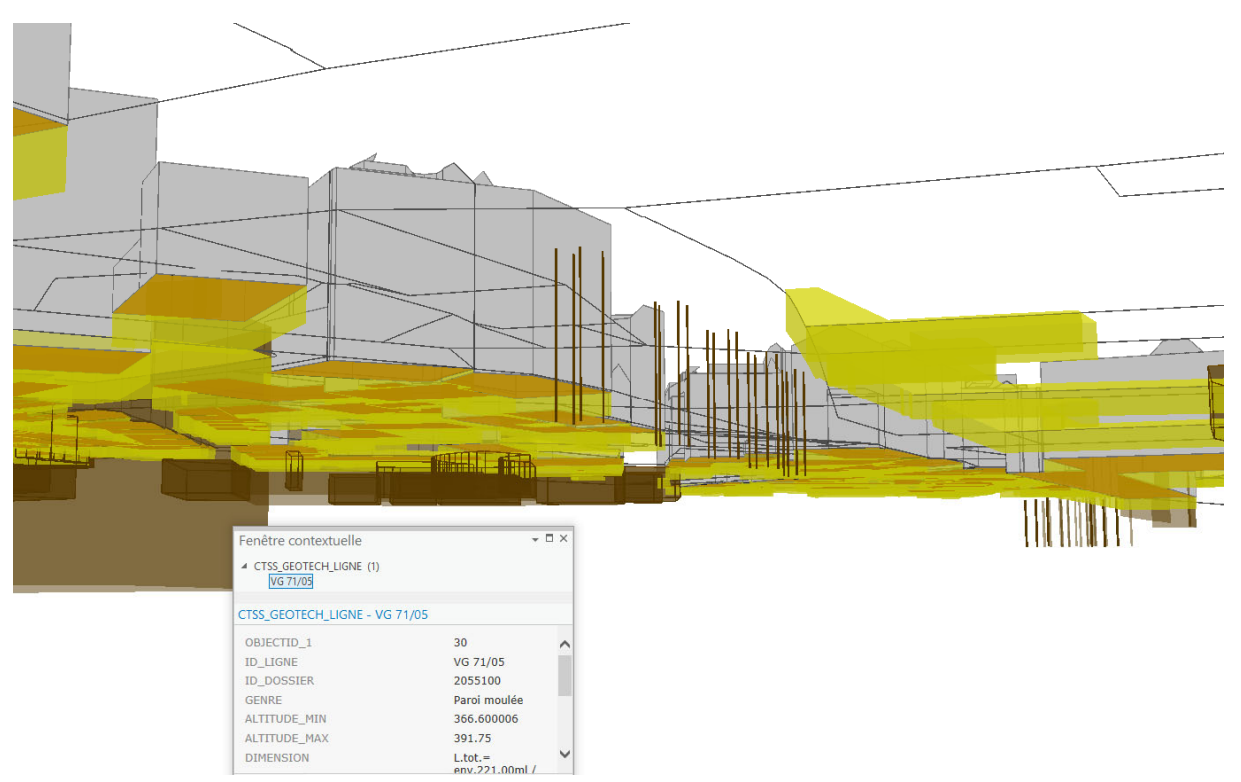

*Figure 14 : Installations géotechniques (en brun) et sous‐sol des bâtiments (en jaune) sur le secteur de Cornavin* 

#### *Vestiges archéologiques*

Les vestiges archéologiques ne sont pas toujours précisément localisés, mais ils constituent un élément important dans le quotidien du secteur de la construction. Il est fréquent que des chantiers d'excavations soient stoppés en raison de la découverte de vestiges archéologiques. Dans le cas de Genève, les chantiers situés dans le secteur de la Vieille‐Ville et sur l'emprise des anciennes fortifications sont souvent interrompus pour réaliser des fouilles archéologiques. L'emprise des anciennes fortifications est cartographiée en 2D dans le SITG « DPS\_FORTIFICATIONS », les tunnels des fortifications appelés galeries de contre-mine illustrés à la Figure 15, ne sont pas disponibles dans le SITG.

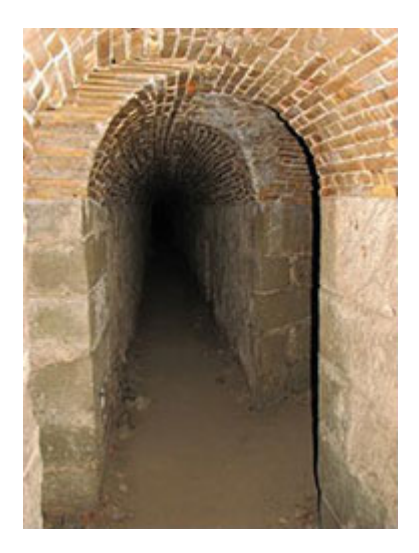

*Figure 15 : Galerie de contre‐mine, Genève, photo : IMAHGE* 

#### Restrictions DPPF

Les objets virtuels sont issus des actuels ou des futurs éléments du Cadastre RDPPF<sup>1</sup>. Ils se greffent autour d'un objet réel, comme c'est le cas pour l'alignement des tunnels ou l'indication qu'une parcelle soit polluée ou définissent des volumes réservés selon un concept énergétique territoriale (CET).

#### *Alignement des tunnels*

Disponibilité : Non

Intégralité et précision des données fournies : ‐

Stratégies pour compléter les données incomplètes : fourniture d'un objet paramétrique autour d'un tunnel (élément) modelé

<sup>&</sup>lt;sup>1</sup> Restrictions de droit public à la propriété foncière

#### Le(s) format(s) disponible(s) à travers le SITG : ‐

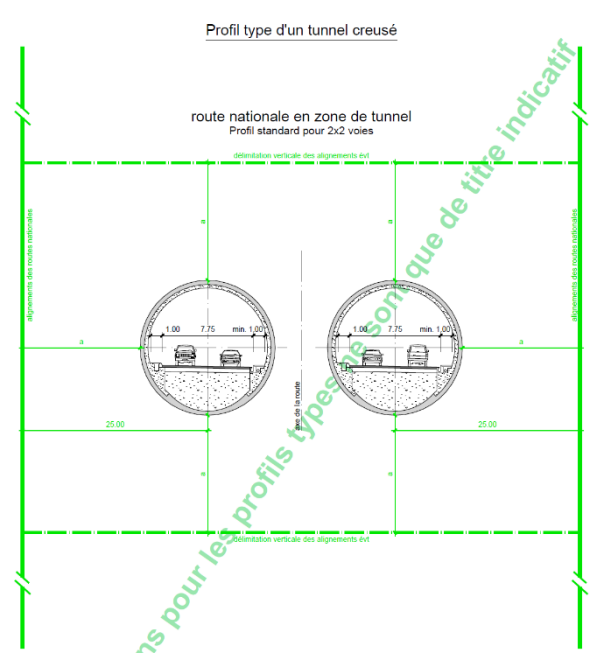

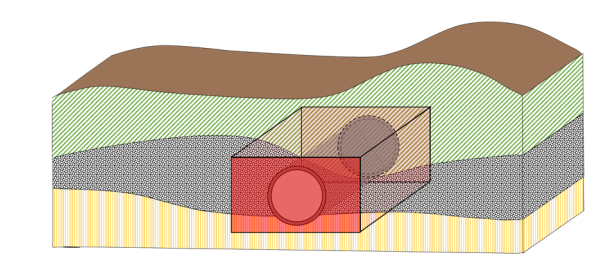

*Figure 16 : Alignement pour un tunnel selon (OFROU, s. d.)* 

#### *Sols pollués / sites historiques (zones protégées)*

*Disponibilité* : par SITG, au niveau des parcelles, rdppf\_cadastre\_sites\_pollues

*Intégralité et précision des données fournies* : il s'agit d'une indication, que la parcelle (les parcelles) est potentiellement polluée, sans indication de profondeur.

*Stratégies pour compléter les données incomplètes* : la responsabilité est donnée au propriétaire de la parcelle, de déterminer l'étendue (le volume) polluée.

*Le(s) format(s) disponible(s) à travers le SITG* : position de la parcelle, surface

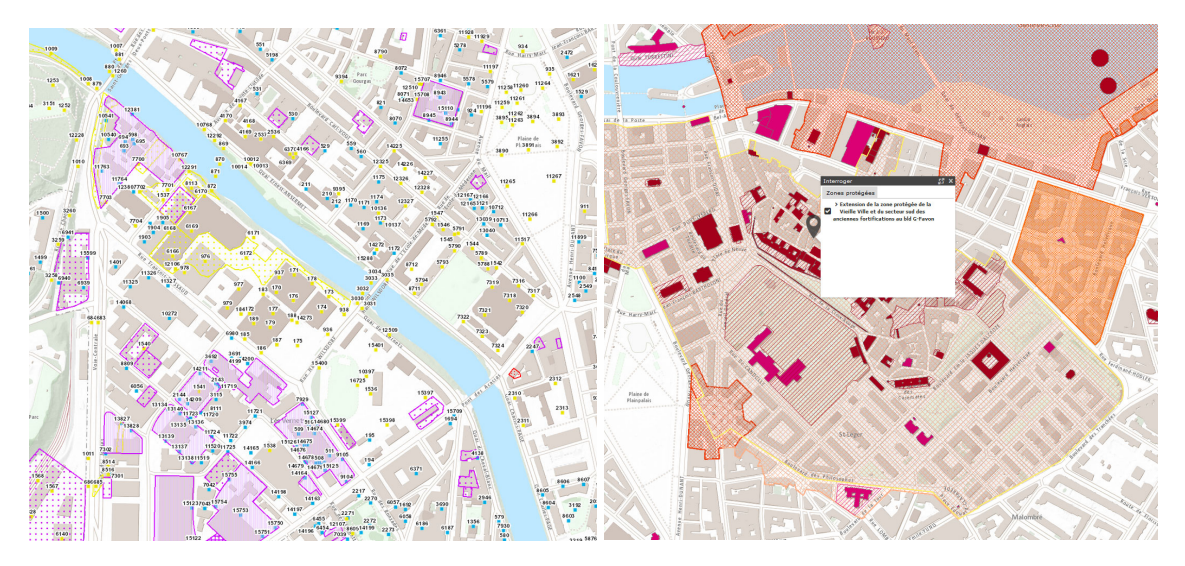

*Figure 17 : sites pollués (à gauche), périmètre protégé d'un site pollué (à droite)*

Disponible, mais uniquement en 2D et avec une faible précision : le volume précis peut uniquement être déterminé dans le cas d'un assainissement du terrain.

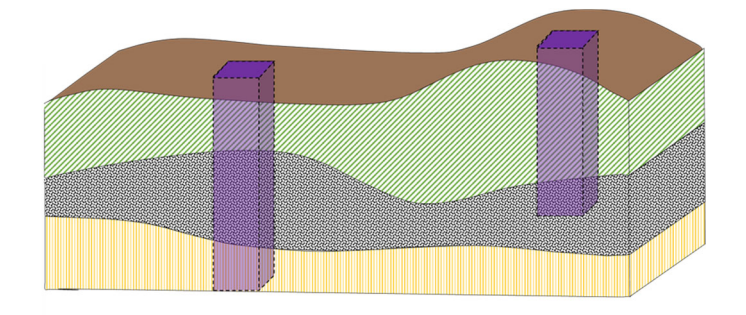

*Figure 18 : Exemple pour un élément du CDRPPF : les sols pollués* 

#### *Réservations dans le cas d'un concept énergétique territorial*

N'existent pas encore, mais pourraient devenir très important en lien avec l'objectif énergétique de 2050 qui favorise l'essor des énergies renouvelables.

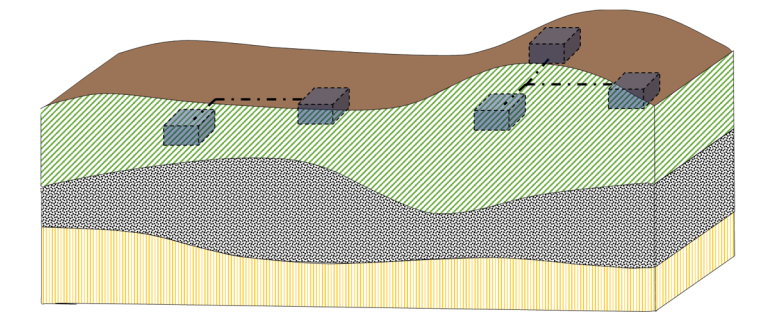

*Figure 19: Réservations pour les installations énergétiques dans le cadre d'un CET* 

#### *Disponibilité* : Non

*Intégralité et précision des données fournies* : ‐

*Stratégies pour compléter les données incomplètes* : fourniture d'un objet paramétrique autour d'un tunnel (élément) modelé

*Le(s) format(s) disponible(s) à travers le SITG* : ‐

#### **Conclusion**

Les objets identifiés sont, avec l'exception des quelques cas du CDRDPPF, disponibles à travers le SITG. Leur consolidation dans un modèle numérique cohérent pour une meilleure structuration et coordination de l'espace souterrain pose plusieurs défis :

- Les domaines concernés n'utilisent ni les mêmes échelles géométriques ni les formats des données interchangeables.
- ‐ Une multitude d'acteurs détiennent chacun une partie de l'information
- ‐ L'obtention et l'utilisation des données géologiques est pour l'instant encore difficile : la quantité des forages disponibles publiquement est très limitée, la manière d'interpréter les diverses couches de sol n'est pas uniforme.
- Les informations par rapport aux réseaux (eaux, gaz, électricité, etc.) sont dans les meilleures des cas disponibles en 2.5D et nécessitent une interprétation pour leur intégration dans un modèle 3D.
- Les données concernant les sous-sols des bâtiments sont incomplètes et imprécises : l'étendue des installations souterraines n'est pas connue avec précision, ni leur profondeur.

‐ L'acquisition des données pour la validation et l'enrichissement des données souterraines est plus complexe que pour les objets surfaciques au niveau coût et temps de saisie.

L'établissement d'un modèle consolidé nécessite plusieurs interventions :

- ‐ La définition d'une structure et d'un format (ou plusieurs formats) d'échange standardisés.
- ‐ La coordination des acteurs autour d'une structure commune
- ‐ L'augmentation en nombre et la standardisation des données géologiques.
- ‐ Le développement des stratégies pour compléter les données des réseaux d'approvisionnement en vue d'obtenir un modèle en 3D complet et fiable
- ‐ La mise en œuvre de stratégies pour une représentation en 3D des volumes des bâtiments souterrains
- ‐ Une gestion du niveau de précision et d'incertitude des informations fournies

# BIM, GeoBIM, InfraBIM, Geol‐IM

L'analyse du chapitre précédent a montré la possibilité d'établir un modèle des objets souterrains. L'interaction entre les données territoriales et d'un ouvrage est pour l'instant difficile à établir, par contre. L'analyse des diverses technologies de la digitalisation présentée par la suite possède comme objectif d'identifier les interfaces potentielles.

## BIM et la nécessité des formats interopérables

Le terme « BIM » est associé avec la capacité de rassembler toutes les informations autour d'un ouvrage nécessaire à sa conception, son exécution et son exploitation en format numérique. Il englobe également la méthodologie liée à la modélisation et l'analyse des données en vue d'accomplir les tâches mentionnées ci‐dessus. Actuellement, il n'existe aucun logiciel universel pouvant traiter le workflow dans son intégralité.

Le workflow des divers cas d'application dans la méthodologie BIM, ainsi que l'expérimentation des divers formats de données territoriales présentées dans les chapitres précédents démontrent que les cas d'application nécessitent à l'heure actuelle la définition d'un workflow détaillant la préparation, le traitement, le transfert, l'analyse et la valorisation des données.

Le nombre de logiciels spécialisés et le nombre d'acteurs des différents domaines associés à chaque cas d'application augmentent la complexité de la communication d'une manière exponentielle (Figure 20).

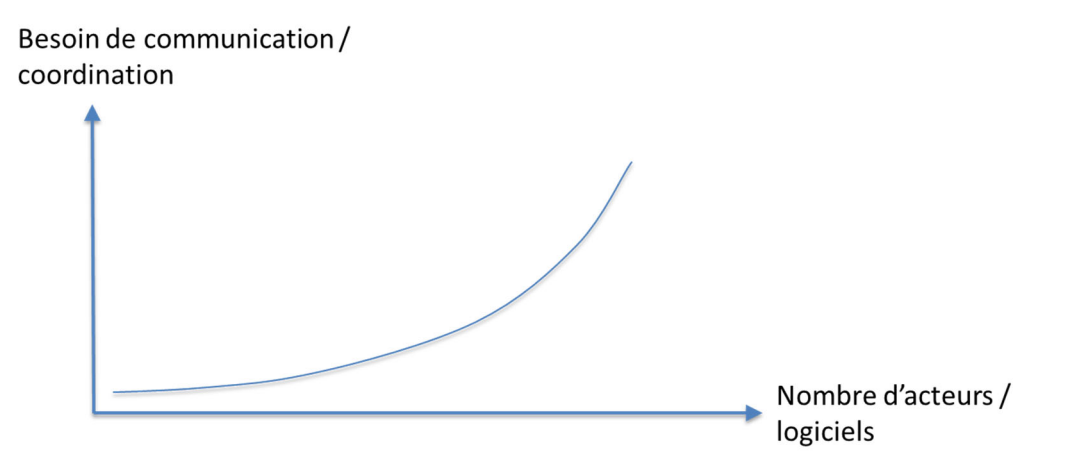

*Figure 20 : Augmentation exponentielle du besoin de communication avec l'augmentation de nombre d'acteurs* 

Comme pour la communication écrite ou orale un langage commun est important, l'utilisation des formats de données interopérable s'impose pour communiquer et établir des bases communes cohérentes. La possibilité d'échanger librement des données entre acteurs fait gagner du temps et évite des erreurs, car la donnée n'est introduite qu'une seule fois.

Le format d'échange par excellence entre les logiciels du type « BIM » sont les IFC (Industry foundation classes). Il s'agit d'un modèle de données extrêmement performant.

Les IFC structurent les données dans trois arbres hiérarchiques parallèles : les objets physiques (IfcObjectDefinition), les attributs associables à des objets (IfcPropertyDefinition) et les relations entre les différents objets (IfcRelationShip) d'un ouvrage (Figure 21).

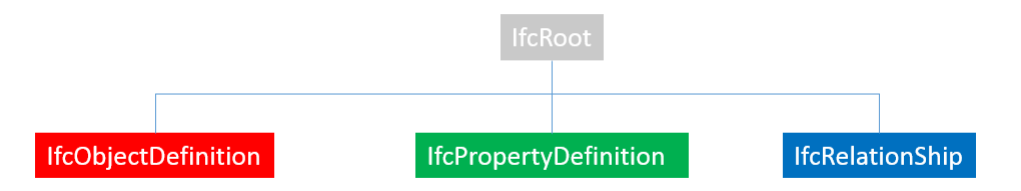

*Figure 21 : Les trois classes principales des CFC* 

Cette structuration permet de multiples combinaisons entre les trois classes principales et la représentation d'un même ouvrage en format IFC peut être exportée en diverses variantes. Ceci rend la programmation des moteurs d'exportation et d'importation difficile.

L'avantage de l'utilisation de la structure IFC réside dans le fait qu'une grande partie d'intelligence est déjà intégrée dans le modèle de données et ne doit pas être créée d'une manière artificielle par une structure des couches (layers). Un tel modèle est appelé une ontologie. Un set de règles (ruleset) peut être appliqué sur les données afin de les analyser. Des outils d'analyse, par exemple le « Solibri model checker », exploitent l'ontologie des IFC pour contrôler la qualité d'une maquette numérique par rapport aux critères (règles) définis par l'utilisateur.

L'environnement BIM‐IFC est fonctionnel et opérationnel, lorsque l'ouvrage décrit reste dans le domaine du bâtiment. La structure de données pour la description du terrain ou des ouvrages souterrains est soit très peu détaillée (IfcSite), soit inexistante (Objets souterrains).

## GeoBIM : la convergence des systèmes GIS et BIM

La richesse en information de la maquette numérique (BIM), sa structuration, ainsi que sa sémantique intrinsèque, incite à l'utiliser pour des analyses croisées ouvrage / territoire en passant par les phases de la conception, de l'exécution jusqu'à l'exploitation. Voici quelques exemples :

- Détection des conflits : superposition d'éléments de la construction occupant le même espace (conduite et gaine de ventilation, poutre et vide pour l'ascenseur)
- ‐ Contrôle automatisé des normes en termes de chemin de fuite, hauteur des barrières, etc.
- ‐ Détermination automatisée des besoins énergétiques d'un bâtiment
- ‐ Préparation semi‐automatique des budgets, des plannings, des séries de prix

Une extension à l'échelle territoriale s'impose. Elle permettra d'analyser l'interaction d'un ouvrage avec son environnement. Quelques exemples :

- ‐ Contrôle visuel d'une nouvelle implantation avec l'environnement existant
- Simulation de propagation de bruit en utilisant l'information concernant les matériaux et façades des ouvrages les combinant avec le trafic journalier des axes de circulation.
- ‐ Simulation des fluides en considérant les flux connus entre bâtiments. Meilleure compréhension de la localisation des ilots de chaleurs en été dans certains quartiers et non dans autres.
- ‐ Analyse d'un quartier par rapport aux besoins futurs en énergie, etc.

Une analyse exhaustive des divers cas d'utilisation se trouve chez (Biljecki, 2015) (Figure 22). Il met en relation les cas d'application (use cases) en bleu foncé, les opérations spatiales en bleu clair et les applications encerclant les deux par des cadres pointillés. Il est à souligner que les cas mentionnés dans l'article de Biljceki peuvent encore être complétés avec d'autres dont nous ignorons aujourd'hui l'existence.

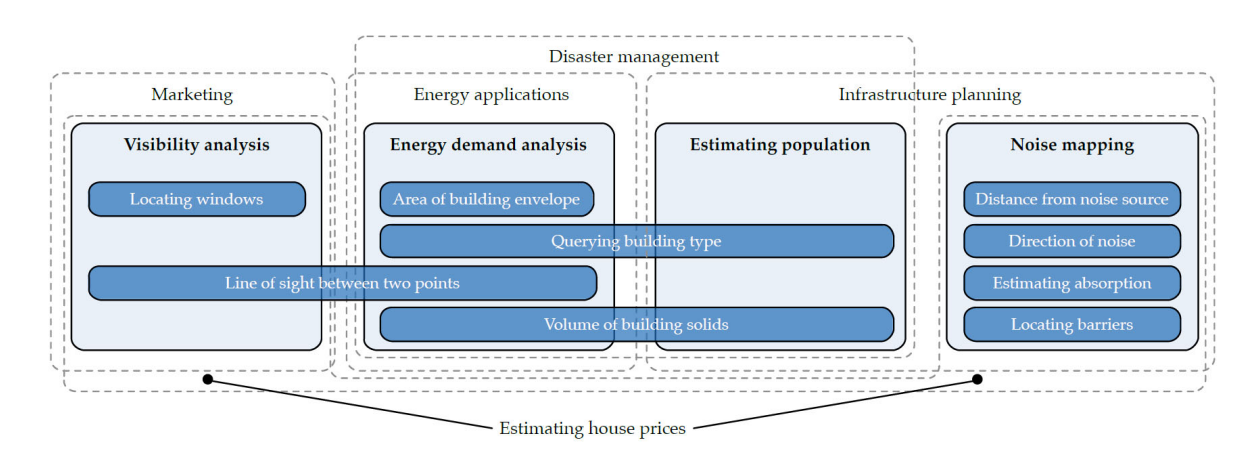

*Figure 22 : Classification et interaction entre des cas d'application, les opérations spatiales et les applications (Biljecki, 2015)* 

On peut constater que les cas d'applications ne coïncident pas forcément avec les logiciels à disposition. Souvent, plusieurs logiciels doivent être utilisés dans un flux de travail bien organisé. De nouveau, l'importance des formats interopérables est soulignée.

La combinaison des informations d'un modèle BIM avec la modélisation d'un GIS intègre deux échelles pour une modélisation numérique intégrale du territoire :

- ‐ L'ouvrage (Bâtiment, pont, tunnel, etc.)
- ‐ Territoire/environnement (GIS)

La combinaison de ces deux échelles possède le potentiel de contribuer d'une manière significative à améliorer la qualité de notre environnement construit par une meilleure planification. De Laat (de Laat, 2011) indique que :

- Le BIM est considéré comme source d'information essentielle pour l'environnement construit par les utilisateurs de GIS
- Le GIS est considéré comme source importante pour la conception et l'intégration d'un nouvel ouvrage dans un contexte territorial.

L'échange d'information de BIM est souvent basé sur des fichiers IFC ; le GIS est basé sur les geoservices et les géodatabases. Pour les deux auteurs, les ADE (Application domain extensions) proposés par CityGML sont la méthode de choix pour l'intégration des éléments dans les GIS. La même publication identifie le sous‐ensemble des classes IFC relevant pour le GIS. CityGML complète les standards LandInfra/InfraGML.

Les formats mentionnés ci-dessus sont gérés par deux organisations :

- ‐ bSI : buildingSMART comme organisme de standardisation pour le format interopérable de la maquette numérique
- ‐ OGC : open geospatial consortium : chapote les standards LandInfra/InfraGML et CityGML.

Un autre standard très répandu par les logiciels travaillant sur l'infrastructure est LandXML (www.landxml.org).

La combinaison de CityGML avec les IFC est intéressante, car les deux standards se chevauchent au niveau de la modélisation des bâtiments.

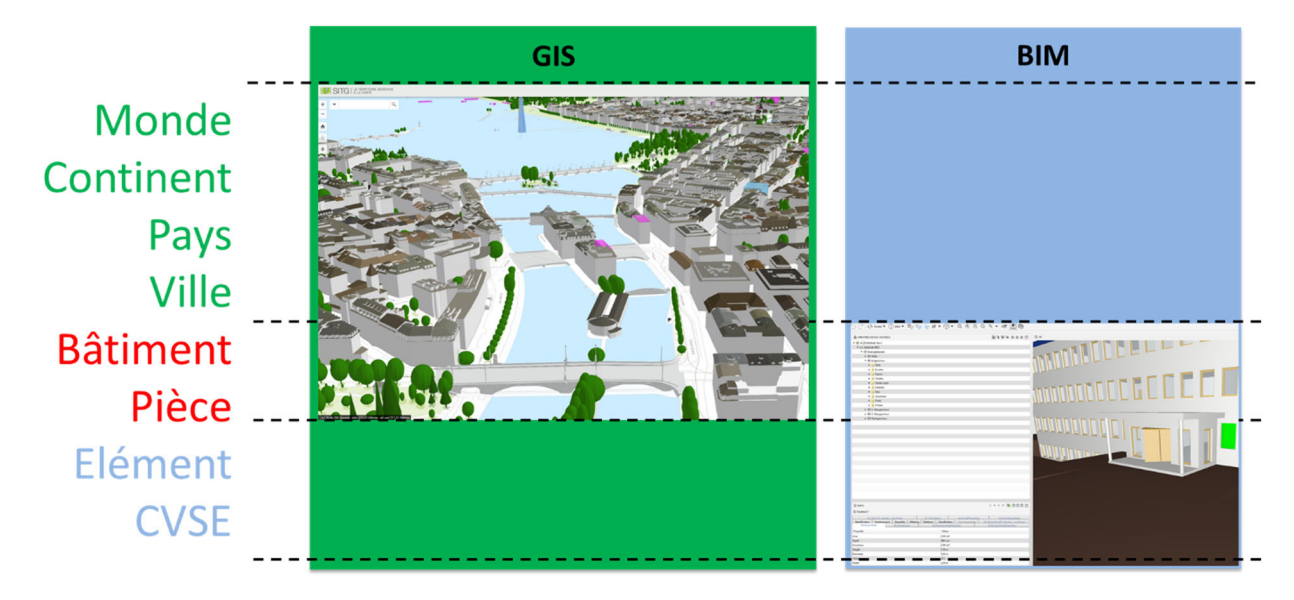

*Figure 23 : Chevauchement entre CityGML (GIS) et IFC (BIM) (Kaden, 2017) (Kaden, 2017)* 

Dans un tel cas, on parle d'un « semantic overlap », permettant de créer un lien entre les deux formats de données.

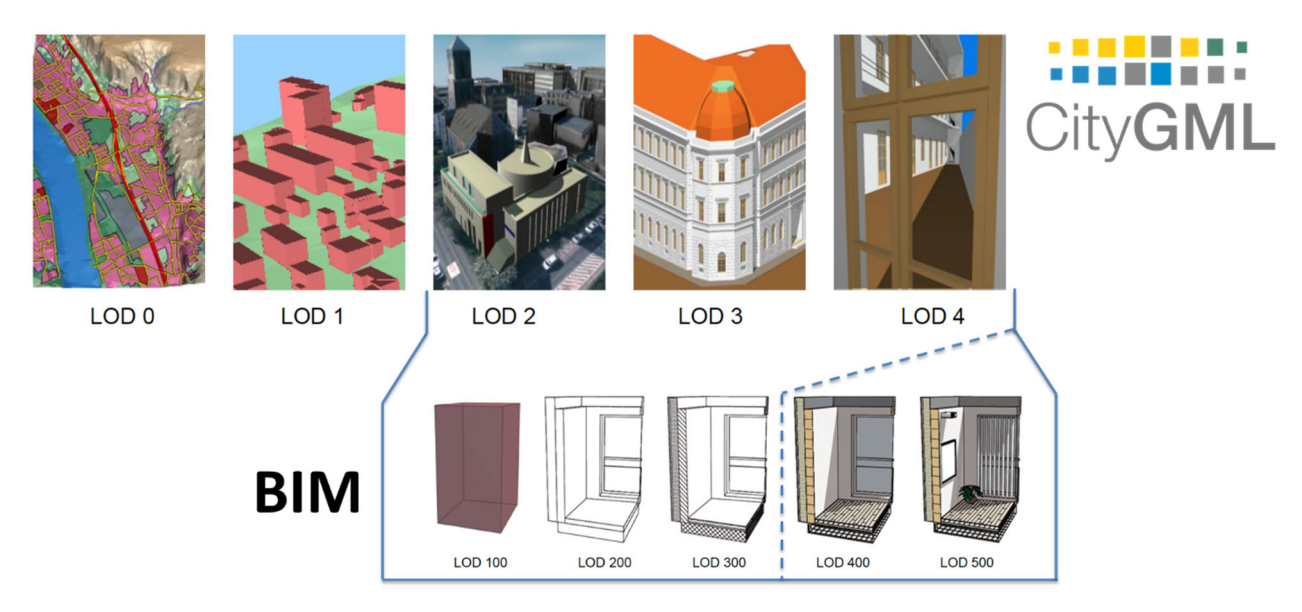

Figure 24 : Les différents niveaux de détail de CityGML (en haut) et de la maquette numérique (en bas), image préparée en *utilisant les sources (Gröger, 2012), (Ernst Basler und Partner, 2015) et (aardeplan)* 

Le niveau de détail (LOD) est défini différemment par les deux standards.

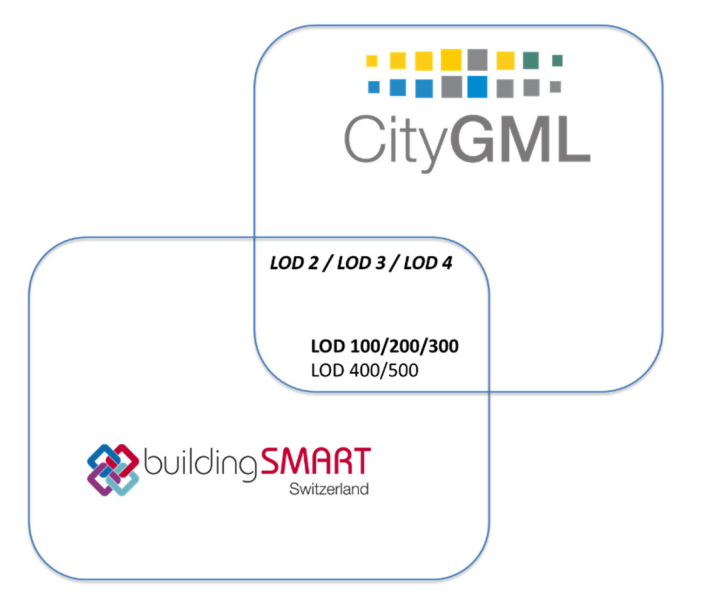

*Figure 25 : « Semantic overlap » entre IFC et CityGML* 

CityGML gère la gestion des plusieurs niveaux de détail (LOD) en conservant une entité d'objet par niveau, une stratégie qui s'avère gourmande en ressources. Ohori et al. (Ohori, Ledoux, Biljecki, & Stoter, 2015) proposent de gérer les LOD du CityGML dans un même module.

Les IFC connaissent également les niveaux de détails, mais ne prévoient pas leur gestion au niveau de la structure des données. Chaque objet est proposé avec tous les attributs. Les attributs sont complétés avec l'avancement du projet, créant ainsi les divers niveaux de détail.

L'abstraction des données proposée par le BIM peut être utilisée pour alimenter un GIS formulé en CityGML. Donkers (Donkers, 2015) a développé une procédure automatisée pour cette tâche.

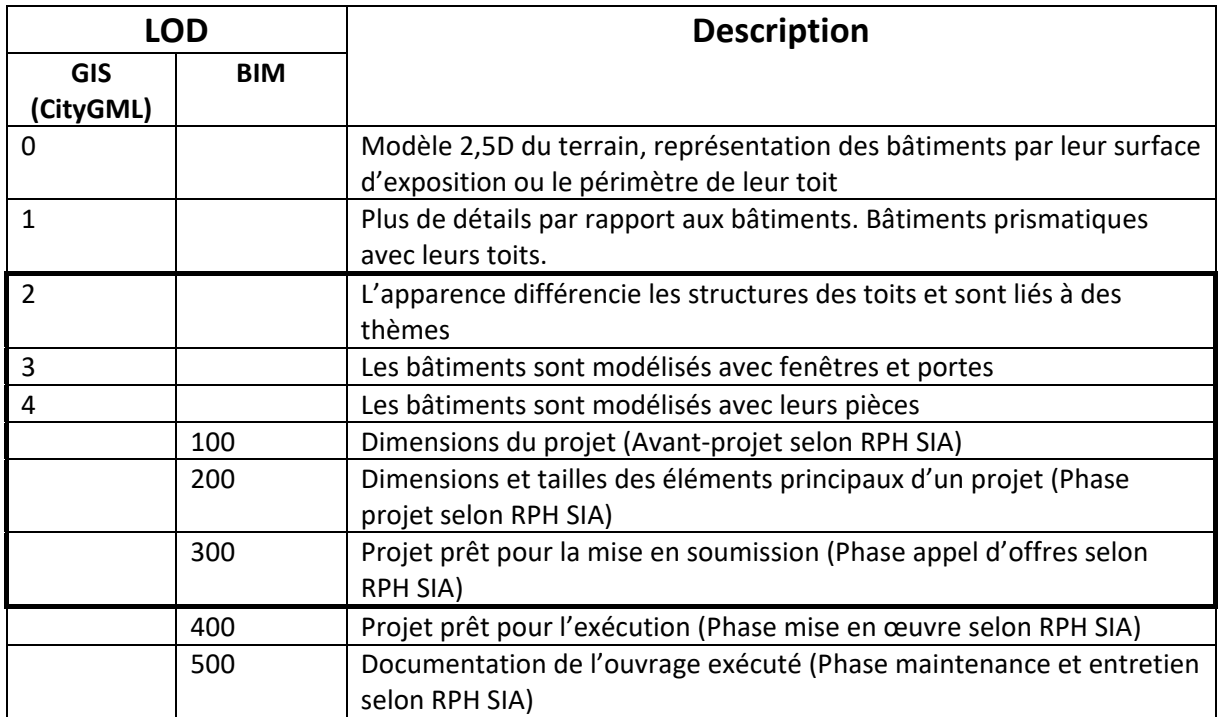

*Tableau 6 : Définition des LOD's en GIS et BIM et leur intersection (cadre en gras)* 

Très souvent, les expérimentations des conversions automatiques entre IFC et CityGML se retrouvent au LOD 3 (Tableau 6).

Les systèmes GIS utilisés aujourd'hui se basent souvent sur des structures de données non‐ interopérables sur un plan international. L'échange des données entre systèmes GIS et BIM n'est pas facile, il faut passer par des outils de conversion entre formats ou entre des variantes de modèle de géodonnées.

L'utilisation d'un outil de conversion porte le risque de diminuer ou de perdre complètement la sémantique des données et/ou de générer des fichiers incorrects. Ils sont pour l'instant encore l'élément de choix pour un passage entre les deux mondes GIS et BIM, mais la quantité de données augmente continuellement et il faut trouver d'autres chemins plus robustes et rapides. Quelques possibilités :

- La création d'une nouvelle structure de données interopérable
- ‐ L'extension de la structure IFC avec les objets nécessaires
- ‐ L'utilisation de la structure d'un format GIS interopérable

La création d'un nouveau format interopérable semble problématique : il faut compter plusieurs années pour son développement et son intégration dans les divers logiciels du métier et ceci avec un résultat incertain.

L'extension de la structure IFC ne semble pas la bonne approche non plus, car les données gérées par les IFC sont liées à un ouvrage et non au territoire.

L'utilisation de la structure d'un modèle de géodonnées GIS interopérable semble la meilleure approche.

### InfraBIM

Les paragraphes précédents ont évalué le lien entre BIM et GIS au niveau des ouvrages type « bâtiment ». La dernière version du format « IFC », les IFC 4, ne propose pas d'objets modélisant les ouvrages d'infrastructure, comme les ponts, les tunnels, les routes, etc.

Les projets d'infrastructure possèdent une grande étendue géographique, il s'agit de constructions linéaires, dépendant du tracé. Le standard d'IFC en préparation, les IFC 5, se concentre d'abord sur l'élément alignement (IfcAlignment) comme base pour les modèles structurés d'ouvrages (Rail, Road et Bridge) avec le modèle tunnel encore en développement.

Les IFC vont toujours se concentrer sur la modélisation des ouvrages, mais non sur les aspects territoriaux. Raison pour laquelle L'OGC et bSI cherchent la collaboration et l'interaction entre leurs standards respectifs LandInfra et IFC 5.

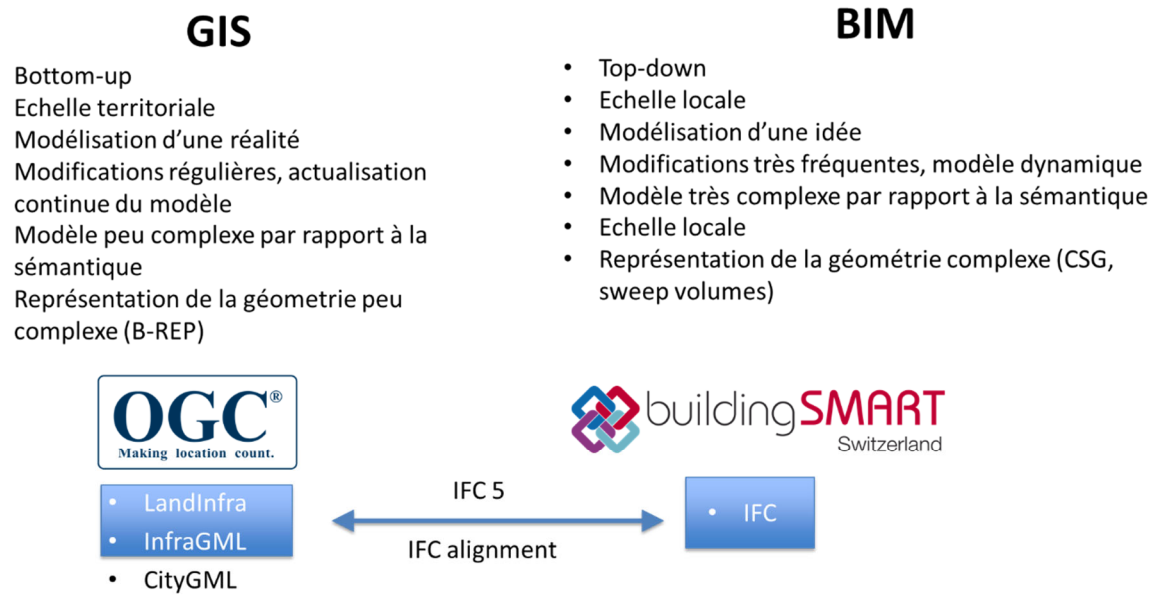

*Figure 26 : Comparaison GIS et BIM* 

Okstra  $\circ$ 

OpenInfraPlatform

L'OpenInfra platform (OIP) est une initiative de l'université de Munich (TUM) de faire communiquer les deux mondes pour les projets d'infrastructures (Figure 27). OKSTRA est le standard allemand développé pour l'échange d'information pour la construction et la maintenance des routes. La plateforme visualise le tracé intégré correctement dans le modèle altimétrique.

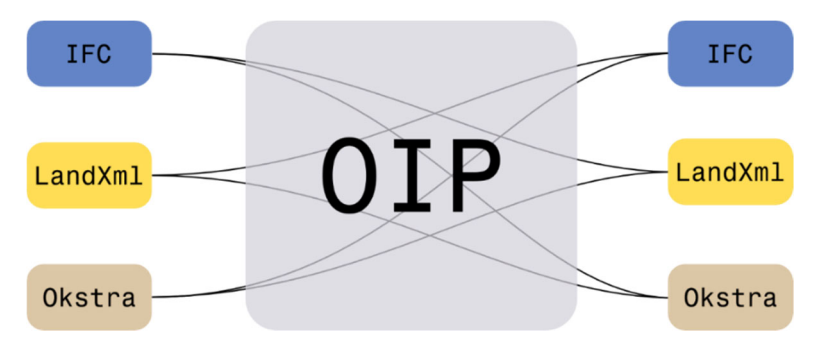

*Figure 27 : Passerelle entre les mondes GIS et BIM pour les infrastructures : open infra platform (OIP) (TUM, 2018)* 

CityGML intègre les ouvrages d'infrastructure comme : Tunnel, Bridge, Water bodies, Transportation objects (Figure 28).

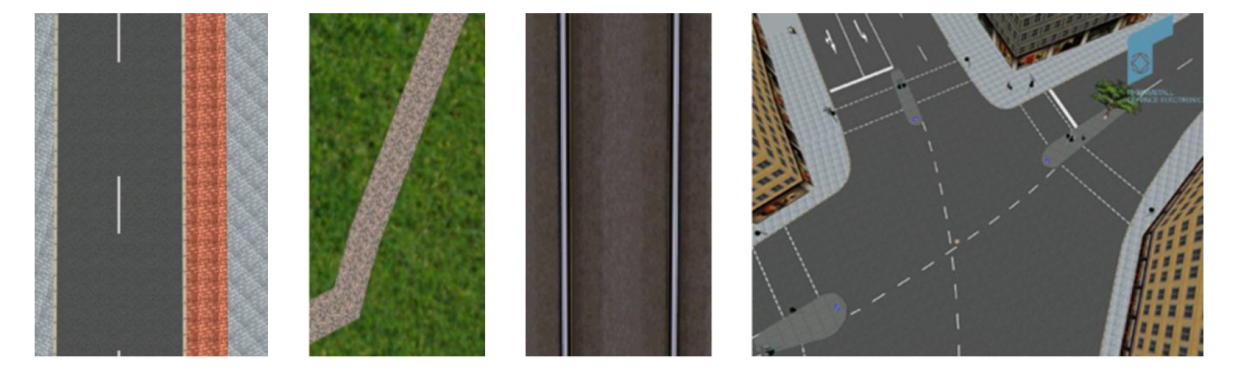

*Figure 28 : L'élément infrastructurel « Transportation objects » de CityGML (road, track, rail and square) (Gröger, 2012)* 

Le niveau de détail a été choisi en fonction d'une application pour la planification et la gestion territoriale, mais n'est pas assez détaillé pour l'exécution d'un ouvrage. Les divers niveaux de détail sont montrés pour un tunnel en Figure 29.

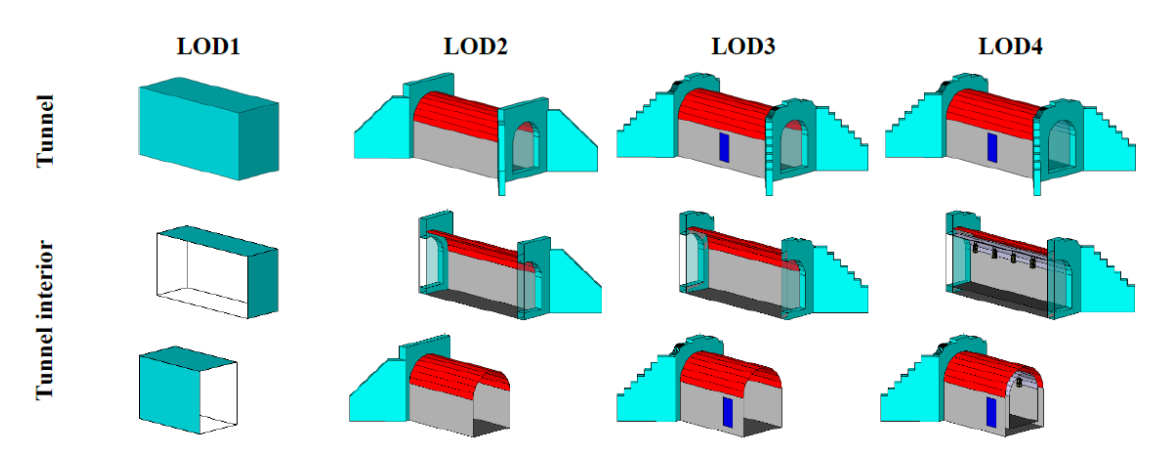

*Figure 29 : LOD pour tunnel en CityGML* 

La Figure 30 schématise comment il est prévu d'intégrer les ouvrages d'infrastructure dans la version IFC 5. Au niveau des objets construits, le niveau de « IfcBuiltFacility » est introduit et permet de diversifier le type de l'ouvrage modélisé. Une autre extension peut être observée au niveau de la décomposition (structuration) d'un ouvrage : L'introduction du « IfcBuiltFacilityDecomposition ». Cet élément permet de modéliser les bâtiments, qui sont plutôt structurés d'une manière verticale par des étages, des ouvrages linéaires (routes, voies ferrées, etc.).

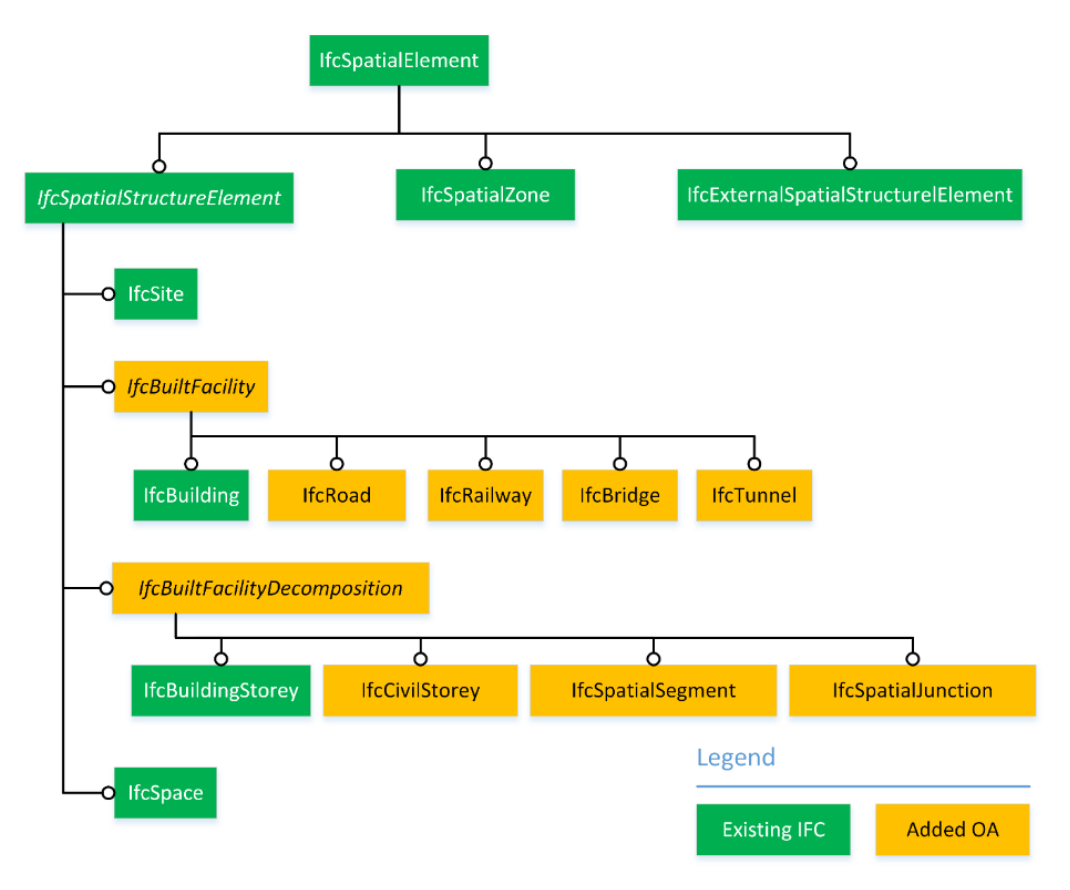

*Figure 30: L'intégration des objets pour la modélisation des objets d'infrastructure en IFC 5 (Borrmann et al., 2017)* 

## La possibilité d'extension des formats interopérables

L'analyse des formats interopérables disponibles pour la modélisation du terrain et des ouvrages montre qu'aucun ne sera en mesure d'intégrer tous les objets avec leurs spécificités. Il serait d'ailleurs illusoire de vouloir exiger une couverture intégrale de tous les cas particuliers au niveau national, cantonal ou communal. Il y a donc une nécessité de pouvoir générer de nouveaux objets, sans forcément attendre une mise à jour du format interopérable.

Les créateurs de deux standards ont anticipé ce besoin et proposent des stratégies d'extension :

- Les IFCProxy pour les IFC
- Les ADE pour CityGML

#### IFC et les IFC Proxy

Les IFC permettent d'intégrer des objets supplémentaires dans leur structure en utilisant l'élément IFCProxy.

Lorsque les IFCProxy représentent un élément, les logiciels BIM permettent de rajouter des attributs, comme les paramètres externes dans Revit. Ces paramètres sont transmis avec l'objet IFC correspondant. Voici les divers éléments « Proxy » disponibles en IFC 4.1 :

#### *IfcBuildingElementProxy*

Éléments qui font partie d'un bâtiment. Il s'agit de la seule classe du type « Proxy » qui est pour l'instant transmis par Revit. Les IFC 4 proposent encore d'autres structures, qui semblent plus adaptées pour la modélisation des objets comme les conduites ou d'autres installations.

#### *IfcProxy*

Il s'agit d'un élément quelquonque, sans être lié à un bâtiment.

#### *IfcCivilElement*

Il s'agit des ouvrages linéaires, segments des tunnels, routes, ponts

#### *IfcGeographicElement*

Zones, arbres, etc. (des « features » du type point, linéaire et surfacique)

Pour l'instant, les fournisseurs des logiciels BIM ne mettent pas une priorité sur l'intégration de ces éléments qui semblent très utiles pour l'implémentation des divers cas d'utilisation identifiés. Le développement est plutôt dirigé vers le transfert de données définies par buildingSMART à travers des MVD, comme le « Reference view » ou le « Design Transfer View ».

#### Les ADE de CityGML

Le concept d'intégrer des objets et attributs non initialement prévus dans CityGML est appelé « Application domain extension ». Il permet d'accrocher les objets et les attributs à la bonne place dans la structure de CityGML. Les ADE sont exprimés en XML, facilitant leur intégration. L'état actuel des ADE's disponibles peut être consulté sur : www.citygml.org/ade/.

Van den Brink (van den Brink, Stoter, & Zlatanova, 2013) présente une méthodologie montrant comment dériver d'une manière automatique une ADE depuis un modèle UML.

## Résumé de la comparaison des systèmes GIS et BIM

Les systèmes GIS et BIM ont été concu d'une manière indépendante, avec des objectifs différents. Ces différences deviennent flagrantes en comparant les formats et les modèles. La tendance de vouloir combiner les deux mondes est compréhensible sur le plan de la planification urbaine. La réalisation de la convergence du GIS et du BIM est possible sur un plan technique, mais reste encore un défi de taille à réaliser dans la pratique.

Les données GIS et les plans des géomètres sont par contre la base essentielle pour la planification des ouvrages et doivent être représentés d'une manière correcte dans un système BIM. En plus, les données de la mensuration et les coordonnées du gabarit des ouvrages doivent pouvoir être exportés d'une manière correcte depuis un système BIM (Kaden, 2017).

Un transfert des données entre les formats interopérables, les IFC's et le CityGML, doit considérer l'adaptation de la représentation géométrique. Lorsque les IFC utilisent soit le CSG (Constructive solid geometry) ou Swept Solid, CityGML table sur la « Boundary representation » (Cheng, Deng, & Du, 2013)(Figure 31).

CityGML gère les LOD's d'une manière explicite. Par conséquent, le même objet peut être représenté dans cinq structures de données différentes (LOD 0 à LOD 4). Cheng propose une méthode permettant de dériver les LOD's inférieurs (0‐1) d'un LOD 4 d'une manière automatique à l'interne de CityGML.

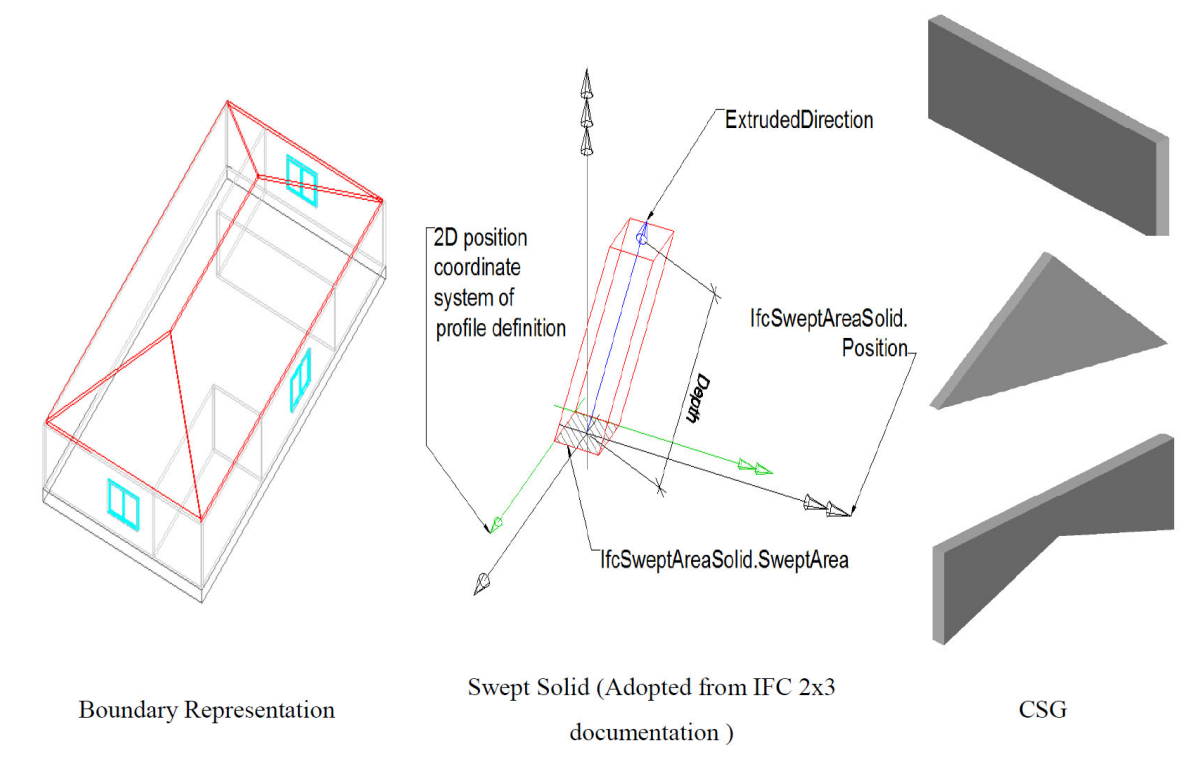

*Figure 31 : Les diverses représentations géométriques des IFC (Swept Solid et CSG) et CityGML (Boundary Representation) (Cheng et al., 2013)* 

Les IFC ne permettent pas de détecter les faces extérieures des volumes construits. Les modèles IFC présentent parfois des irrégularités (les éléments de la construction ne sont pas bien liés et il y a des vides difficiles à détecter, car très petits). Ceci peut arriver à cause d'une mauvaise modélisation ou d'un manque de précision lorsque le fichier IFC est transféré (Donkers, 2015).

Les IFC sont un standard bien établi, la première version étant proposée en 1997. CityGML est plus jeune (standard adopté par l'OGC en 2009), mais est déjà bien présente dans des logiciels professionnels. Les deux formats ont été développés d'une manière indépendante sans avoir visé une interaction pour des cas d'utilisation communs. Le « semantic overlap » (Figure 25) a inspiré beaucoup de chercheurs à proposer et développer des interactions plus ou moins automatisées entre les deux.

Quelques éléments nécessaires pour une gestion territoriale manquent encore ou ne sont pas encore disponibles :

- Les ouvrages d'infrastructure pour la construction (tunnel, etc.), prévus avec le standard IFC 5 très attendu
- Les ouvrages géotechniques (mur de soutènement, etc.)
- ‐ Les objets virtuels dans le cadre d'un plan de zones (intégration des zones réservées, etc.)
- Les réseaux d'alimentation et d'évacuation, une intégration est possible en utilisant l'ADE « Utility network »
- ‐ L'exploitation par la géothermie
- ‐ Volume pour le stockage des déchets souterrains
- ‐ Les volumes géologiques

Les « poids lourds » de modélisation BIM et GIS, Autodesk et ESRI, travaillent sur une meilleure compatibilité de leurs produits au niveau d'échange de données. Il est difficile à juger le niveau d'intégration à venir, pour l'instant il semble que les deux entreprises se concentrent sur un échange des formats natifs entre Revit et ArcGIS (« Autodesk & Esri Collaboration | Autodesk », s. d.).

## Geol‐BIM : vers une intégration avec le GIS et le BIM

Les géologues de swisstopo s'intéressent à une intégration de données géologiques avec le GIS et le BIM. Le projet Geoquat ((Volken, 2016) établi une appréciation uniforme des diverses couches de sol quaternaires, les couches les plus importantes pour l'exploitation du sous‐sol en vue des activités de la construction.

L'utilité des données Geoquat est démontrée par les cas d'utilisation évoqués en Figure 32Figure 32. Il peut s'agir d'un aide pour un préchoix d'une fondation d'un futur ouvrage, la planification des travaux en sous‐œuvre, la mise en garde par rapport au risque lié au sol : glissement de terrain, sismique, site pollué, site historique, inondations, la connaissance de la qualité du terrain pour l'identification des zones favorables pour le stockage d'énergie (perméabilité hydrologique), etc.

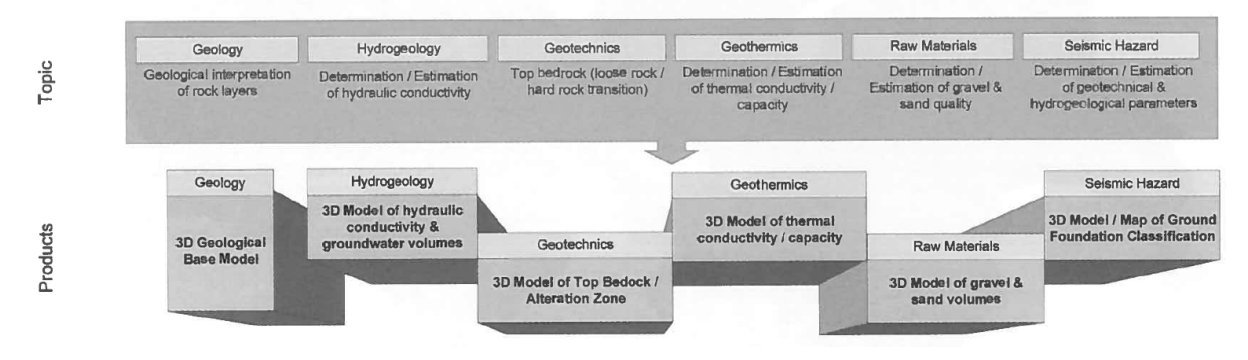

*Figure 32 : L'utilité des données GeoQuat à travers des divers cas d'utilisation (Volken, 2016)* 

« GeoQuat » intègre les données hétérogènes (sondages, données des plans, coupes géologiques), leur numérisation et stockage dans une base de données (GeODin, TopGIS), leur exploitation par le logiciel spécialisé « ISATIS » et la génération des produits définis (cartes des classes de sol, etc.).

Les données générées par le workflow « GeoQuat » ne présente pour l'instant aucun lien avec les modélisations proposées par les IFC ou le CityGML. De leur part, les IFC et le CityGML ne proposent aucun attribut pour stocker les données de GeoQuat. Pour l'instant, un « semantic overlap » comme identifié entre les IFC et CityGML, n'existe pas.

Une possibilité serait d'utiliser le « GroundXML » (Obergrießer, Ji, Euringer, Borrmann, & Rank, s. d.), une extension créée pour stocker des données géologiques et qu'il s'intègre au schéma « LandXML ». La technologie d'établir un « mapping » entre LandXML (avec le GroundXML intégré) et le CityGML est décrit dans (SOON & KHOO, 2014).

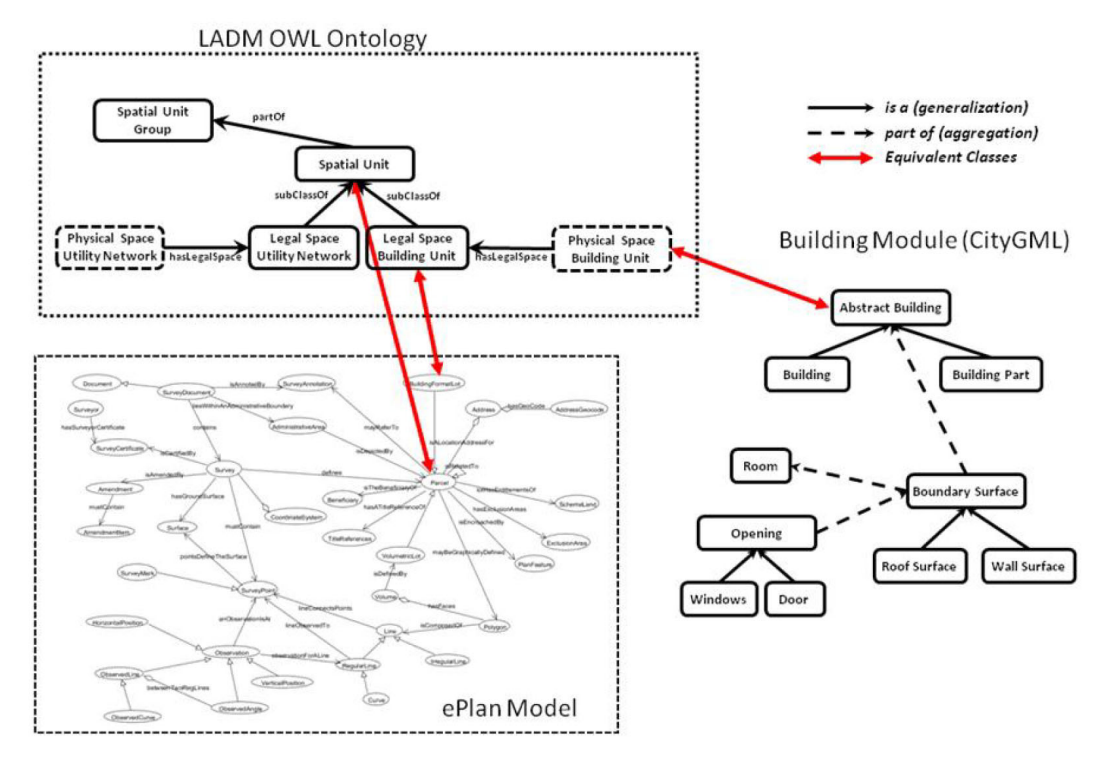

*Figure 33 : Mapping entre LandXML (ePlan Model) et CityGML (SOON & KHOO, 2014)* 

Il est à analyser, si cette approche n'était pas trop complexe, surtout en considérant que le standard LandXML n'est pas un standard OGC (« LandXML Home », s. d.). Une autre possibilité serait d'utiliser le mécanisme « ADE » de CityGML. Une recherche parmi les ADE actuellement disponibles (06/2018), donne comme résultat qu'aucune ne modélise des éléments géologiques. Le modèle GeoQuat devrait donc établir sa propre ADE. Une base possible : le modèle développé pour le Gesdec dans le cadre de la thèse de Favre (Favre, 2018). Il est également à vérifier, dans quelle mesure le standard de l'association of geotechnical and geoenvironmental specialists (AGS, www.ags.org.uk) pouvait être une base.

Tableau 7 complète la comparaison de divers systèmes avec une colonne dédiée à la géologie.

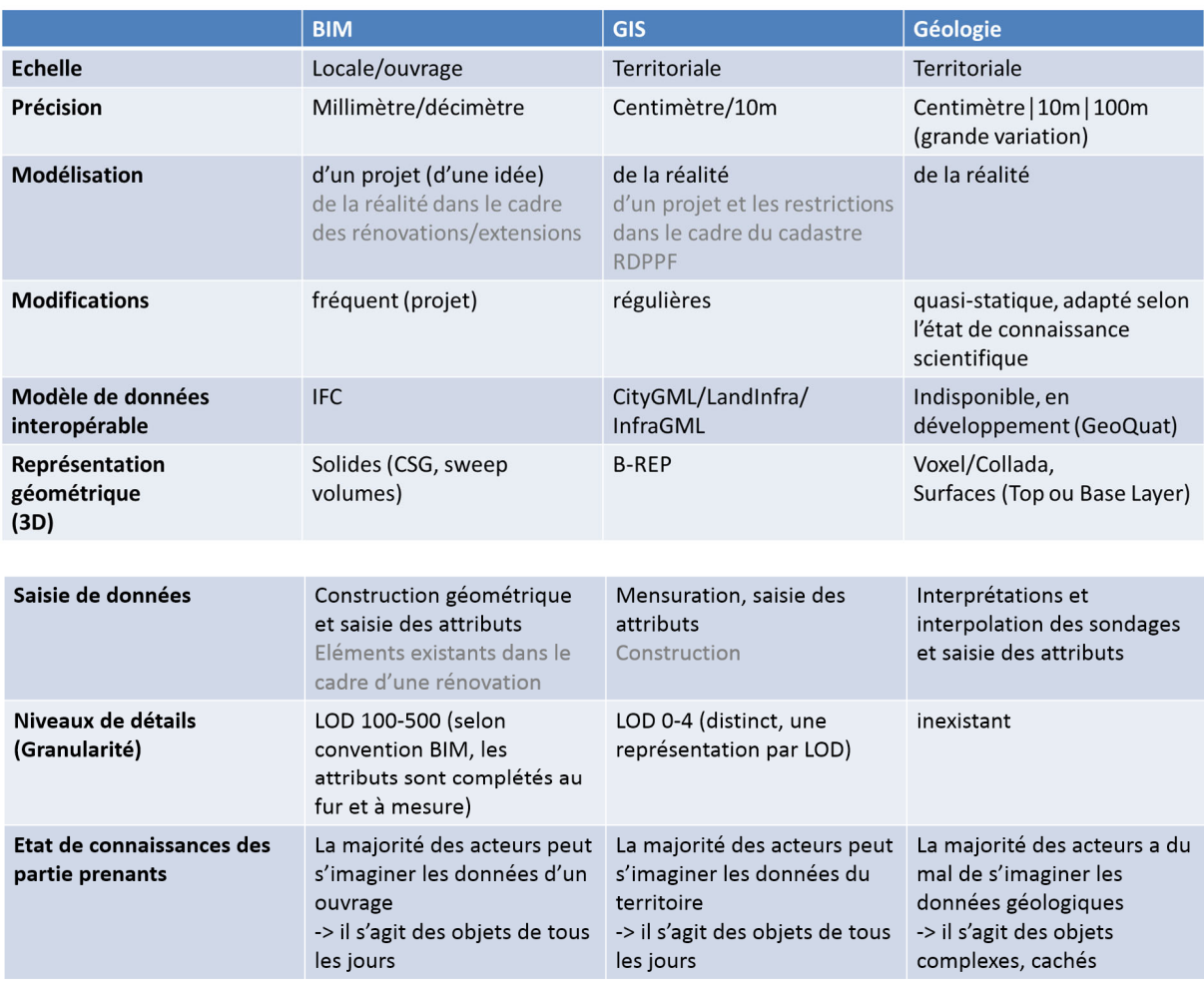

*Tableau 7 : Basé sur le tableau «Vergleich BIM Bauwerksdaten/Geologische Daten» de S. Volken, Swisstopo*
# Expérimentation : collecte, représentation et partage des objets souterrains

Idéalement, l'utilisateur attend un extracteur de données qui lui propose les objets souterrains d'une manière structurée et dans un format interopérable, prêts à être intégrés dans un logiciel métier. Trois extracteurs sont analysés brièvement par la suite :

- ‐ Géoanlayse des SITG
- ‐ Model Builder d'Infraworks
- ‐ Extracteur 3DS des SITG

L'outil « **Géoanalyse** » (Figure 34) liste les diverses restrictions à considérer pour une demande d'autorisation de construire pour une parcelle définie. Géoanalyse opère sur les données des SITG (Genève). Le résultat est complet, mais difficile à interpréter (aucune représentation graphique) et il n'y a que très peu d'indications par rapport aux objets souterrains.

Degrés de sensibilité OPB: III Secteur exposé au bruit: -Site pollué: -Norme de stationnement: II (voir : Règlement relatif aux places de stationnement sur fonds privés)

## Éléments à considérer pour une demande d'autorisation de construire

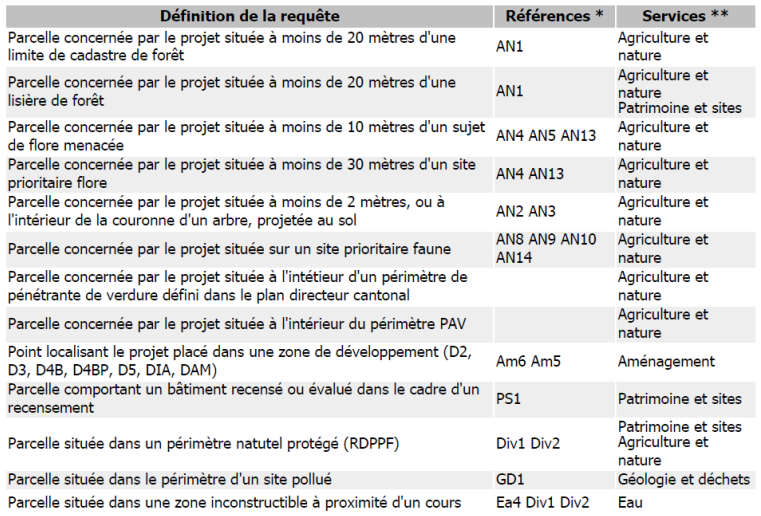

*Figure 34 : Extrait de la géoanalyse pour une parcelle du projet PAV (GE)* 

Le deuxième outil est intégré au logiciel infraworks d'Autodesk. Le « **Model Builder** » permet de choisir une zone pour laquelle le logiciel effectue une recherche dans les bases de données publiquement disponibles, comme OpenStreetMap et génère d'une manière automatique un modèle, intégrant toutes les données surfaciques disponibles.

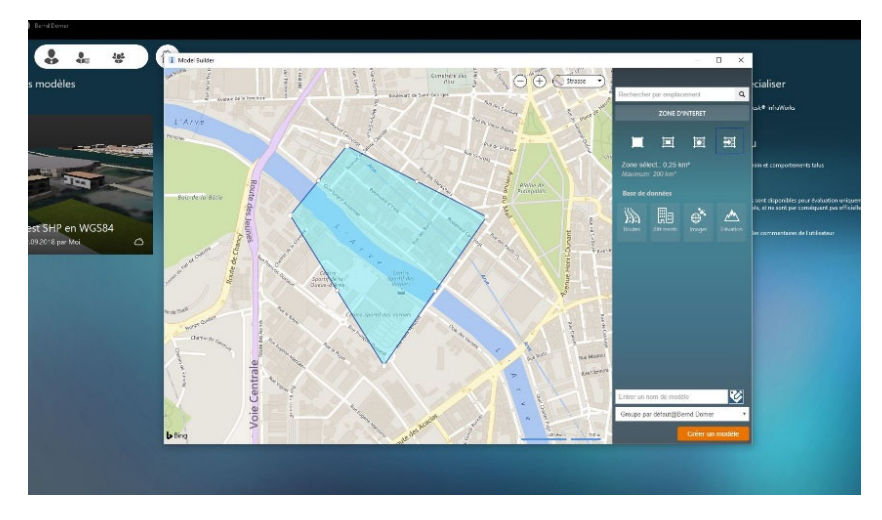

*Figure 35 : Définition de la zone d'extraction des données par un fichier « .shp »* 

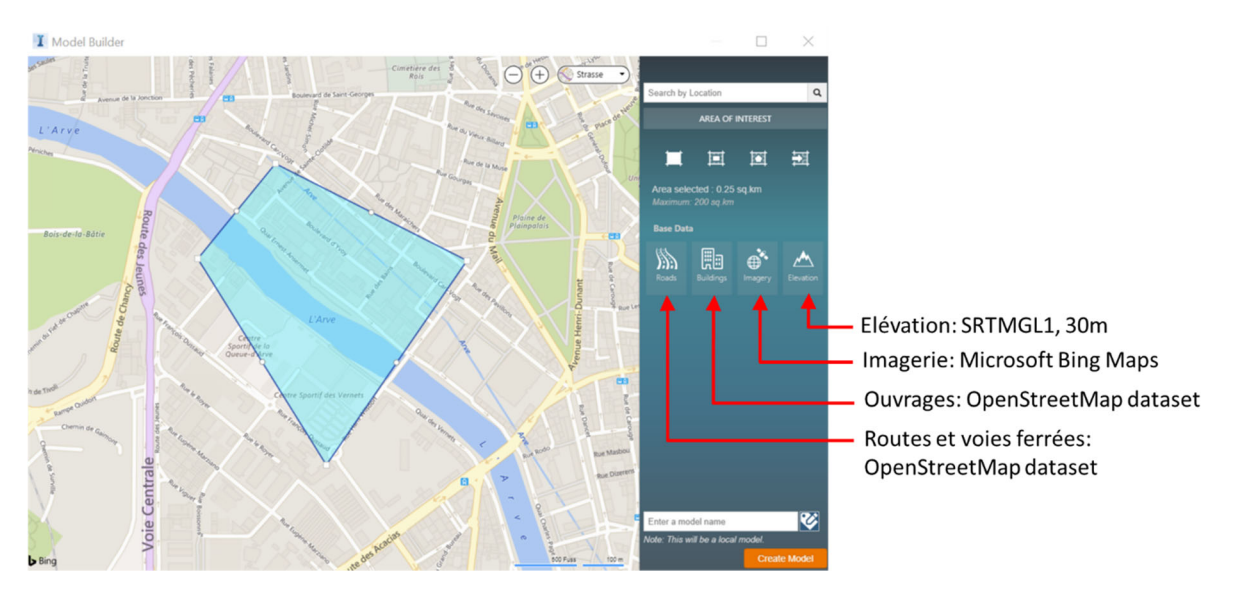

*Figure 36 : Sources des données pour les éléments de Model Builder* 

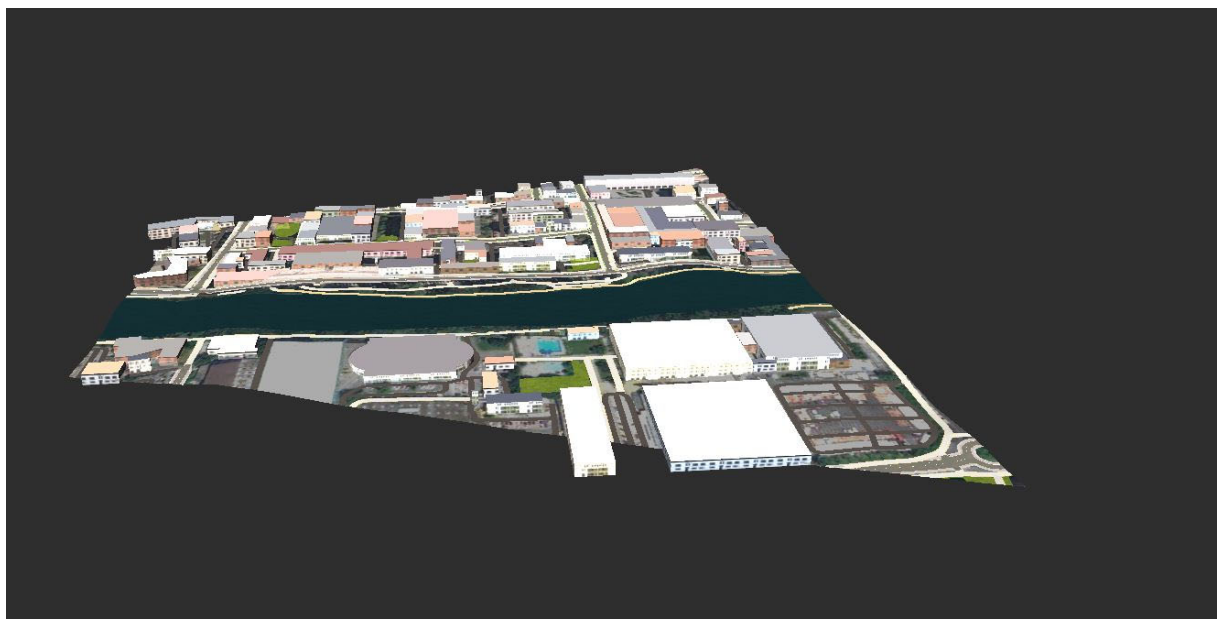

*Figure 37 : Modèle généré par le Model Builder d'Infraworks* 

Le modèle généré possède plusieurs faiblesses :

- ‐ Sa précision n'est pas suffisante pour l'implantation d'un projet
- ‐ Le format du modèle (\*.IMX) n'est pas un format interopérable. Il peut uniquement s'intégrer dans un logiciel de conception pour les travaux publics du même fournisseur.
- Les objets souterrains ne sont pas modélisés.

Les SITG proposent à travers de leur « **Extracteur** » de fournir un modèle 3D comme maquette de base pour un projet de construction (Figure 38). Il s'agit d'un fichier \*.3ds, utilisable dans Autocad et transformable en format DXF/DWG pour une utilisation dans un logiciel « BIM ».

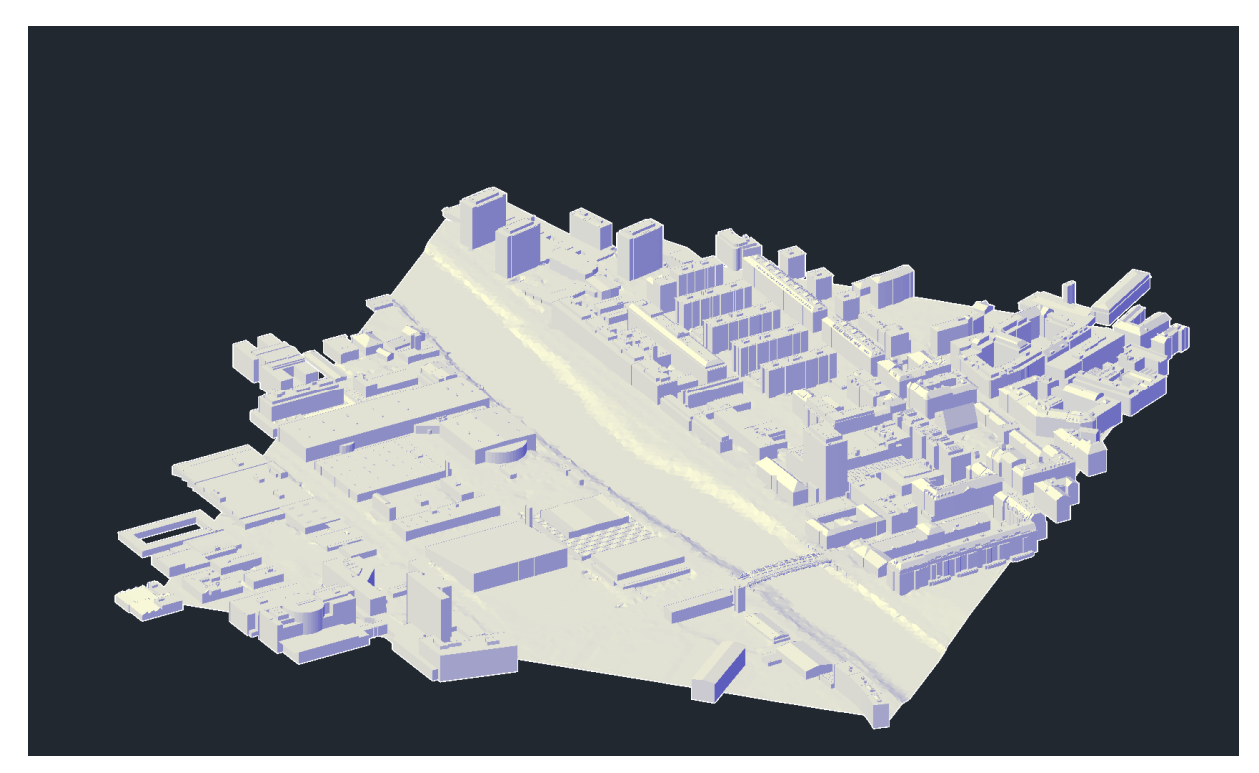

*Figure 38 : Maquette 3D générée par l'extracteur du SITG* 

Le modèle généré est d'une bonne qualité, mais n'inclut pas les objets souterrains.

La classification des objets souterrains avec des données disponibles à travers des diverses couches des SITG (voir chapitre « Première esquisse d'une structuration des objets souterrains en vue d'une digitalisation »), a identifié le fort potentiel de ce système d'information. Le format proposé par l'extracteur, par contre, n'intègre pas toujours celui utilisable par les divers logiciels traitant l'environnement construit.

Pour mieux analyser les besoins en formatage, divers logiciels métier ont étés testés. Une catégorisation a été établi (voir également Figure 39) :

Le type **« GIS »** accepte une multitude des formats. Le modèle de données ne possède pas la qualité d'une ontologie, c'est‐à‐dire que beaucoup d'intelligence d'analyse réside dans les applications et non dans la structuration des données. L'utilisateur de ce type d'outil doit avoir de l'expérience dans le domaine des bases de données géographiques et être spécialisé dans la manipulation des données. La présente étude utilise « ArcGIS Pro 2.2 ».

**« DAO+ »** se trouve au mi‐chemin entre les types DAO (CAD) et BIM. DAO+ accepte également beaucoup de formats de données et peut importer et exporter des fichiers IFC en plus. Ces logiciels présentent souvent des extensions (« apps ») métier. Il s'agit, par exemple, de la planification des voies de communication, des réseaux enterrés, des travaux publics, de parcellement. Comme les données utilisées pour les taches énumérées ne sont pour l'instant pas disponibles en format IFC, leur traitement se fait à travers des formats propriétaires difficilement intégrables dans un workflow « BIM ». Le logiciel utilisé dans le cadre de cette étude est « Civil 3D 2019 ».

**« BIM »** : il s'agit du type de logiciel travaillant avec le modèle de données le plus performant : une ontologie. Ses désavantages : la limitation au niveau des formats acceptés (DXF/DWG/IFC et formats propriétaires). Il est possible d'intégrer les objets souterrains pour lesquels n'existe aucune structure IFC. Le logiciel utilisé dans le cadre de notre étude est « Revit 2019 ».

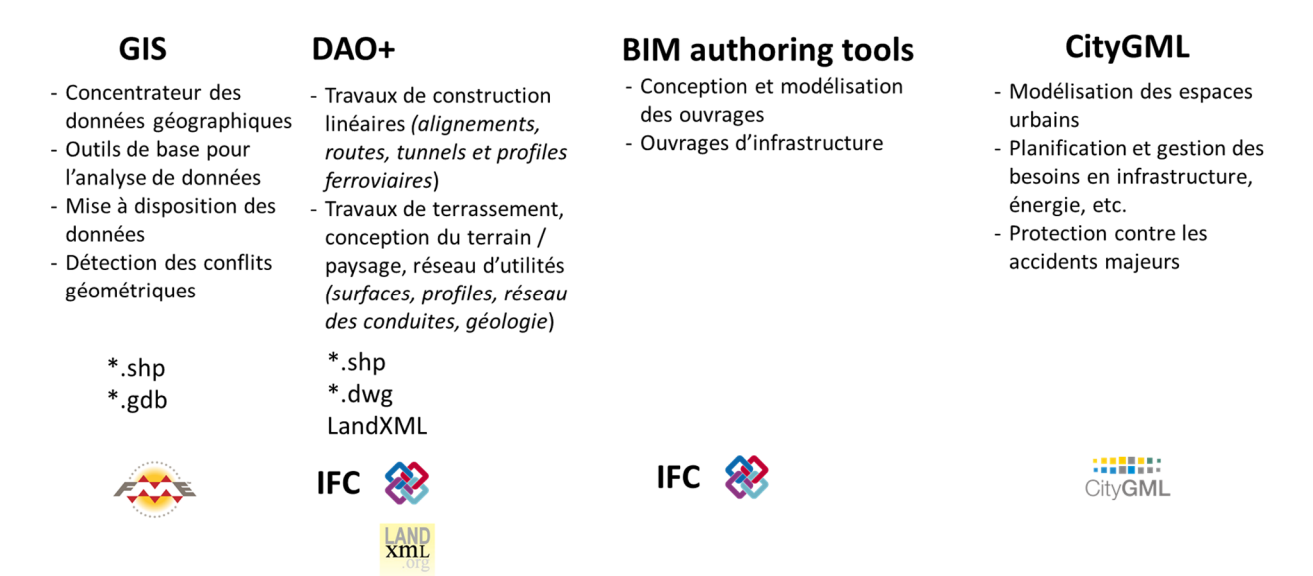

*Figure 39 : Les divers vois d'intégrer et analyser les objets souterrains* 

L'expérimentation consiste à modéliser les objets souterrains dans chaque logiciel présenté ci‐ dessous pour une zone définie. L'évaluation de la qualité d'un modèle est faite selon les critères suivants :

- Est‐ce que l'objet peut être modelé comme objet volumique (3D), correctement placé dans l'espace ?
- La présence des attributs et métadonnées pour chaque objet (sémantique).
- La possibilité de modeler des relations entre éléments (ontologie).

La zone retenue pour le test est la zone « 2 » du projet « PAV » (Figure 40) avec les coordonnés comme suit :

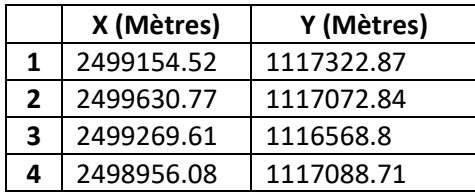

*Tableau 8 : Coordonnées de la zone évaluée* 

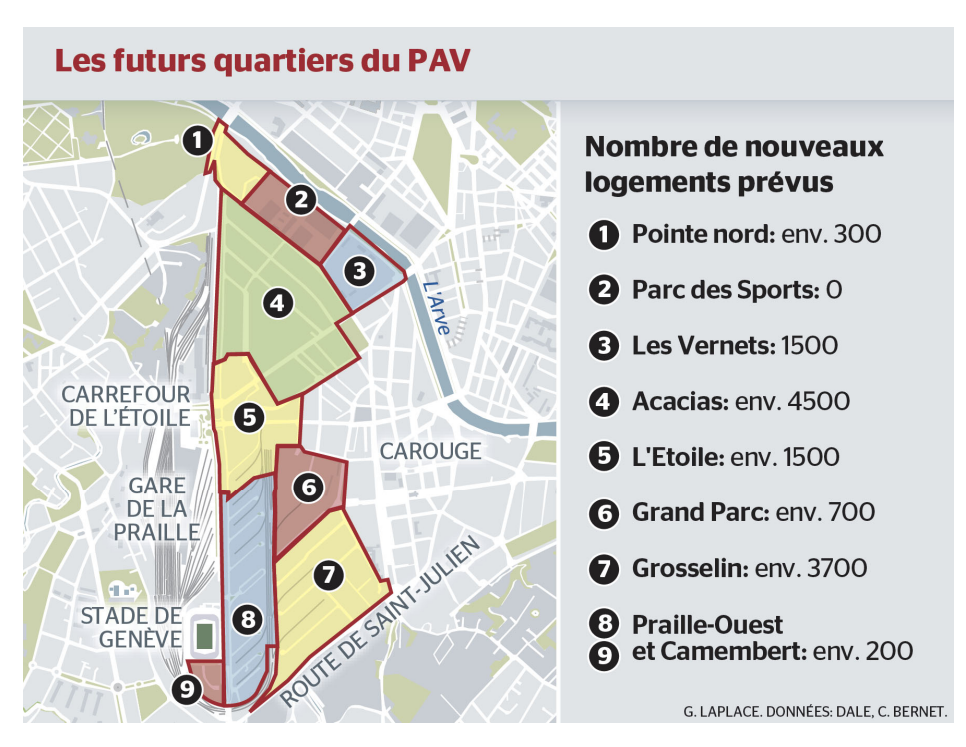

*Figure 40 : Les futurs quartiers du PAV (source : Tribune de Genève du 27.09.2016)* 

## Voie « GIS »

### L'importation du terrain existant

Le modèle de terrain raster au format ASCII GRID correspond à la surface supérieure du sous-sol. Il permet de créer le socle de base à partir duquel les données 2D avec indication de la profondeur peuvent être localisées en altimétrie.

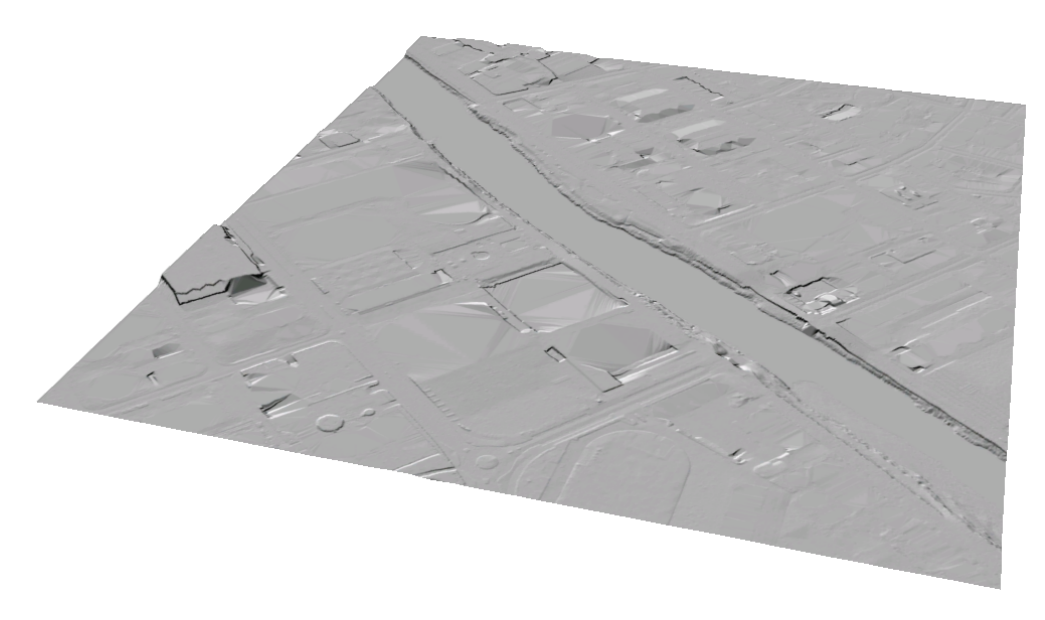

*Figure 41 : Modèle numérique de terrain raster, résolution 50 cm, secteur du PAV* 

## Introduction de la géologie

Les données géologiques de base sont les sondages. Une fois interprétés, en définissant la profondeur supérieure et inférieure de chaque classe de sol, on obtient une couche de tronçons verticaux de polylignes en 3D.

- Classe 2: Dépôts de terrain, remblais Classe 3: Dépôts de ruissellement, colluvions Classe 4: Alluvions de terrasses Classe 5; Dépôts ou vases lacustres, tourbe, craie lacustre Classe 6: Formations supraglaciaires de retrait (Würm) Classe 7: Moraine à cailloux et blocs alpins (Würm) Classe 8: Dépôts intramorainiques würmiens Classe 9: Cailloutis morainiques profonds, Alluvions ancienne
- Classe 10: Interglaciaire
- Classe 11: Formations de retrait
- Classe 12: Moraine à cailloux et blocs alpis (Riss)
- Classe 14: Molasse

*Figure 42 : Classe de sol du modèle GEOQUAT, secteur du PAV* 

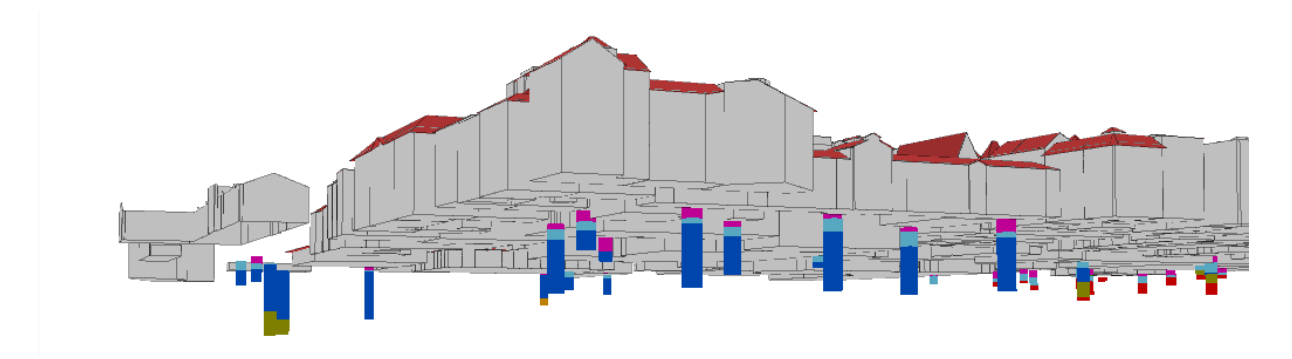

*Figure 43 : Sondages interprétés GEOQUAT, secteur du PAV* 

Le modèle 3D GEOQUAT comprend également des coupes définies en tant que polygones 3D représentant chaque classe de formation géologique.

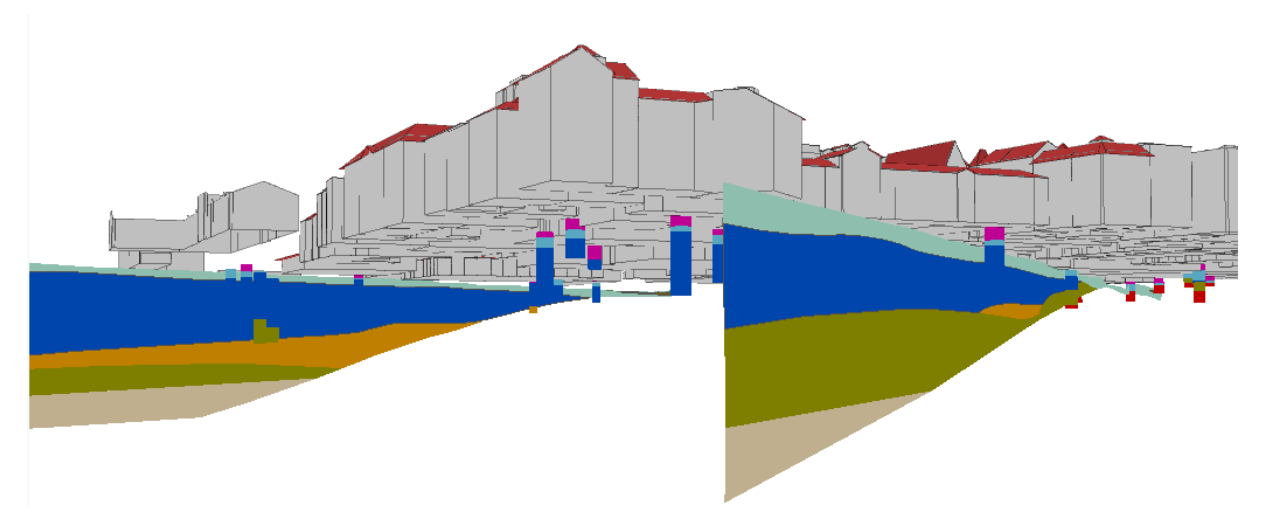

*Figure 44 : Coupes interprétées d'après les sondages GEOQUAT, secteur du PAV*

L'interpolation en 3D des données géologiques des sondages et des coupes interprétées donne comme résultat une grille de points à intervalle régulier espacé de 10m en X et Y et de 2m en Z.

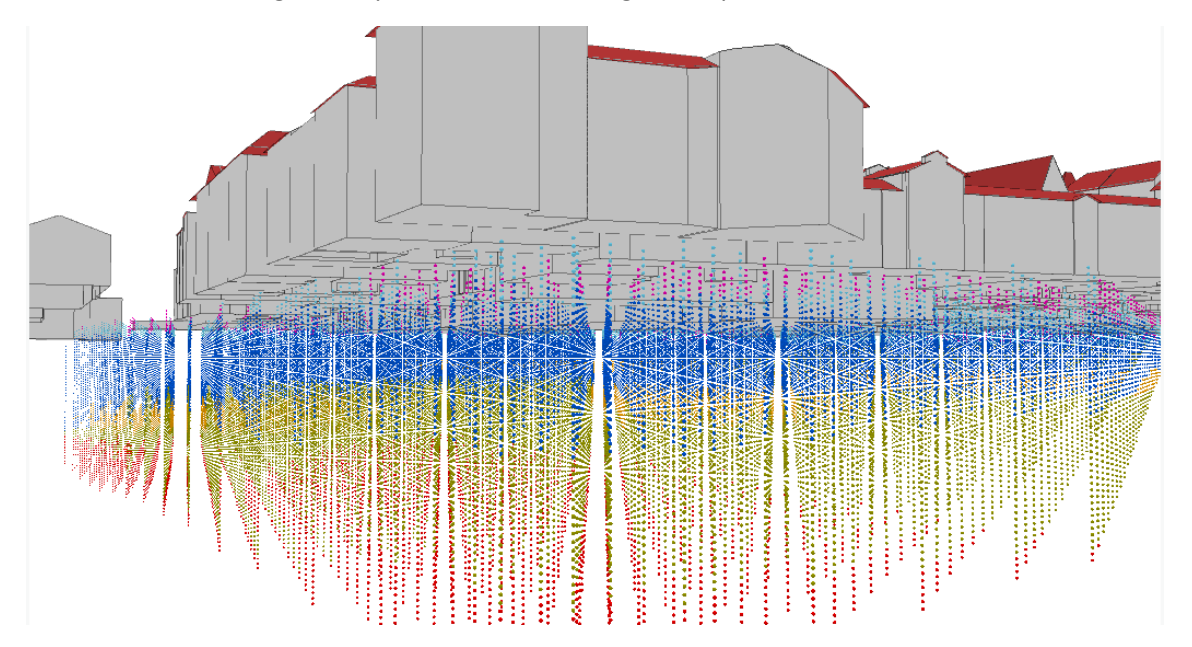

*Figure 45 : Le résultat de l'interpolation 3D du modèle GEOQUAT permet d'obtenir des grilles régulières de points en 3D, secteur du PAV* 

Ces grilles de points empilées peuvent être représentées sous forme de parallélépipède (voxel) comme dans la figure ci‐dessous.

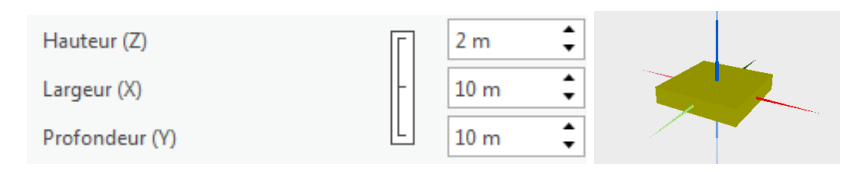

*Figure 46 : Définition de la taille des voxels pour la représentation des points en 3D* 

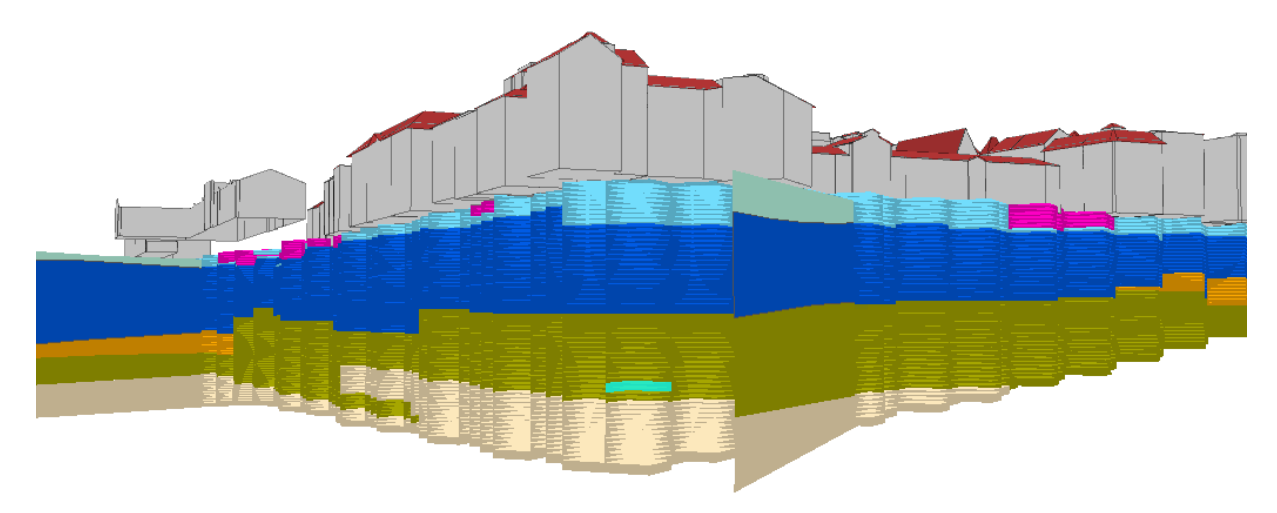

*Figure 47 : Représentation des voxels à partir des points en 3D, GEOQUAT, secteur du PAV* 

Les formations géologiques d'importance, comme la molasse, sont représentées sous forme d'un raster indiquant l'altitude de la limite supérieure de la couche (le toit de la molasse, dans cet exemple).

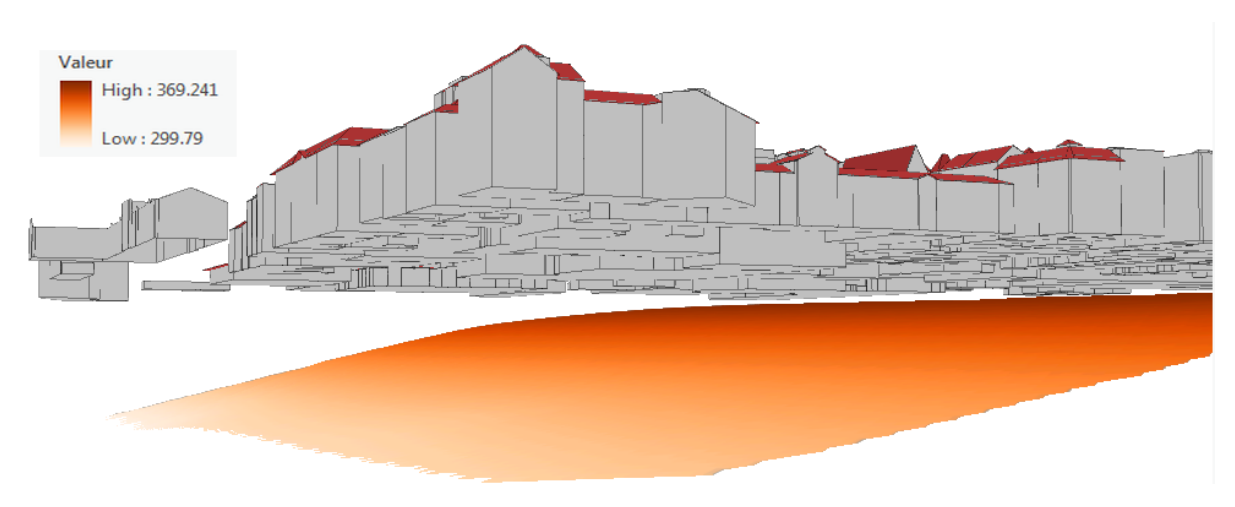

*Figure 48 : Toit de la molasse en format raster, les valeurs indiquent l'altitude du sommet de la formation, secteur du PAV* 

#### Introduction de l'emprise des racines des arbres

L'inventaire cantonal des arbres permet de connaître la position des arbres, en fonction des caractéristiques de la taille de la couronne, une emprise théorique des racines est calculée. L'extrusion négative permet de créer un cylindre d'emprise. L'indication de la profondeur n'est pas connue, mais estimée d'après la formule RAYON\_RACINES\*‐1 [m]

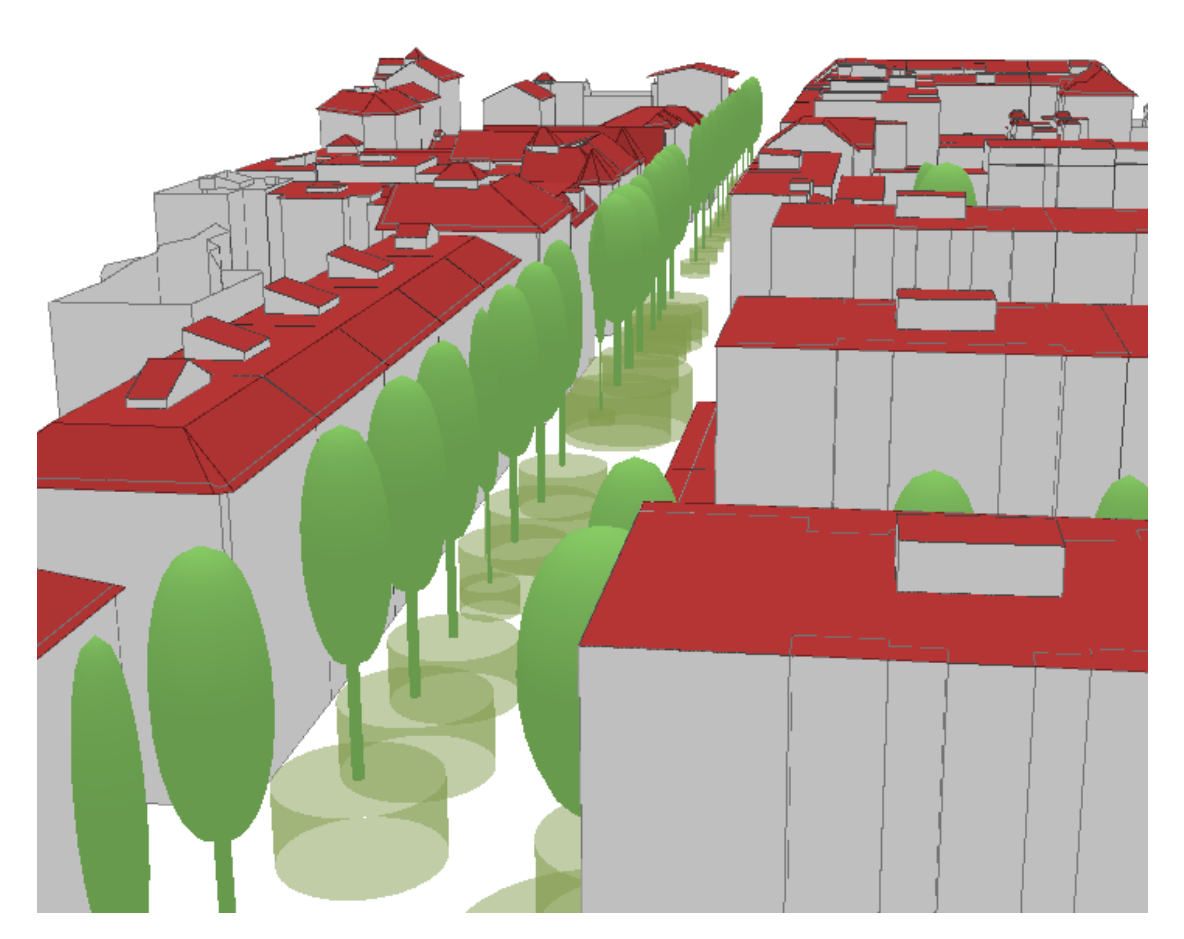

*Figure 49 : Emprise théorique des racines des arbres, secteur du PAV*

#### L'importation des conduites existantes

Les réseaux de conduites sont définis le plus souvent en 2D, parfois avec une indication de profondeur. Les informations précises d'altimétrie n'existent que pour le réseau d'évacuation des eaux pluviales et des eaux usées.

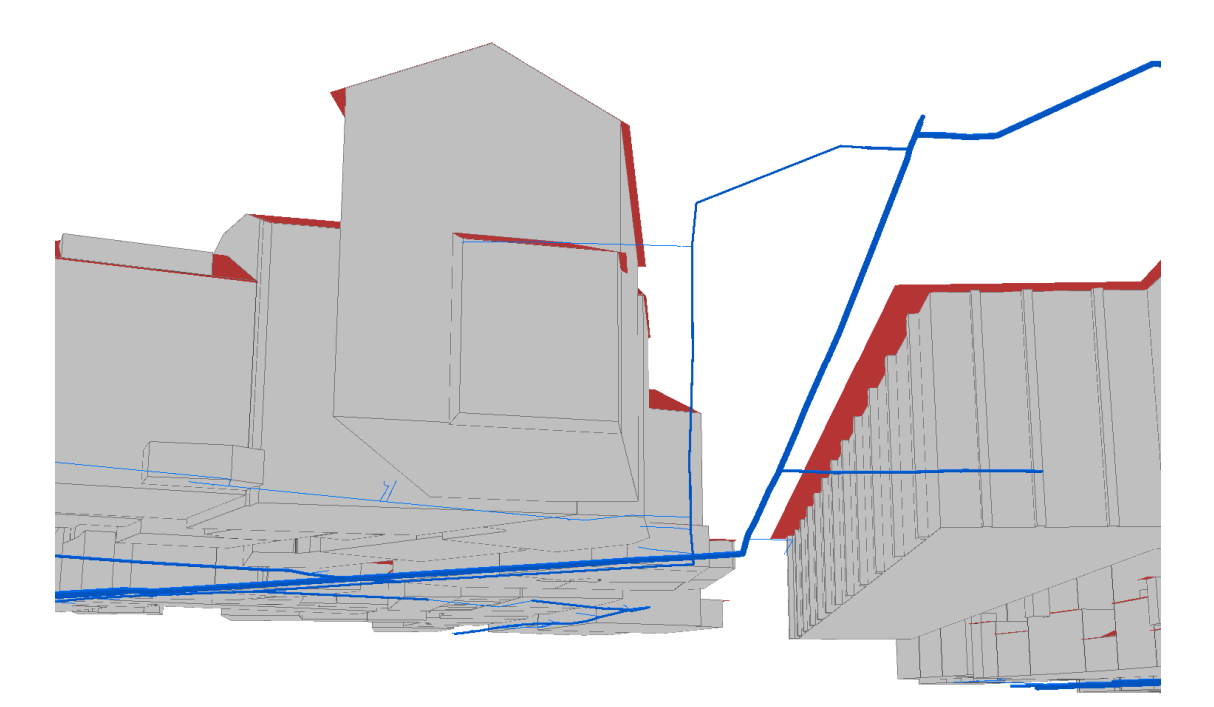

*Figure 50 : Réseau d'adduction d'eau potable, Place de Montbrillant* 

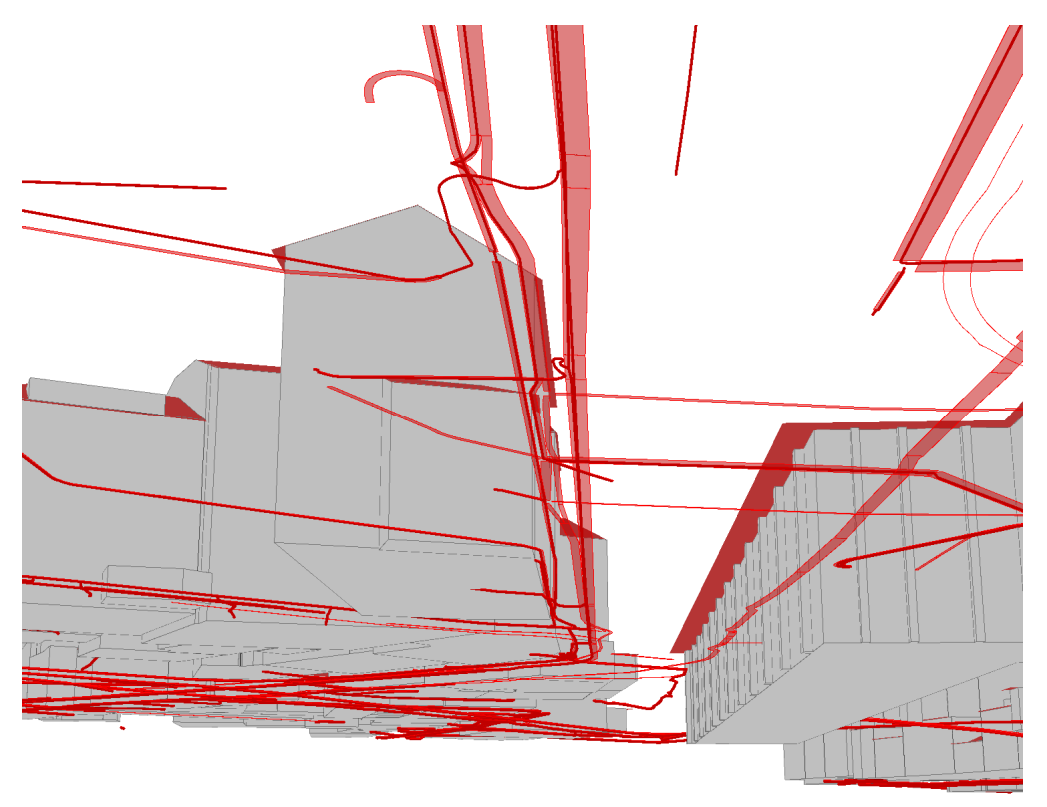

*Figure 51 : Réseau d'électricité, Place de Montbrillant* 

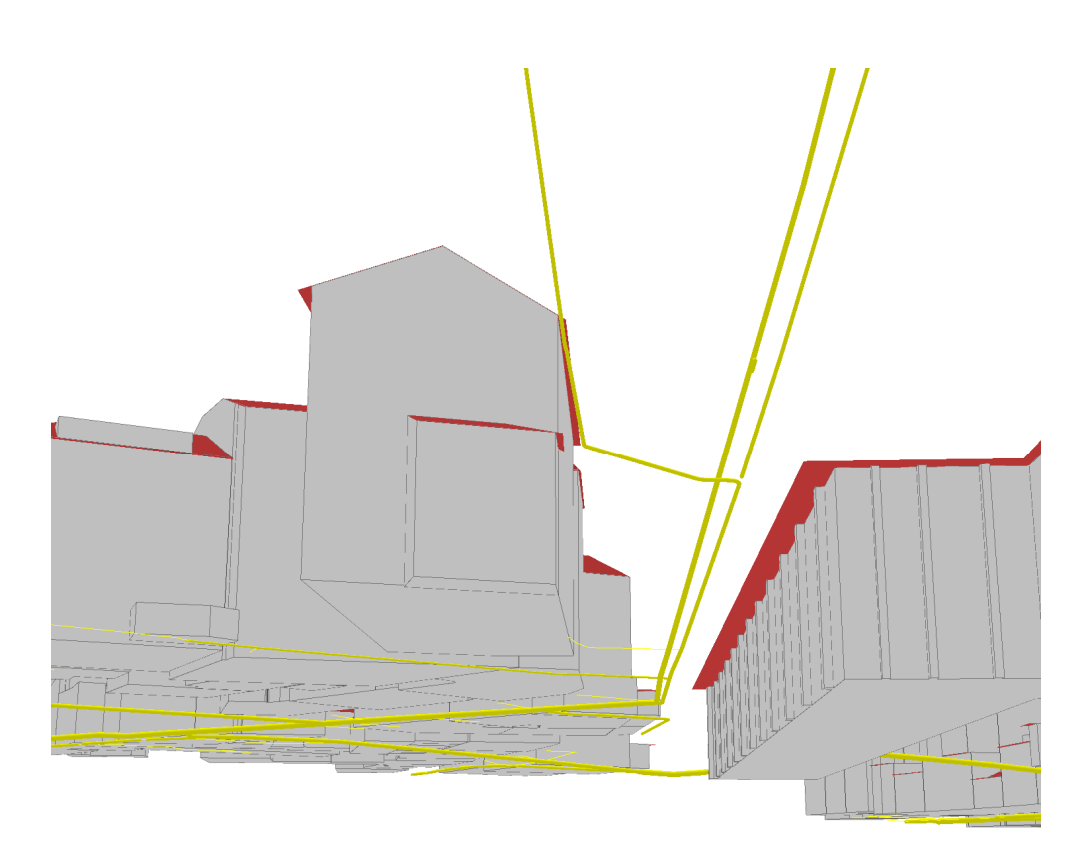

*Figure 52 : Réseau de gaz, Place de Montbrillant* 

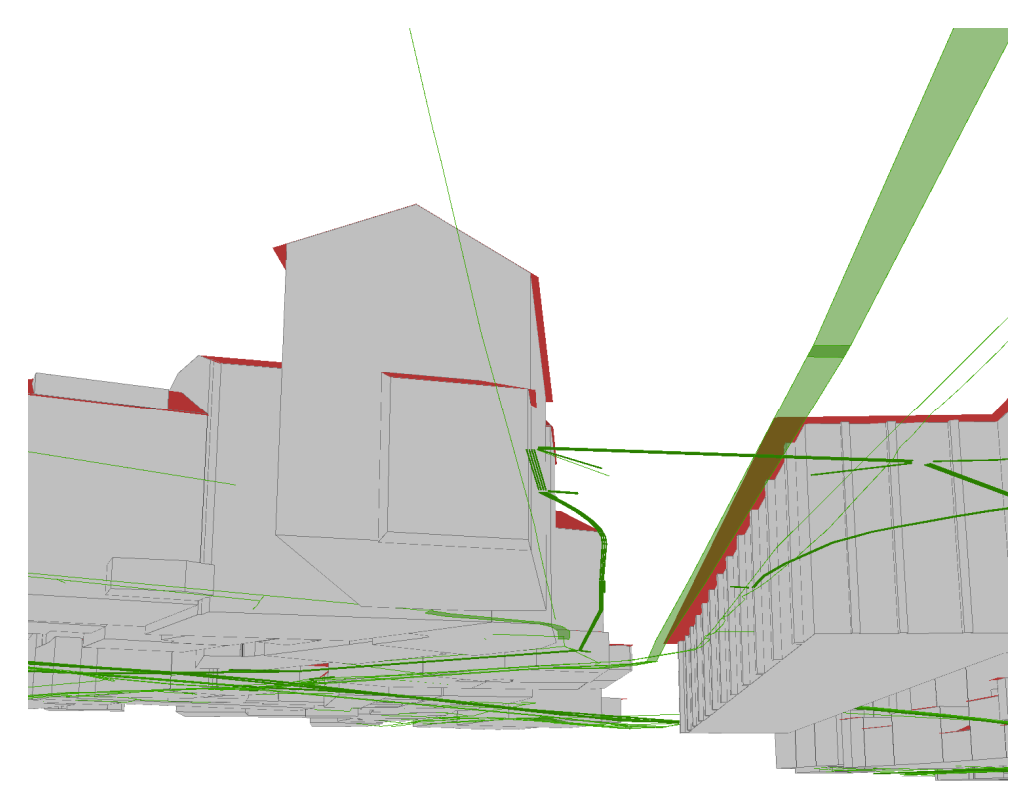

*Figure 53 : Réseau de télécommunication, Place de Montbrillant* 

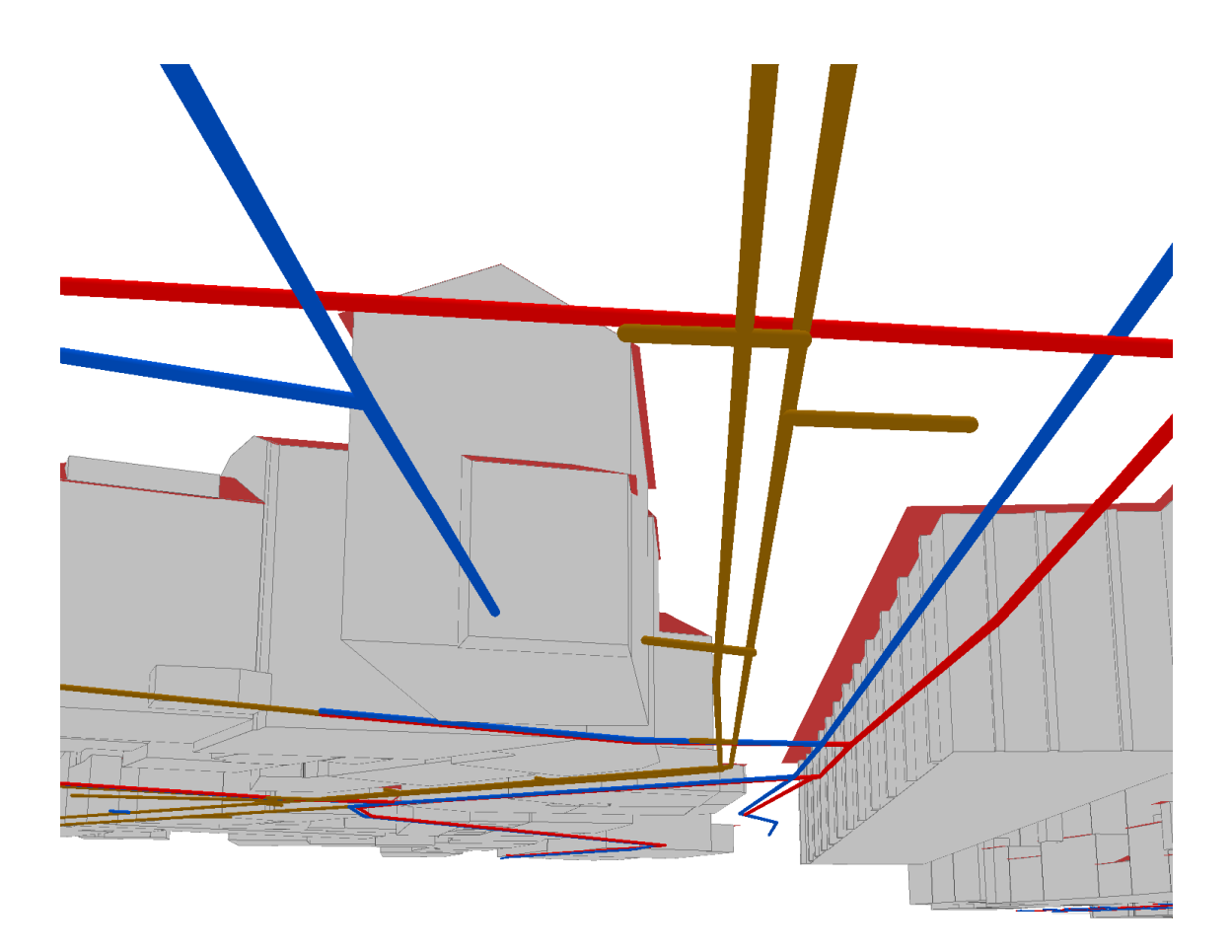

*Figure 54 : Réseau d'évacuation des eaux usées, Place de Montbrillant* 

#### L'importation des sous‐sols des bâtiments existants

Description de la logique d'extraction :

- ‐ Couche bâtiments hors‐sol : l'empreinte 2D des bâtiments en format shapefile est extrudée en fonction de l'attribut nombre de niveaux sous‐terrain. Cet attribut n'étant pas toujours renseigné, nous avons fait l'hypothèse que sous tous les bâtiments il y a toujours un niveau minimum (même si aucun niveau sous‐sol était renseigné) lorsque le nombre de niveaux est indiqué. La valeur d'extrusion est : NIVEAUX\_SSOL\*‐2.4 [m].
- ‐ Couche bâtiments sous‐sols (pour modeler les éléments des bâtiments souterrains qui ne sont pas dans le gabarit des bâtiments hors sols) : la valeur d'extrusion pour les sous-sols est définie par la formule min(NIVEAUX\_SSOL\*-2.4,-2.4) [m].

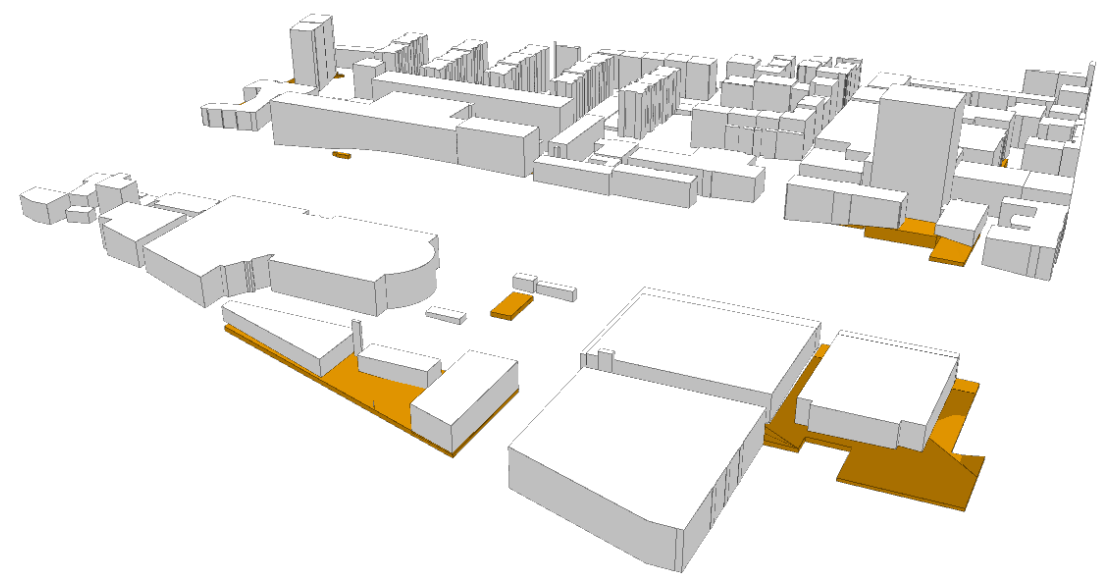

*Figure 55 : Sous‐sols (en orange) extrudés à partir des bâtiments hors‐sol et sous‐sol 2D, secteur du PAV* 

## Introduction d'un tunnel

Les ouvrages d'art comme les ponts et les tunnels sont introduits dans le modèle du sous‐sol sous la forme d'objet 3D en format 3DS par exemple. Il faut bien préciser que dans la zone modelée n'existe en réalité aucun tunnel. Un modèle existant dans les SITG a été utilisé à titre d'exemple et placé dans la zone.

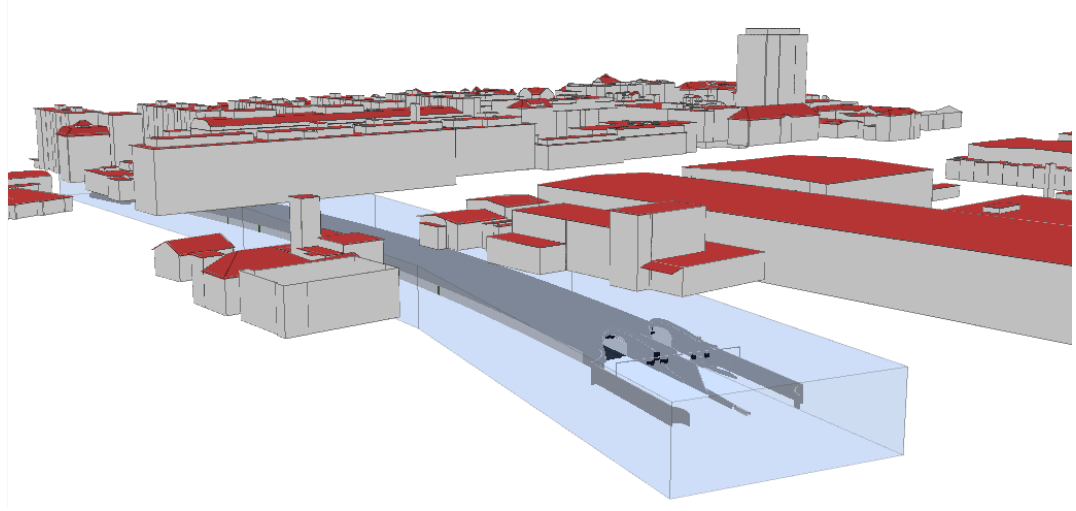

*Figure 56 : Exemple de tunnel inséré en format 3DS* 

## L'importation d'un projet d'ouvrage

Il est possible d'importer dans ArcGIS Pro (à partir de la version 2.2) des bâtiments au format Revit (\*.rvt). La géoréférence peut être définie à l'aide de deux points de contrôle dans ArcGIS Pro ou dans Revit en définissant le point de référence en coordonnées N/S, E/O et en élévation.

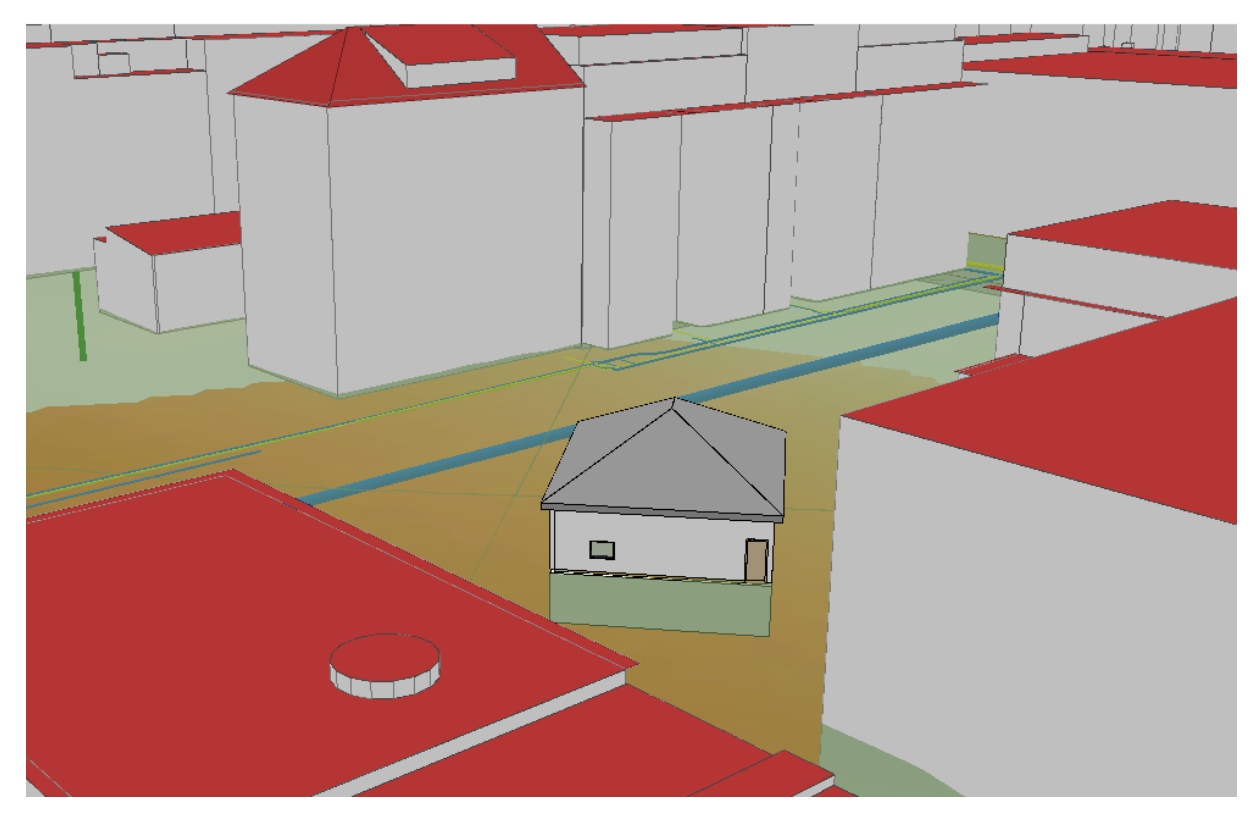

*Figure 57 : Importation d'une maquette Revit dans une scène ArcGIS Pro* 

## L'introduction des sondes géothermiques

Les sondes géothermiques sont inventoriées sous forme de points 2D et l'indication de la profondeur.

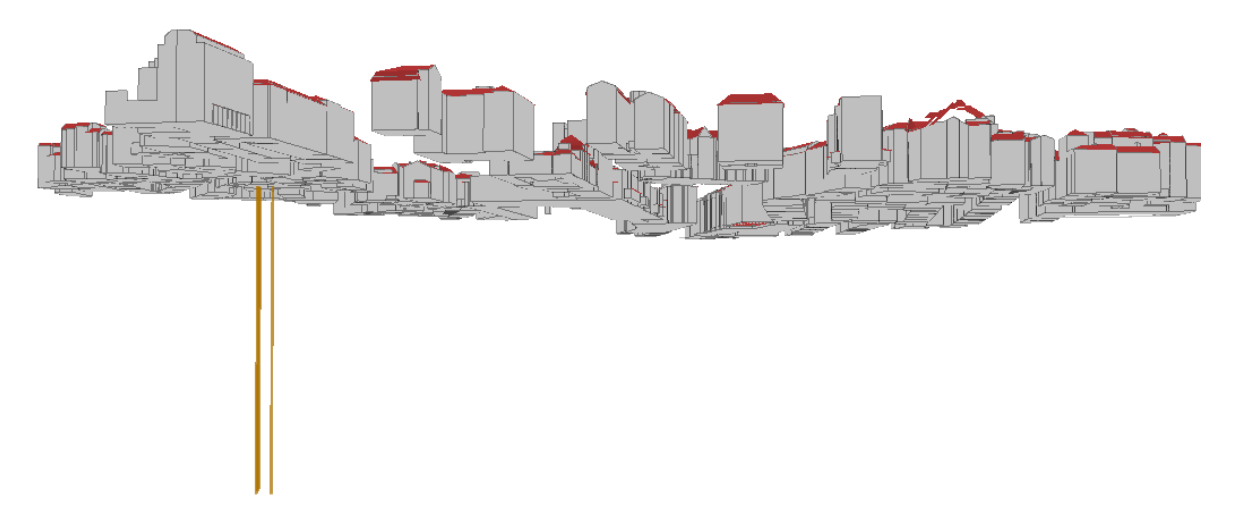

*Figure 58 : Sondes géothermiques, secteur de Cornavin* 

#### Les constructions géotechniques

Les éléments comme les palplanches, les pieux et les parois moulées sont répertoriés sous forme de points, de lignes et de surfaces 2D avec des attributs donnant les altitudes minimales et maximales.

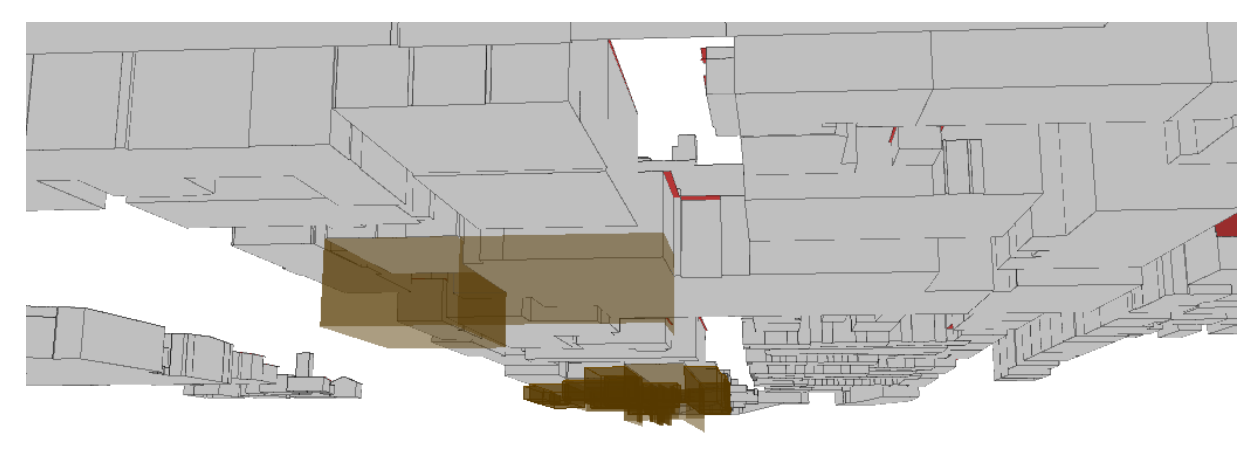

*Figure 59 : Éléments géotechniques (en brun), secteur du PAV* 

#### L'introduction des restrictions RDPPF

La création de réservations volumiques, pour de nouveaux ouvrages comme des tunnels ou des métros sous‐terrain, peut se définir sous forme d'un polygone en 3D définissant l'emprise inférieure (altitude minimale) ou supérieure (altitude maximale) et d'une extrusion.

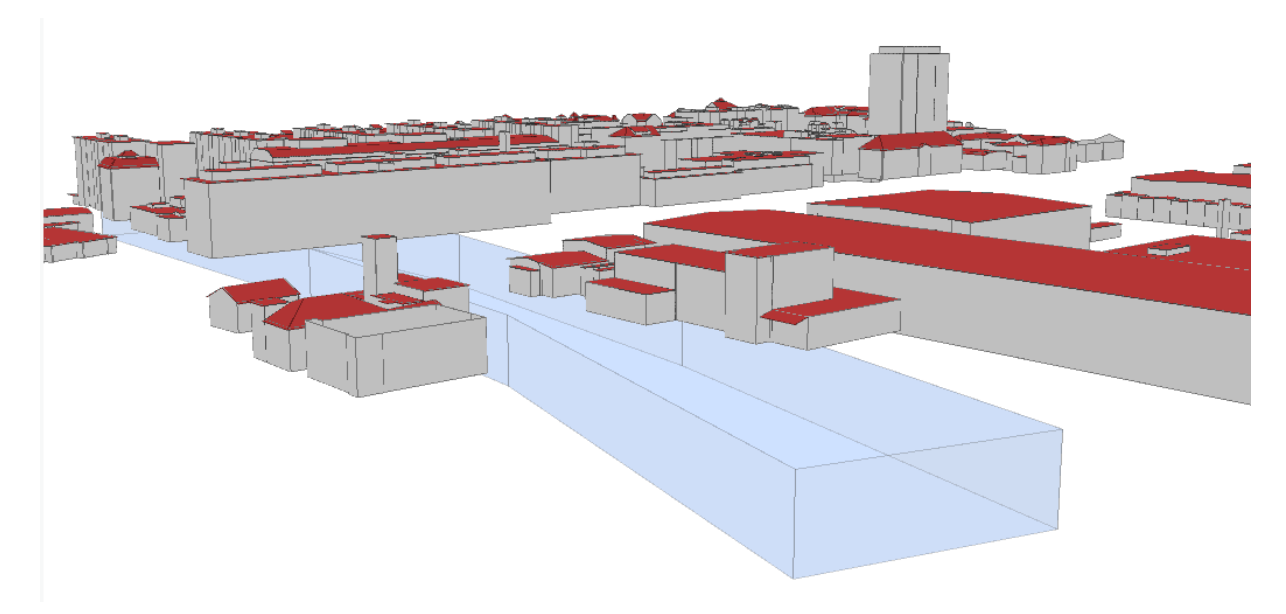

*Figure 60 : Réservation d'une emprise virtuelle pour un futur tunnel* 

## Détection des conflits avec ArcGIS Pro

Les outils de sélection spatiale de type Intersection 3D permettent de mettre en évidence les conflits d'occupation, par exemple dans la figure ci‐dessous entre les emprises des racines et les sous‐sols.

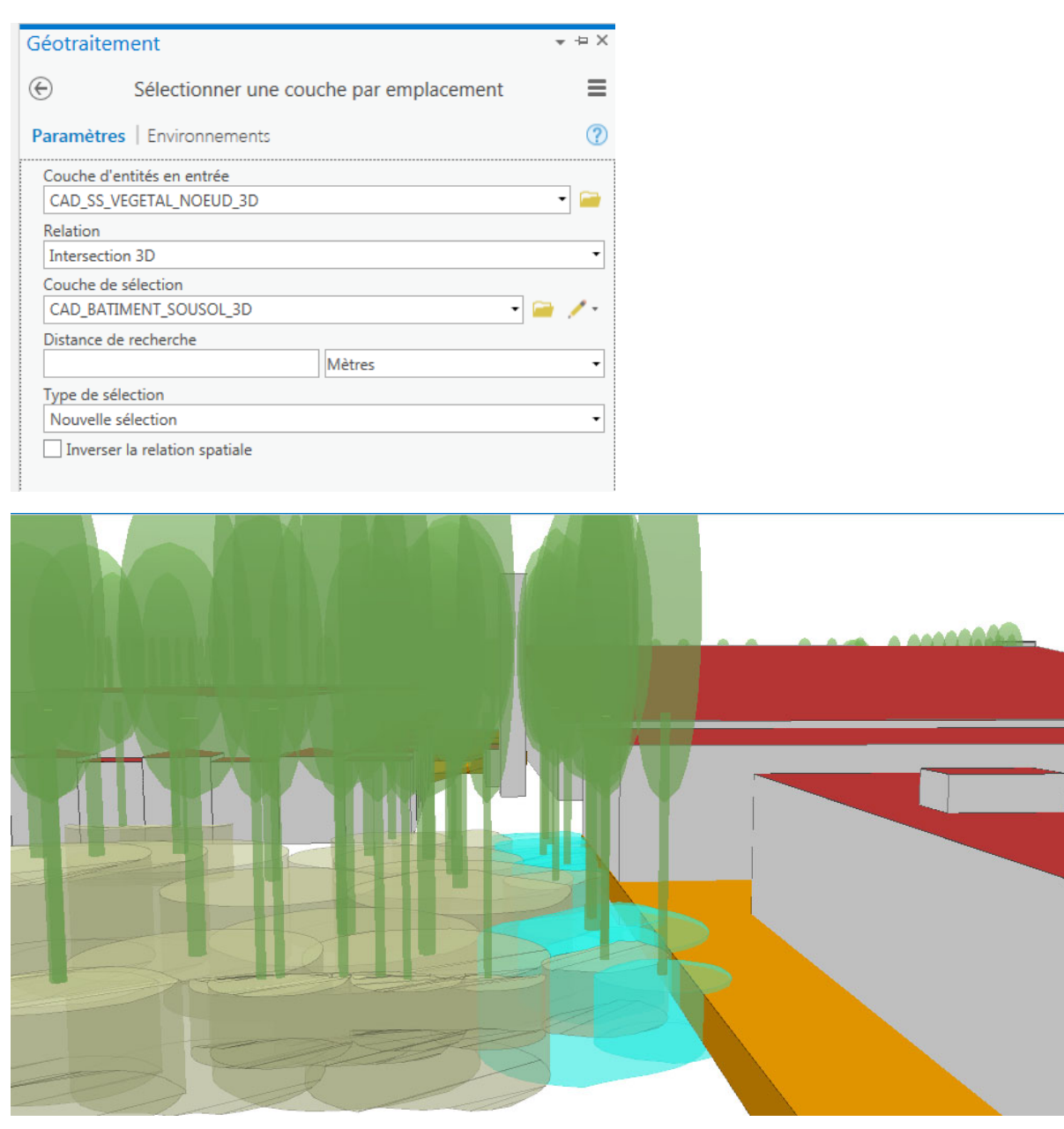

*Figure 61 : Sélection spatiale d'intersection 3D entre les sous‐sols des bâtiments et les emprises des racines, en bleu clair les emprises des racines intersectant les sous‐sols* 

Ces outils fonctionnent uniquement entre des couches avec des géométries 3D type shapefile Z ou multipatch.

#### Voie « DAO+ »

Civil 3D d'Autodesk fait partie des logiciels spécialement conçus pour les travaux publics. Les « add‐ ins » pour la planification des routes, des réseaux souterrains ainsi que le « Geotechnical module » l'ont identifié comme candidat de choix pour l'intégration des données souterraines.

Avant d'importer toute forme de donnée géographique, il est important de faire afficher le système de coordonnées avec la fonction *MAPSTATUSBAR.* 

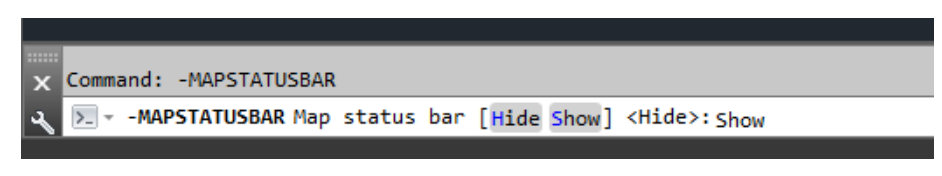

*Figure 62 : Commande « MAPSTATUSBAR »* 

Cette commande affiche le système de coordonnées du projet dans la barre d'outils en bas de la fenêtre.

|  | $\hat{A}$ 1x $\bullet$ $\odot$ < none> $\bullet$ $\odot$ 1: 21764.3 $\bullet$ $\bullet$ |  |
|--|-----------------------------------------------------------------------------------------|--|

*Figure 63 : Affichage du système de coordonnées actuellement choisi (<none> pour l'instant)* 

Pour assigner un système de coordonnées, il faut cliquer sur la flèche et aller sous *Library* et le sélectionner dans la nouvelle fenêtre. Dans le cas de projets en coordonnées suisses, il faut choisir **CH1903+ LV95**.

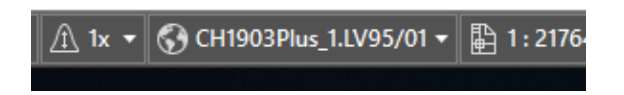

*Figure 64 : Le logiciel est réglé sur le système de coordonnées suisses* 

#### L'importation du terrain existant

Le terrain existant peut directement être inséré d'un fichier \*.asc, en intégrant les courbes de niveau.

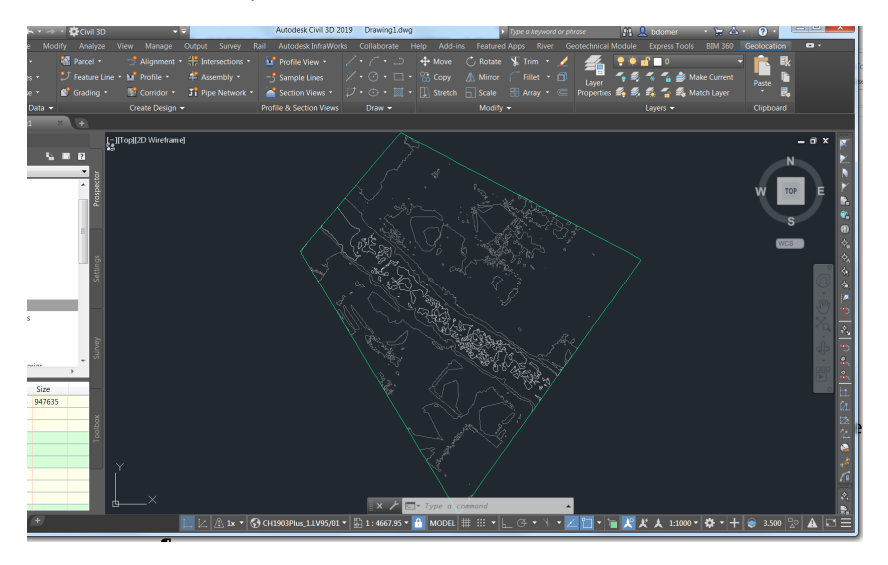

*Figure 65 : Surface importée* 

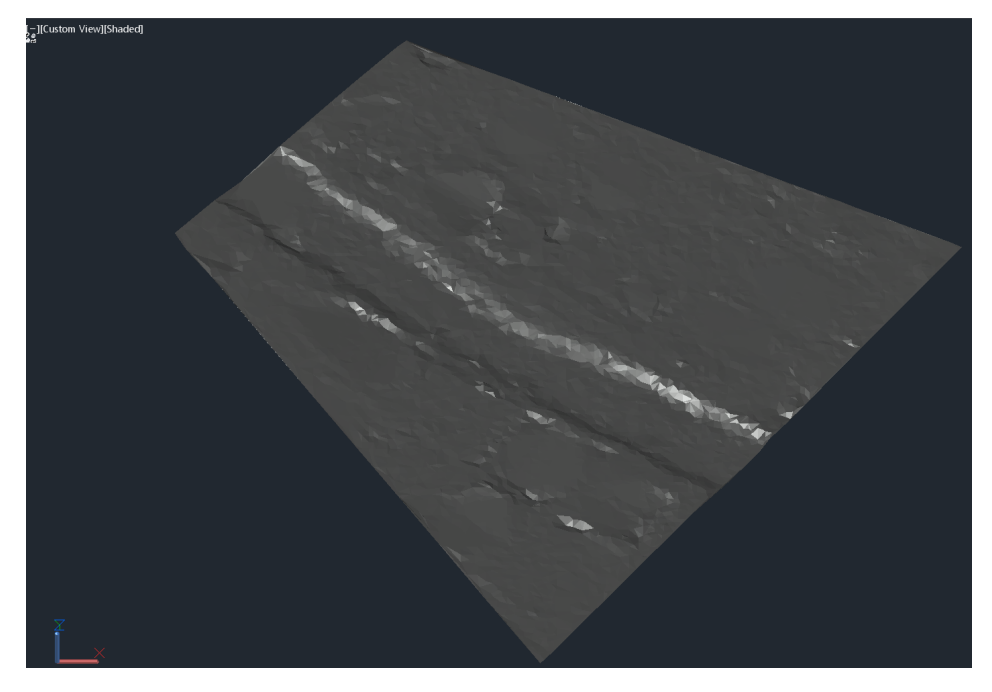

*Figure 66 : Surface représentée en mode « shaded »* 

#### Introduction de la géologie

Pour l'introduction de la géologie, Civil 3D met le « Geotechnical Module » à disposition. Ce module permet de gérer diverses bases de données de sondages. Une base de données peut être générée en accédant à deux fichiers \*.csv :

- Localisation des forages (*Location Details.csv*)
- Stratigraphie (*Field Geological Descriptions.csv*)

Il est impératif que les deux fichiers soient nommés exactement comme indiqué, sinon les tables ne seront pas importées. Le workflow utilisé pour l'introduction de la géologie a été trouvé dans (« Modeling Complex Geology in Autocad Civil 3D », 2015). Un troisième fichier décrivant l'inclinaison de forage est optionnel.

Pour les en-têtes des fichiers, il faut également suivre scrupuleusement l'encodage décrit aux Tableau 9 et Tableau 10Tableau 9 : Encodage des en‐têtes du tableau « Localisation des forages » (Location details). Tous les autres champs sont ignorés lors de l'importation.

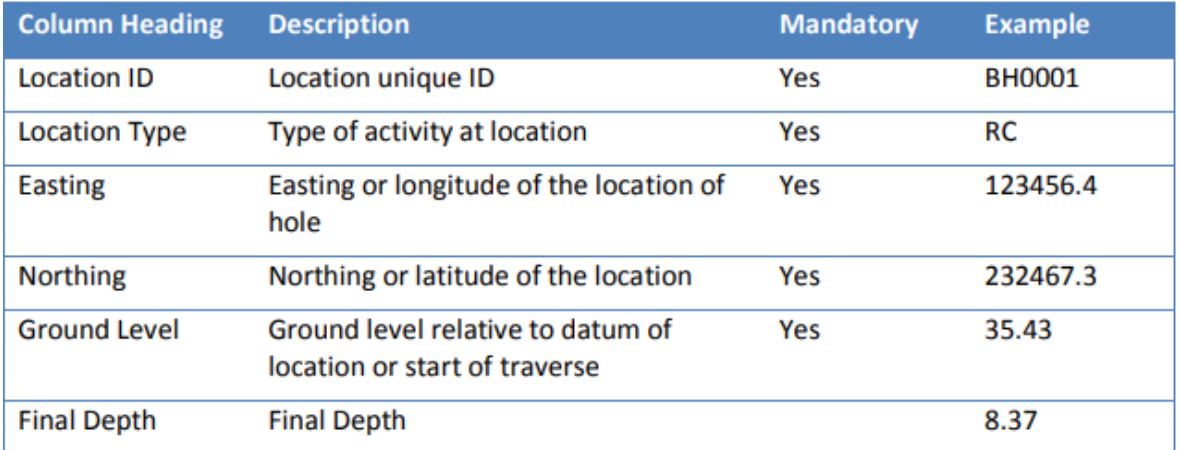

*Tableau 9 : Encodage des en‐têtes du tableau « Localisation des forages » (Location details)* 

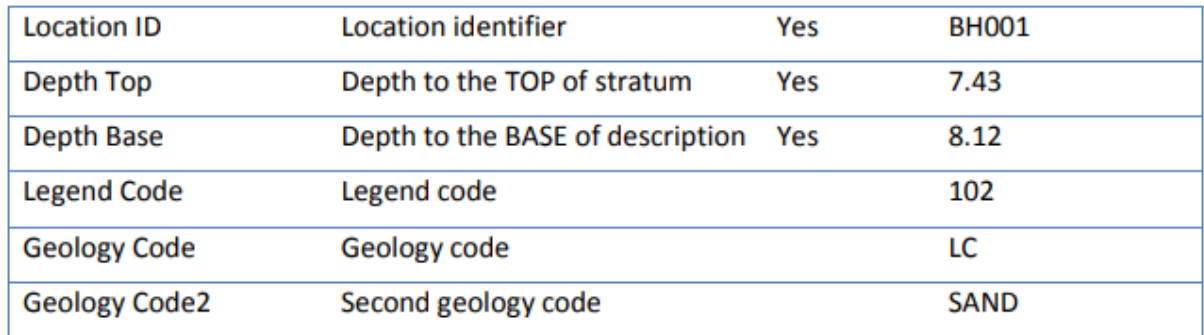

*Tableau 10 : Encodage des en‐têtes du tableau « Stratigraphie » (Field Geological Descriptions.csv)* 

Dans le fichier de stratigraphie, le champ « *Legend Code »* n'est pas indispensable à la modélisation des forages, mais il est nécessaire pour effectuer une symbologie correcte en fonction des différentes strates.

Lors de l'importation, il faut vérifier que le délimiteur sélectionné corresponde à celui du fichier CSV. À titre d'exemple, *Microsoft Excel* utilise par défaut le **point‐virgule**, ou **semi‐colon**. En cas de doute, il est possible de vérifier cet encodage en ouvrant le fichier CSV dans n'importe quel éditeur de texte.

|                 | Field Geological Descriptions.csv E3                                                         |  |  |  |
|-----------------|----------------------------------------------------------------------------------------------|--|--|--|
|                 | FID;OBJECTID;Shape Leng;LAYER ID;Location ID;BH GEOQUAT;BH ID Cant;Depth Top;Depth Base;USC! |  |  |  |
| 2               | 0;415;0;415;33;GE 0033;869;0;3.1;OH;S;G;415;2                                                |  |  |  |
| 3.              | 1,416,0,416,33,GE 0033,869,3.1,4.1,ML;S;G;416,2                                              |  |  |  |
|                 | 2:417:0:417:33; GE 0033; 869; 4.1; 5.05; ML; G; St; 417; 4a                                  |  |  |  |
| 5.              | 3;418;0;418;33;GE 0033;869;5.05;5.75;FELS; ; ;418;14                                         |  |  |  |
| 6               | 4;419;0;419;33;GE 0033;869;5.75;9;FELS; ; ;419;14                                            |  |  |  |
|                 | 5;420;0;420;34;GE 0034;870;0;2;FELS; ; ;420;14                                               |  |  |  |
| 8               | 6:421;0;421;35;GE 0035;872;0;3.3;kunst; ; ;421;2                                             |  |  |  |
| 9               | 7:422:0:422:35:GE 0035:872:3.3:4.1:SM;G:St:422:2                                             |  |  |  |
| 10 <sup>°</sup> | 8; 423; 0; 423; 35; GE 0035; 872; 4.1; 6; SM; kunst; St; 423; 4a                             |  |  |  |
| 11              | 9;424;0;424;35;GE 0035;872;6.2;9;FELS; ; ;424;14                                             |  |  |  |
| 12              | 10;425;0;425;35;GE 0035;872;6;6.2;FELS; ; ;425;14                                            |  |  |  |
| 13 <sup>°</sup> | 11;426;0;426;36;GE 0036;936;0;0.7;SM;G;kunst;426;4b                                          |  |  |  |
| 14              | 12;427;0;427;36;GE 0036;936;0.7;1.4;SP-SM;G; ;427;4b                                         |  |  |  |
| 15              | 13;428;0;428;36;GE 0036;936;1.4;2.4;GM;S;St;428;4a                                           |  |  |  |

*Figure 67 : Vérification du délimiteur pour le fichier CSV* 

Après l'importation, le *Geotechnical Module* affiche une liste des forages importés ainsi qu'un récapitulatif des modifications et ajouts effectués lors de l'importation.

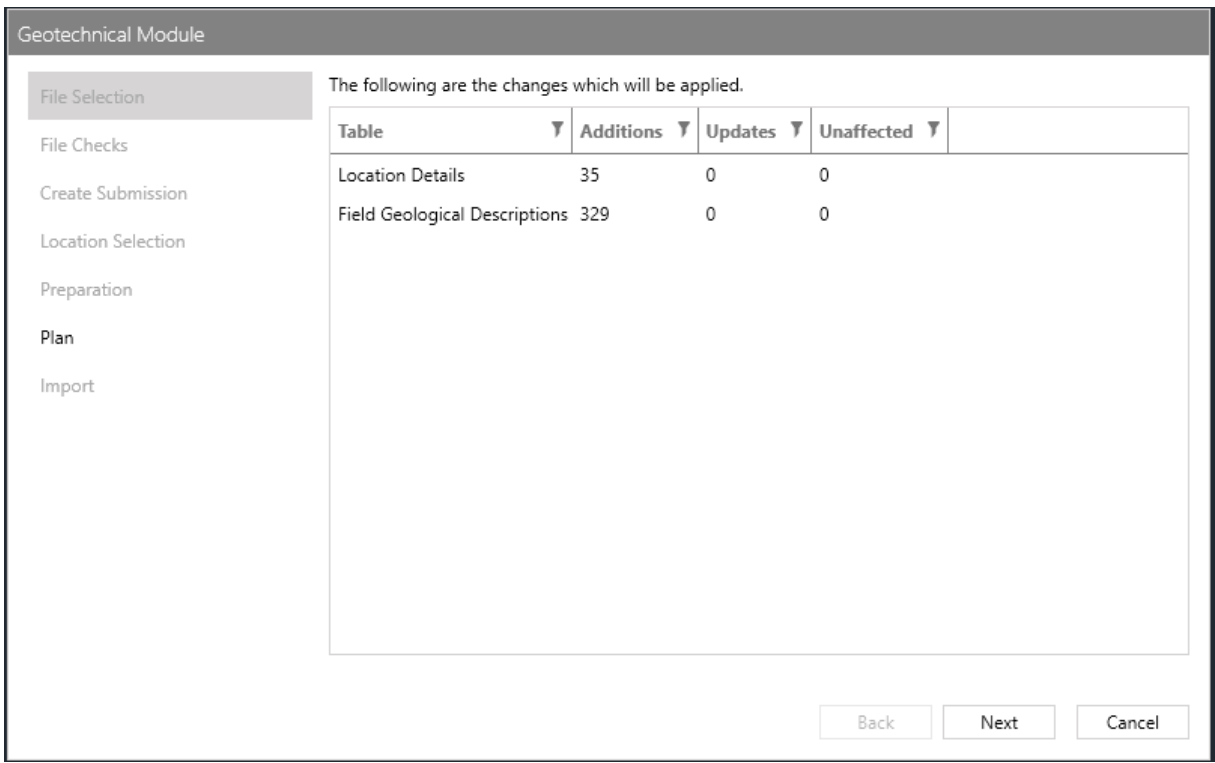

*Figure 68 : Sondages importés dans Civil 3D* 

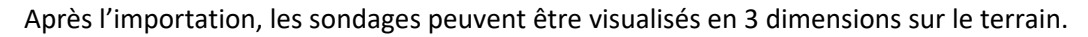

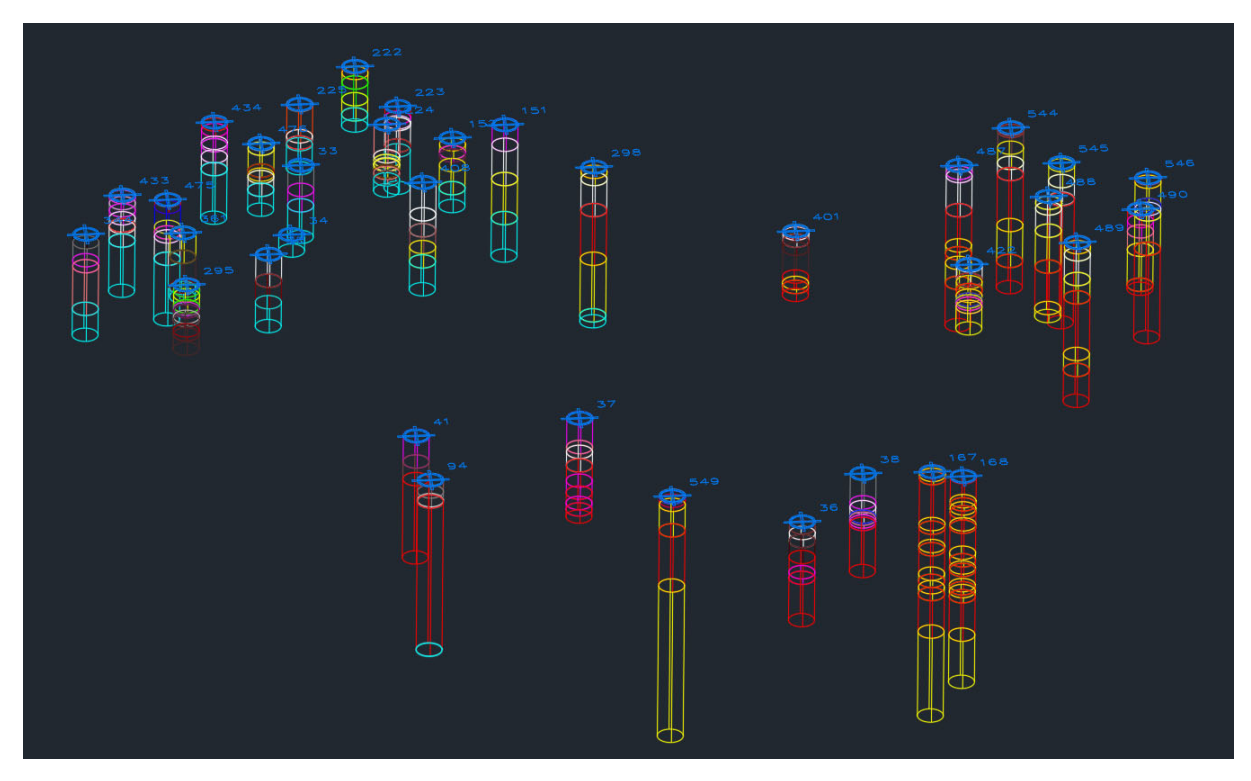

*Figure 69 : Visualisation des sondages importés* 

Afin d'avoir un aperçu des forages sous forme de solide, il est possible d'aller sous l'onglet *View*, et dans *Visual Styles* de sélectionner *Shaded*.

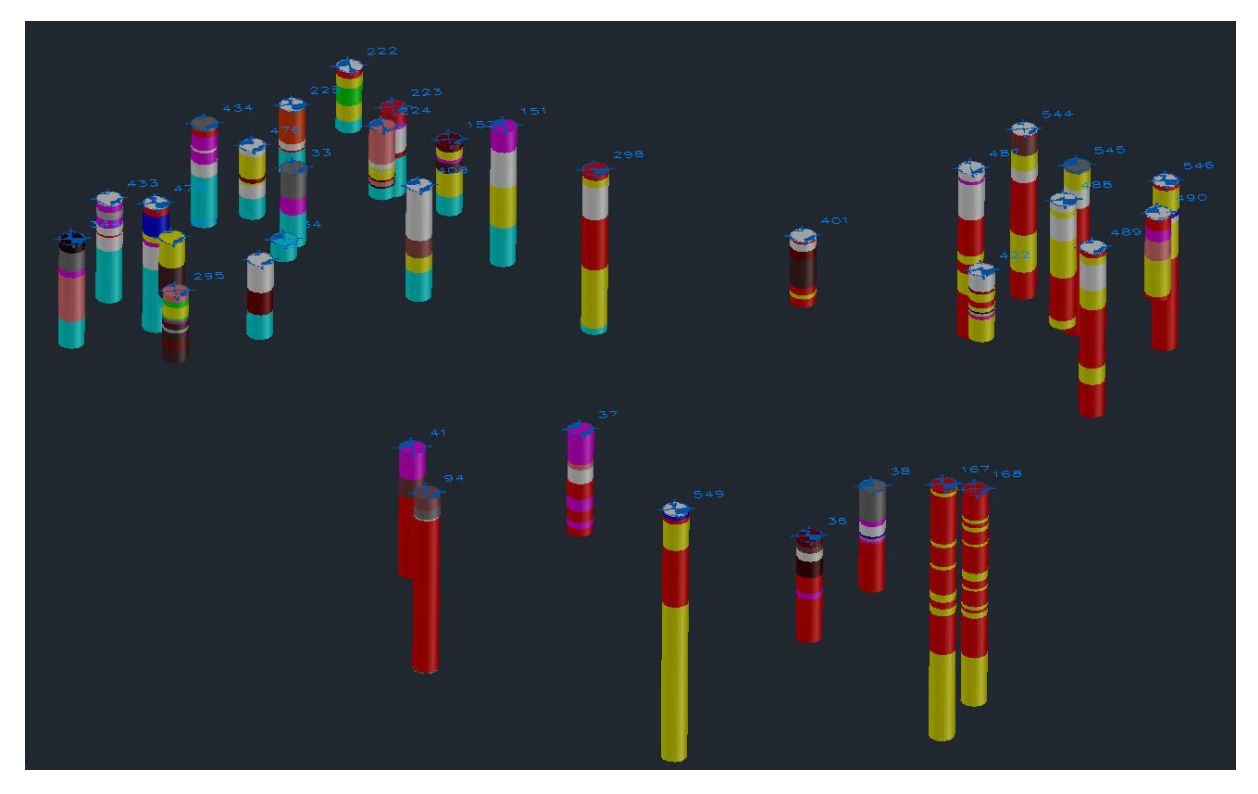

*Figure 70 : Sondages en style « shaded »* 

Pour ajouter les différentes strates des couches géologiques interpolées à la base des forages, il est possible de cliquer sur *Strata* dans *(Asset Management).* Les différentes couches peuvent être sélectionnées, la visualisation peut se faire en fonction du *Legend Code* ou du *Geology Code*.

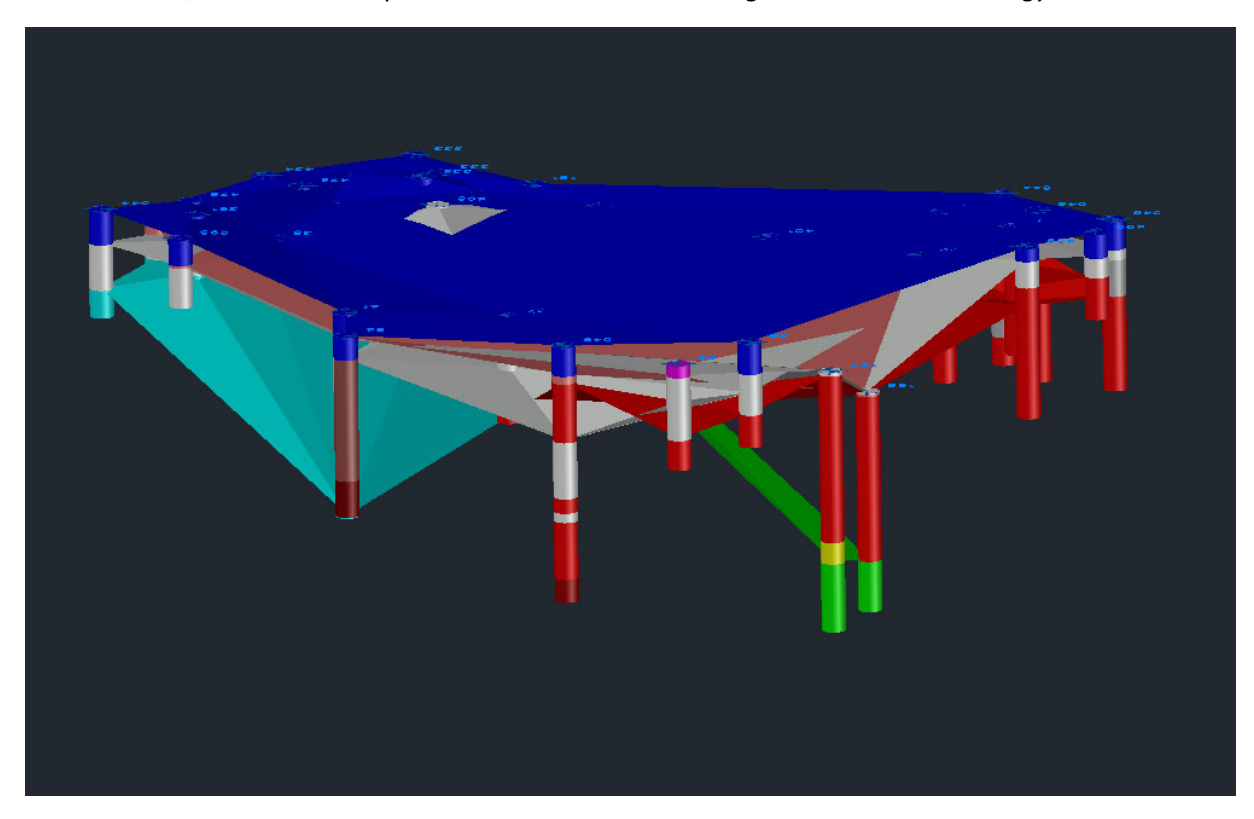

*Figure 71 : Visualisation des strates interpolées* 

#### L'importation des conduites existantes

L'importation de couches de réseaux sous‐terrain (assainissement, gaz) dans *Civil 3D* doit s'effectuer dans un nouveau fichier afin de gérer l'information liée à l'altitude (ou leur profondeur sous le sol). Des conflits peuvent se produire indépendamment de la validité des données *shapefile* d'origine. Pour éviter ces conflits, il est nécessaire d'importer les conduites dans un nouveau *drawing Civil 3D*  et de lui assigner un système de coordonnées.

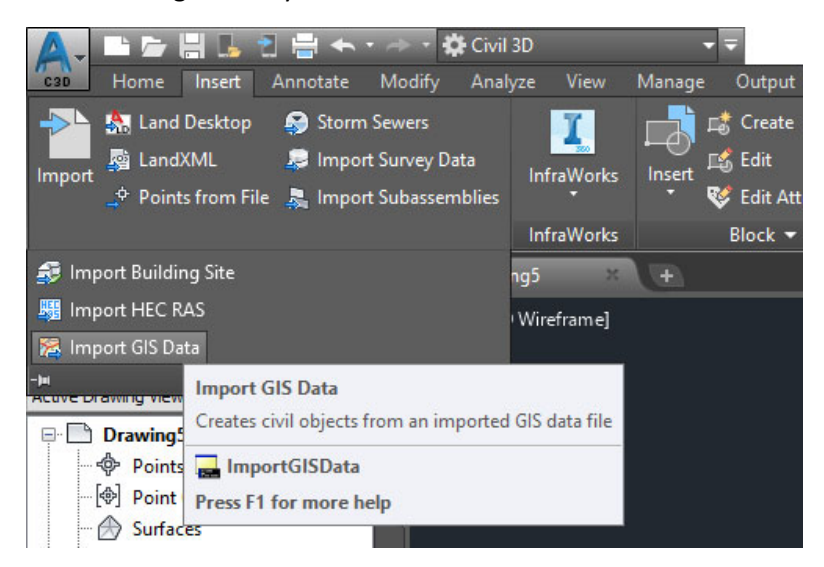

*Figure 72 : Importation d'un réseau en Civil 3D* 

Dans le module *Civil 3D*, il faut aller sous l'onglet *Import* et sélectionner *Import GIS Data.* Dans la nouvelle fenêtre, sélectionner la couche vectorielle du réseau de conduites et cliquer sur *Connect*.

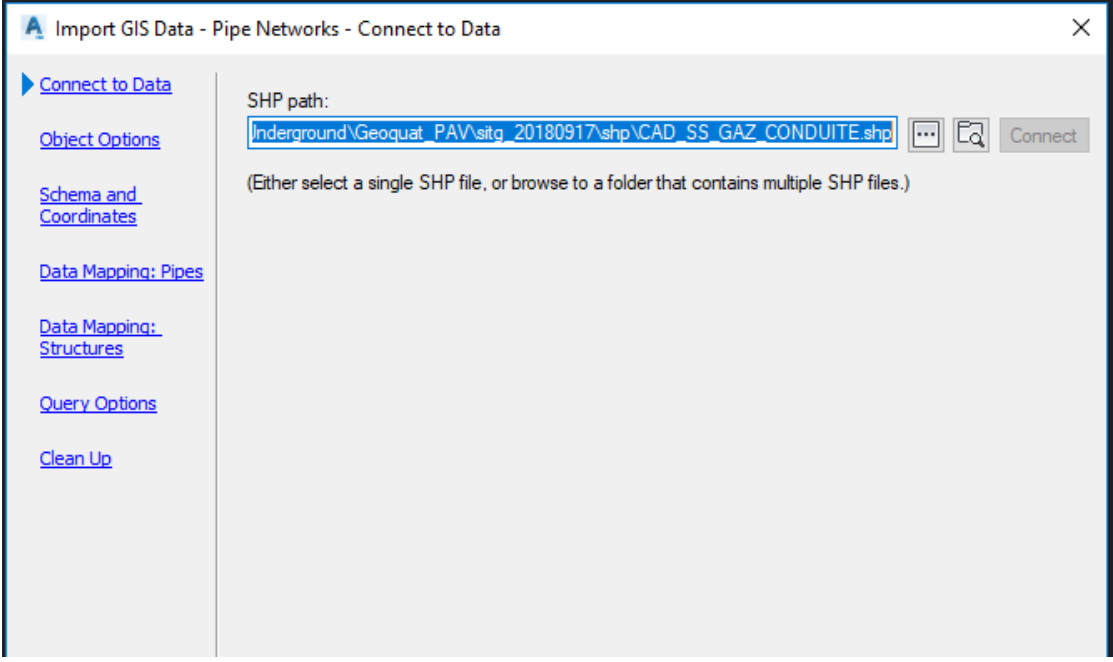

*Figure 73 : Connexion à la source de données*

Puisque les paramètres par défaut sont acceptés, uniquement le champ « *Inner Diameter »* est importé avec DIAMETRE.

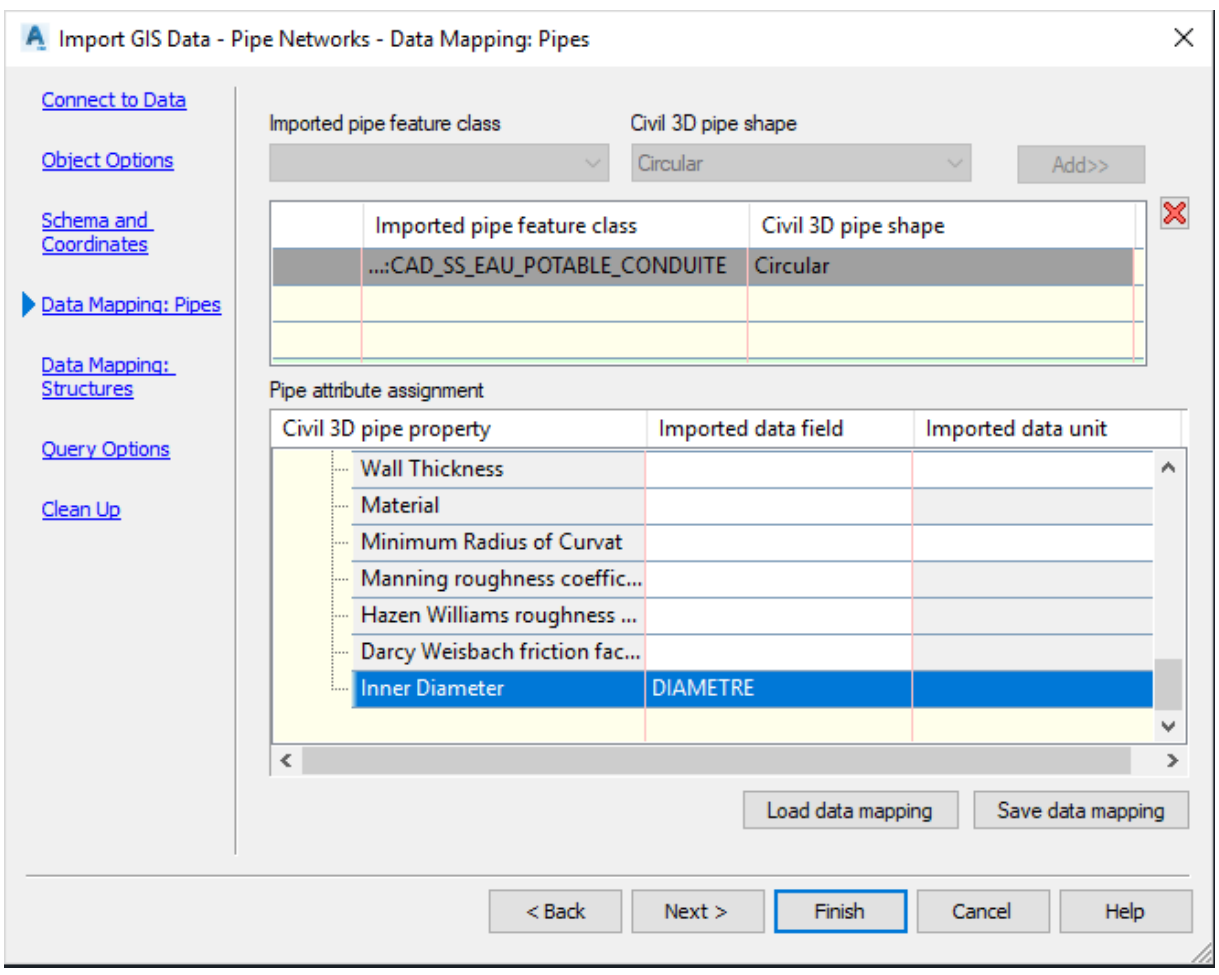

#### *Figure 74 : Association du paramètre « DIAMETRE » du fichier \*.shp au paramètre « Inner Diameter » de Civil 3D*

Il n'est pas possible d'importer les conduites directement (problème lié à l'altitude). Il faut donc ajouter le dessin déjà fait dans un format DWG puis l'importer dans Civil 3D. Après, les réseaux s'importent correctement et s'intègrent à la bonne position et altitude dans le projet global.

#### *Drawings > Attach*

*Query > Define > Draw* 

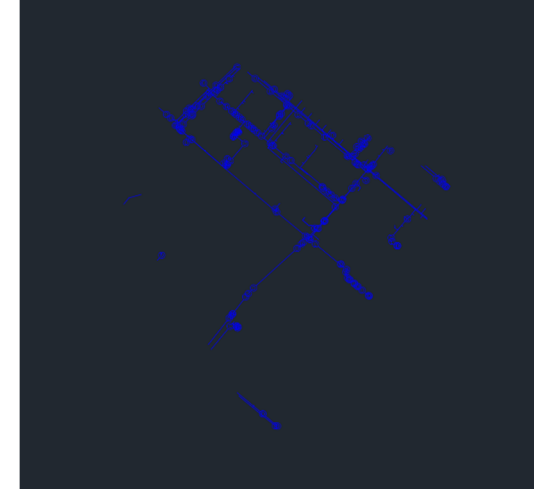

 *Figure 75 : Réseau eau (gauche) et gaz (droite)*

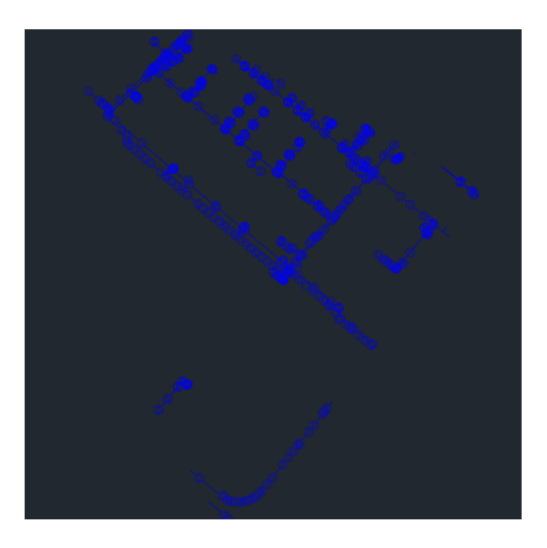

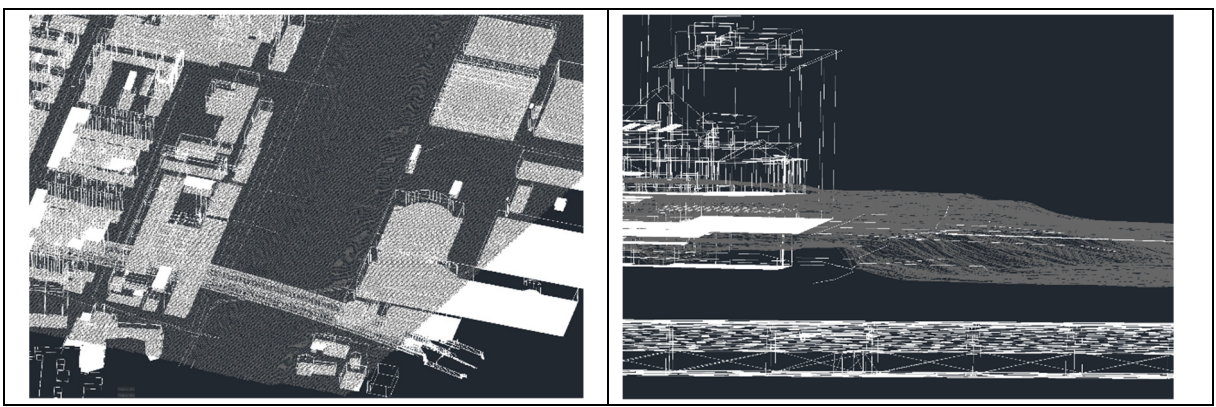

*Figure 76 : Insertion des réseaux, vu 3D (gauche) et profile (droite)* 

#### L'importation des sous‐sols des bâtiments existants

L'importation de couches vectorielles de type *shapefile multipatch* s'effectue via un module de *MAP3D* inclus dans *Civil 3D*. Pour accéder à ces fonctionnalités, il faut commencer par basculer le programme dans le module *Planning and Analysis*. Les procédés illustrés ci‐dessous sont effectués sur des couches vectorielles dont l'altitude est correctement renseignée. L'expérimentation part sur l'hypothèse que les sous‐sols soient générés comme décrite dans l'expérimentation avec le logiciel « GIS ».

| Home<br>C3D                | Insert                            | Annotate                              | Modify Civil 3D                          | Output<br>Survey             | Autodesk In |
|----------------------------|-----------------------------------|---------------------------------------|------------------------------------------|------------------------------|-------------|
|                            | <b>JV</b> Pan                     | F Unsaved Vie                         | Drafting & Annotation<br>3D Modeling     | eframe                       |             |
| <b>Back</b>                | • Orbit ب<br>$\%$ Extents $\cdot$ | [to New View]<br><b>get View Mana</b> | Planning and Analysis<br>Save Current As |                              | 60          |
| Navigate 2D                |                                   | Nar                                   |                                          | <b>Planning and Analysis</b> | Þ           |
| Start                      | DEM*                              | 25                                    | Workspace Settings<br>Customize          | Press F1 for more help       |             |
| <b>TOOLSPACE</b>           |                                   |                                       | [-][Top][2D Wireframe]                   |                              |             |
| Ld                         |                                   | $\overline{?}$                        |                                          |                              |             |
| <b>Active Drawing View</b> |                                   | actor                                 |                                          |                              |             |
| $\Box$                     | n                                 |                                       |                                          |                              |             |

*Figure 77 : Basculer sur le mode « Planning and Analysis* 

Dans ce mode, il faut chercher la fonction « *Map Import »* dans l'onglet « *Import »*.

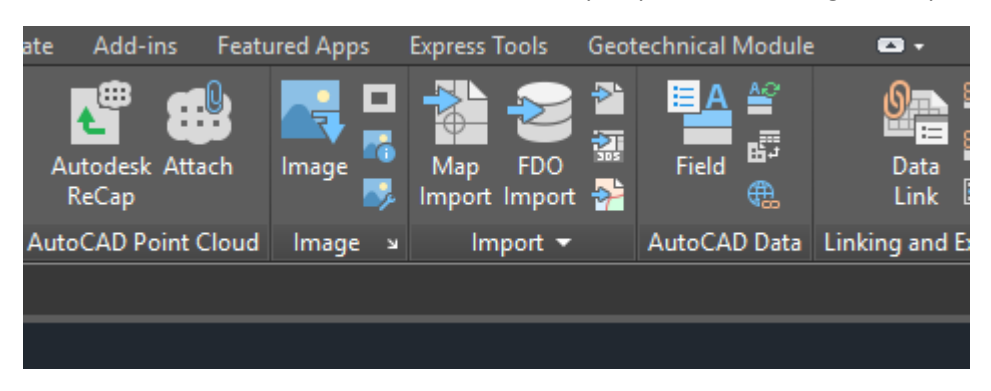

*Figure 78 : Map Import* 

Une fois le fichier localisé, il faut y joindre sa table attributaire en cliquant sur le menu accessible dans la colonne *Data.* 

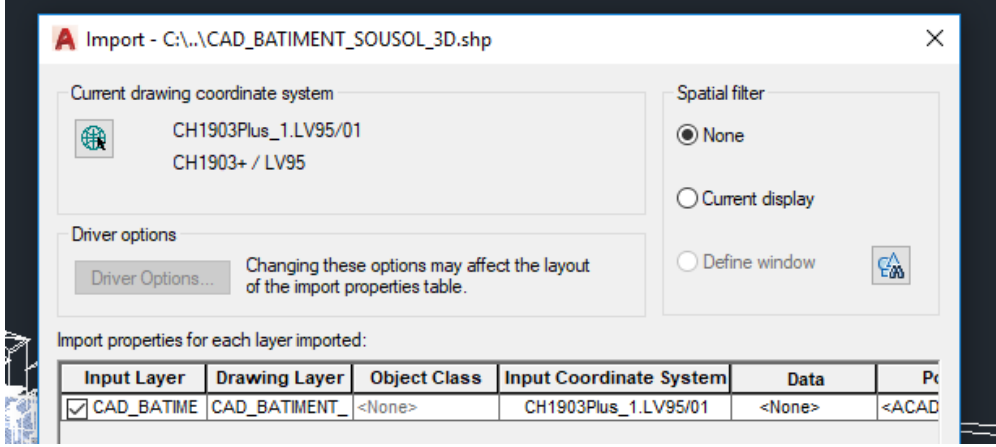

Dans le nouveau menu, sélectionner *Create object data* puis vérifier que le nom du fichier de données correspond au nom de la couche.

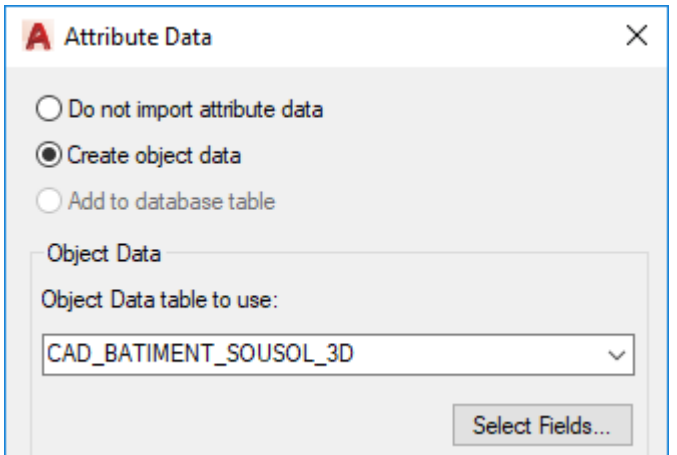

*Figure 79 : Sélection du fichier des données attributaires* 

Enfin, cocher la case *Import polygons as closed polylines*.

## Introduction d'un tunnel

L'importation d'un tunnel au format *shapefile multipatch* dans *Civil 3D* se fait de la même manière que l'importation des bâtiments (Figure 80).

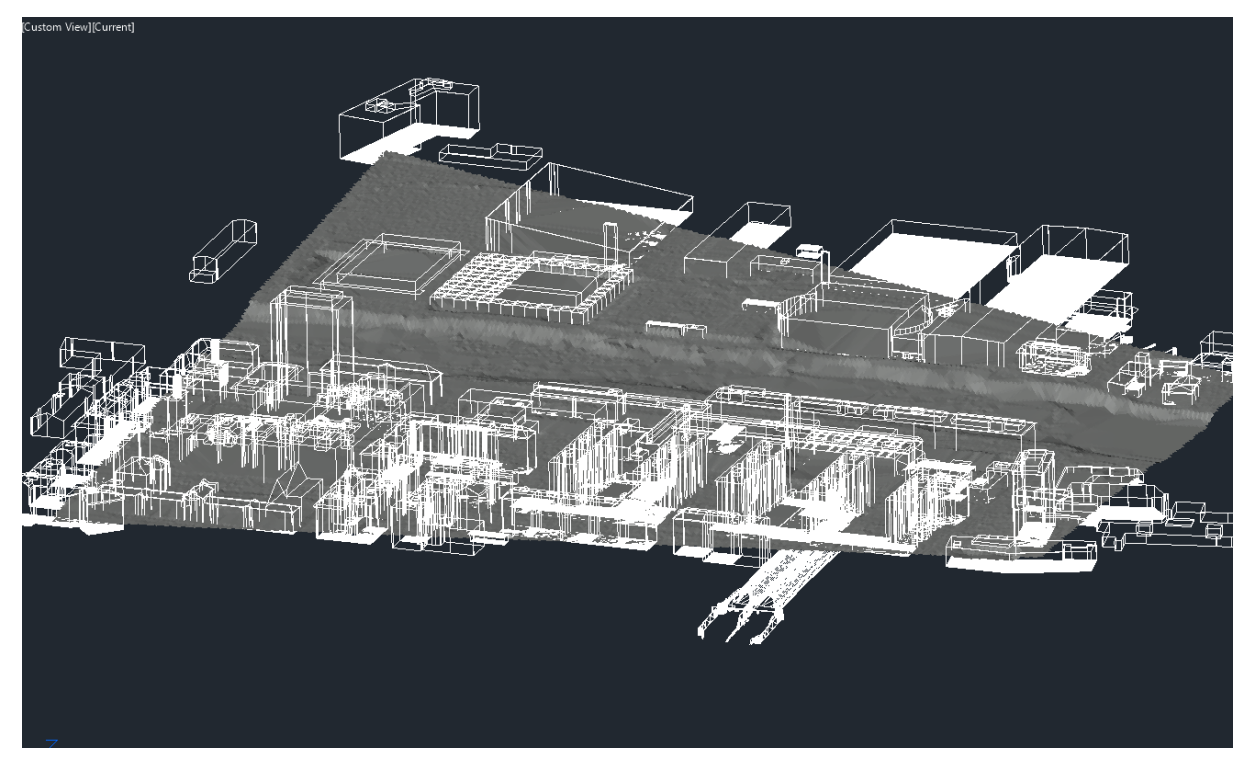

*Figure 80 : Insertion des bâtiments avec leurs sous‐sols ainsi qu'un tunnel et leur placement automatique au bon endroit* 

#### L'importation d'un bâtiment en format IFC

L'importation de fichiers IFC est possible et sous condition que le bâtiment est correctement géoréférencé, il est placé au bon emplacement. Chaque étage d'un bâtiment est géré comme un « block ».

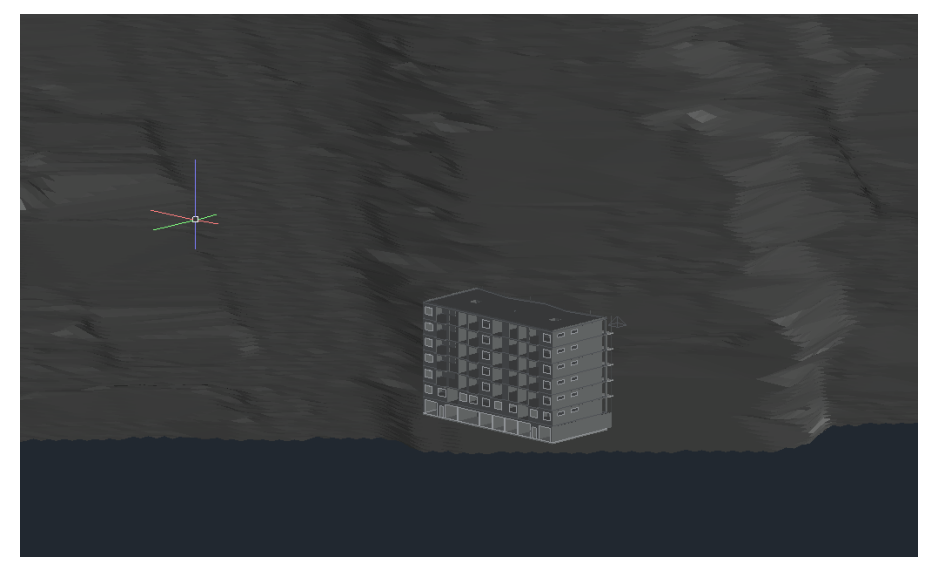

*Figure 81 : Bâtiment projeté intégré en utilisant les IFC* 

#### L'introduction des sondes géothermiques

Les sondes géothermiques peuvent être importées à l'aide de l'outil « Geotechnical module ».

#### Détection des conflits

Le logiciel ne propose aucune détection des conflits.

#### Voie « BIM »

Pour l'expérimentation du « BIM Authoring Tool » le logiciel Revit d'Autodesk a été utilisé.

#### Introduction du terrain

La création de relief du terrain peut se baser sur l'extrait des courbes altimétriques en DXF des SITG. Des manipulations dans le logiciel les transforme en terrain (IfcSite). Un géoréférencement est possible en utilisant les deux systèmes de coordonnées mis à disposition (survey point et base point de projet).

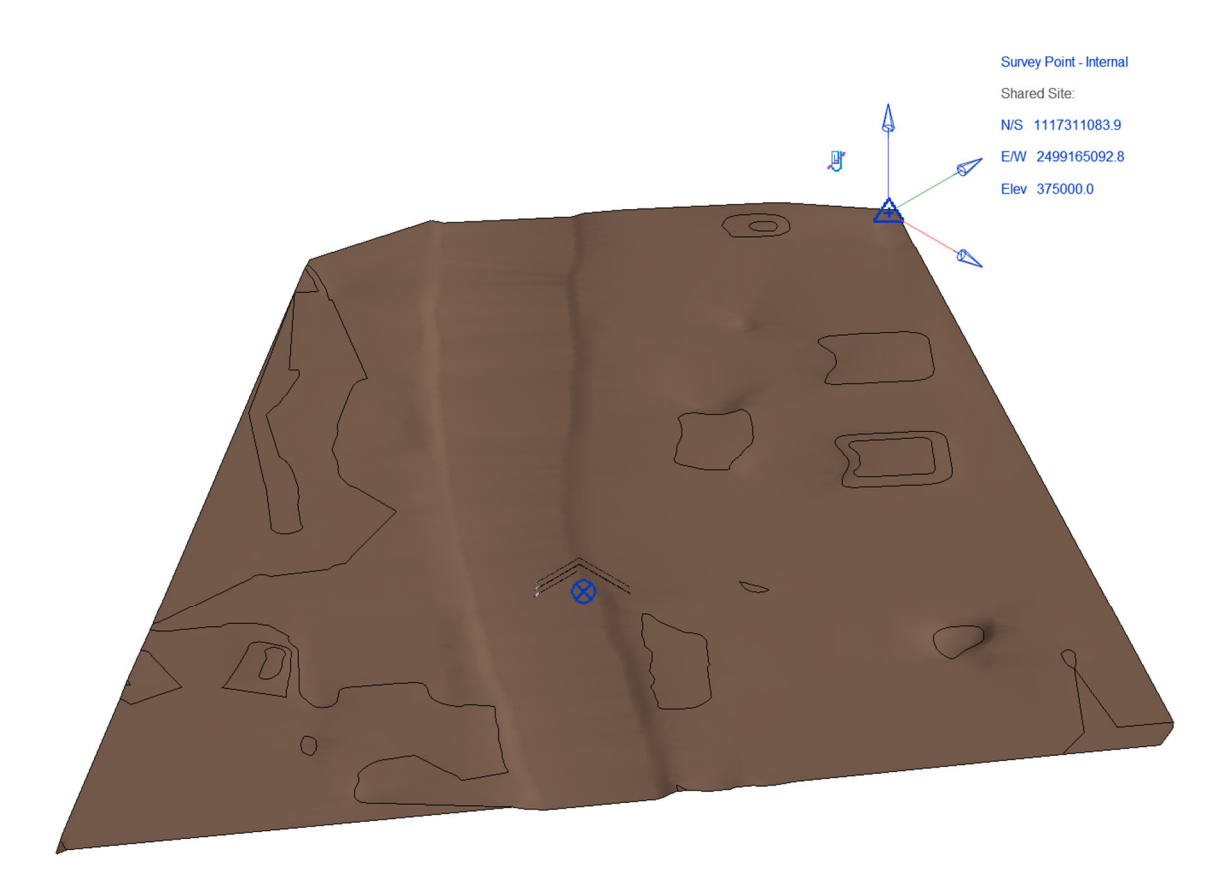

#### *Figure 82 : Terrain introduit dans Revit*

Le terrain reste le seul élément directement importable à partir d'un fichier fourni par l'extracteur des SITG. L'extracteur propose de nombreux éléments en \*.DXF, mais aucune procédure de conversion en objet « BIM ». Les logiciels « BIM » peuvent importer les fichiers \*.DXF, mais ils servent d'une manière principale comme repère pour une modélisation 3D. Lors d'un export en \*.IFC, les éléments liés ou importés du format \*.DXF ne sont pas interprétés et non‐exportés.

## Couches géologiques

L'importation de la stratigraphie des couches géologiques dans un logiciel BIM est particulièrement difficile. Comme point de départ, la procédure développée et décrite pour les sondes géothermiques pourrait s'appliquer. Il faut par conséquent des fichiers formatés selon la structure « Location details.csv » et « Field geolocical description.csv », comme utilisée pour l'intégration des strates géologiques dans le logiciel DAO+.

La difficulté de l'intégration des strates réside dans une génération de la géométrie interpolée entre les forages et sa représentation par un objet paramétrique. L'objet « IfcSite» est à première vue idéal pour sa représentation, mais ne peut exister qu'une fois dans un projet. Aucune correspondance avec les objets définis dans les IFC actuels ou futurs n'a pu être détectée et la représentation dans un objet « IfcBuildingElementProxy » semble difficile à cause de la géométrie.

#### Racines des arbres

Les paragraphes précédents expliquent que l'extracteur SITG ne propose à l'heure actuelle aucun format de fichier utilisable pour la création d'objets d'arbres et de leurs racines directement dans le logiciel « BIM ». Dans le cadre de l'expérimentation, une procédure pour la mise en place des objets avec leurs dimensions réelles et leur géoréférencement correct a été développée. La procédure est généralisable et décrite par la suite :

1) Création des objets paramétriques pour les éléments à placer. Un élément d'une bibliothèque a été utilisé pour l'objet d'arbre et un cylindre a été créé pour représenter l'étendue des racines.

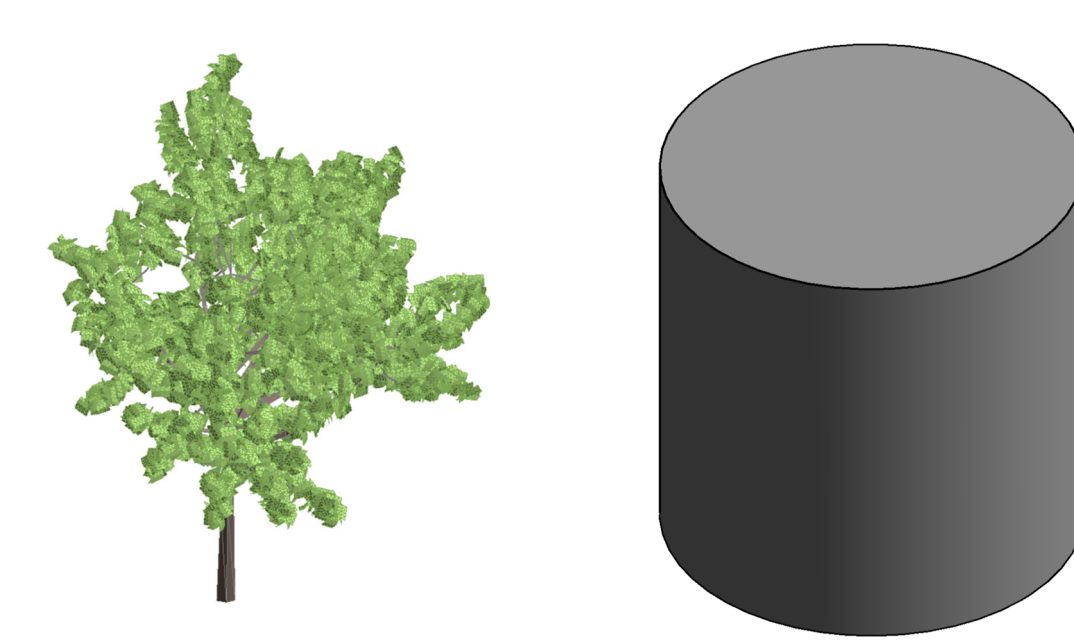

*Figure 83 : Objets paramétriques (familles) arbres (gauche) et racines (droite)* 

2) Placement des objets paramétriques par un script « Dynamo ».

Dynamo est un langage de programmation permettant la génération de la géométrie dans un logiciel « BIM ». Le script créé lit le fichier « Location details », contenant les informations concernant l'emplacement des arbres. Il l'interprète et intègre les arbres ainsi que l'extension hypothétique de leurs racines à la bonne place. Le fichier ne s'obtient pas à l'heure actuelle de l'extracteur SITG, mais les informations nécessaires y sont présentes et peuvent donc être extraits formatés selon la spécification d'un fichier \*.csv.

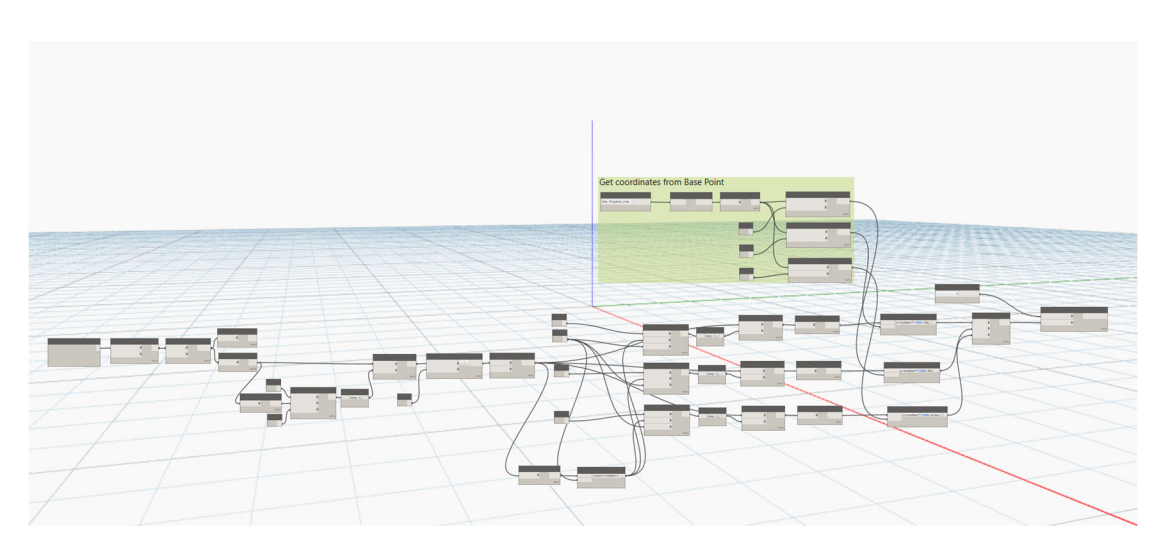

*Figure 84 : Script « Dynamo » pour la lecture des informations nécessaires pour le placement des objets* 

|               | Location ID Location Typ Easting |            | Northing   | <b>Ground Leve Final Depth</b> |        |  |
|---------------|----------------------------------|------------|------------|--------------------------------|--------|--|
| <b>298 RB</b> |                                  | 2499277.49 | 1117105.17 | 373.5                          | 353.5  |  |
| 344 RB        |                                  | 2498995.47 | 1117032.17 | 376.28                         | 360.28 |  |
| 361 RB        |                                  | 2499048.47 | 1117036.17 | 375.5                          | 367.5  |  |
| 401 RB        |                                  | 2499379.49 | 1117024.17 | 374.13                         | 366.13 |  |
| <b>408 RB</b> |                                  | 2499183.48 | 1117090.17 | 374.2                          | 355.8  |  |
| 422 RB        |                                  | 2499469.49 | 1116980.17 | 374.32                         | 366.32 |  |
| 433 RB        |                                  | 2499021.47 | 1117100.17 | 372.9                          | 360.9  |  |
| 434 RB        |                                  | 2499077.49 | 1117168.17 | 373.5                          | 361.5  |  |
| 475 RB        |                                  | 2499043.47 | 1117073.17 | 375.32                         | 360.32 |  |
| 476 RB        |                                  | 2499100.48 | 1117143.17 | 373.56                         | 358.56 |  |
| 487 RB        |                                  | 2499473.5  | 1117085.16 | 374.26                         | 354.26 |  |
| 488 RB        |                                  | 2499518.5  | 1117047.17 | 374.49                         | 359.49 |  |
| 489 RB        |                                  | 2499529.5  | 1116996.17 | 374.67                         | 354.67 |  |
| 490 RB        |                                  | 2499566.5  | 1117027.17 | 374.84                         | 364.84 |  |
| 544 RB        |                                  | 2499504.51 | 1117120.16 | 374.58                         | 354.58 |  |
| 545 RB        |                                  | 2499528.51 | 1117080.16 | 374.71                         | 354.71 |  |
| 546 RB        |                                  | 2499573.51 | 1117060.16 | 374.79                         | 354.79 |  |
| 549 RB        |                                  | 2499286.47 | 1116735.18 | 375.9                          | 345.9  |  |
|               |                                  |            |            |                                |        |  |

*Tableau 11 : Structure et contenu du tableau « Location Details 1.csv »* 

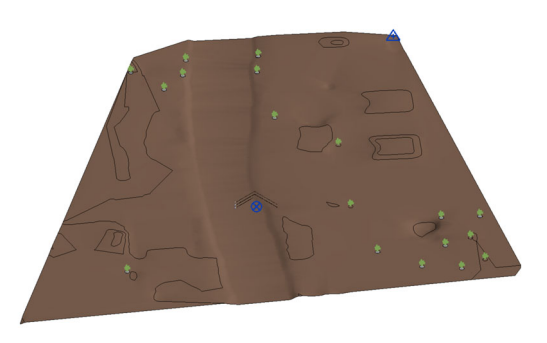

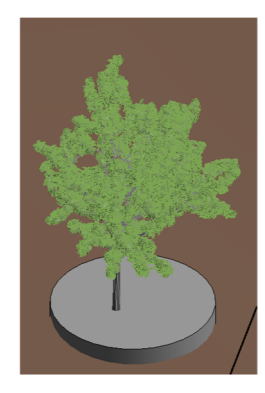

*Figure 85 : Arbres et racines (cylindres) correctement placés (gauche), détail arbre avec emprise des racines (droite)* 

#### **Conduites**

La procédure est très similaire comme celle pour les racines des arbres, il faut créer les objets paramétriques nécessaires, par exemple les chambres et les conduites ainsi que le script « Dynamo » qui les intègre dans le projet « BIM ».

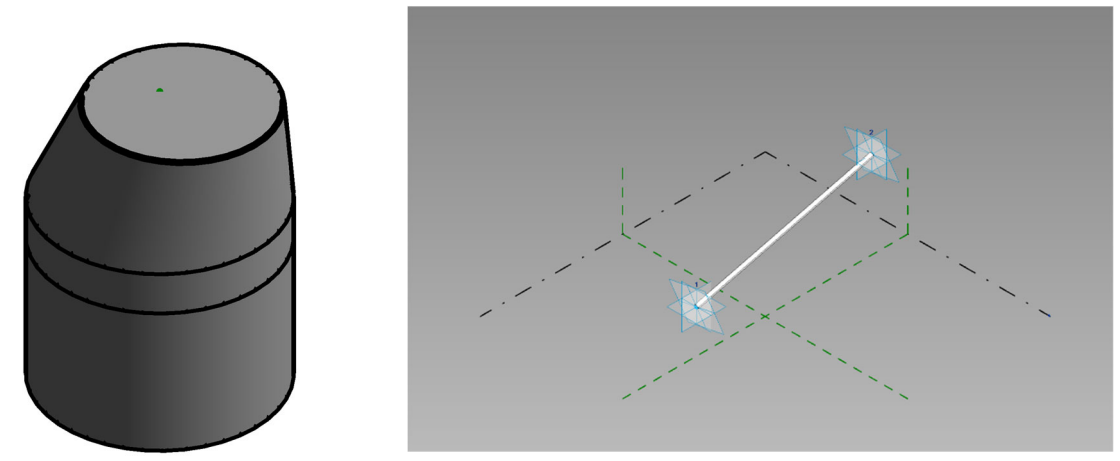

*Figure 86 : Objets paramétriques chambre (gauche) et conduite adaptive (droite)* 

La procédure doit être enrichie avec deux éléments :

- 1) La conduite doit être définie comme un objet paramétrique particulier, car sa longueur n'est connue que lors de l'exécution du script dynamo. Elle possède donc deux points adaptatifs qui s'adaptent au départ et à l'arrivée.
- 2) Le script « Dynamo » est plus complexe, car il ne s'agit pas de placer uniquement des objets ponctuels (chambres), mais également les liens (conduites) entre eux. Un deuxième fichier à côté du fichier « Location details.csv », le fichier « Connectivity.csv » est donc nécessaire pour donner cette information.

| Conduite | <b>Startpoint</b> | Endpoint |
|----------|-------------------|----------|
| А        | 223               | 225      |
| Ċ        | 224               | 225      |
| B        | 223               | 224      |
| D        | 224               | 295      |
| E        | 225               | 295      |
| F        | 295               | 298      |
|          |                   |          |

*Tableau 12 : Structure et contenu du fichier « Connectivity.csv »* 

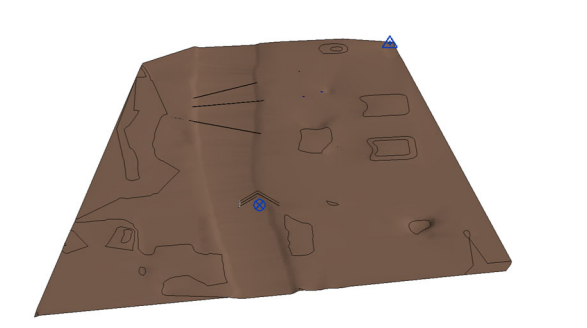

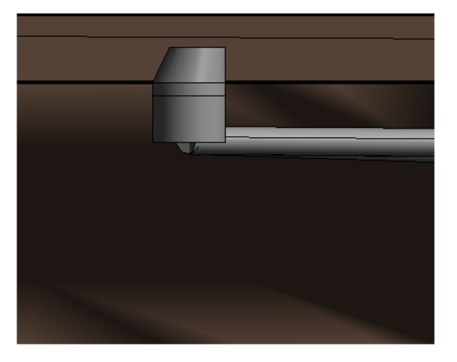

*Figure 87 : Réseau des conduites (gauche), détail de chambre raccordée à deux conduites (droite)* 

#### Les sous‐sols des bâtiments

Dans le cadre de l'expérimentation, la procédure n'était pas développée.

#### Tunnels

L'importation d'un tunnel peut également se faire par un fichier décrivant son tracé et placer les profiles en créant un objet dans le logiciel BIM. Ceci est relativement complexe et il est proposé de générer le profil d'un tunnel directement comme objet paramétrique et de le mettre à disposition par l'extracteur SITG.

Dans le cadre de l'expérimentation, le tracé du tunnel a été modelé sur la base du fichier \*.dxf extrait des SITG. Un profile norme a été utilisé pour modeler le tube.

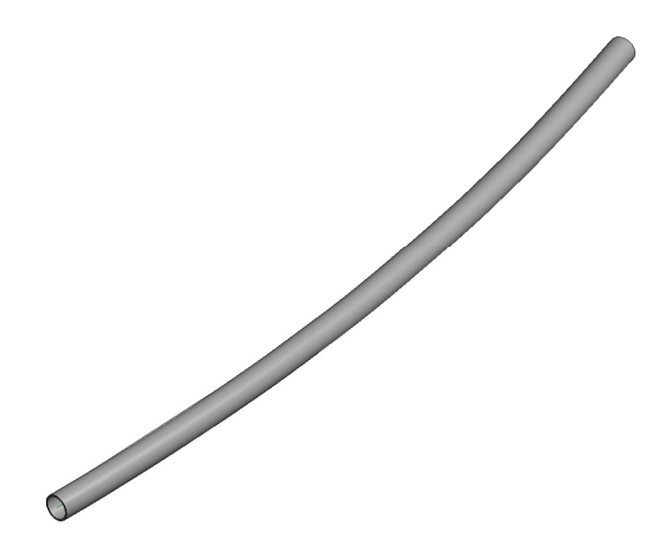

*Figure 88 : Tunnel modelé comme objet paramétrique.* 

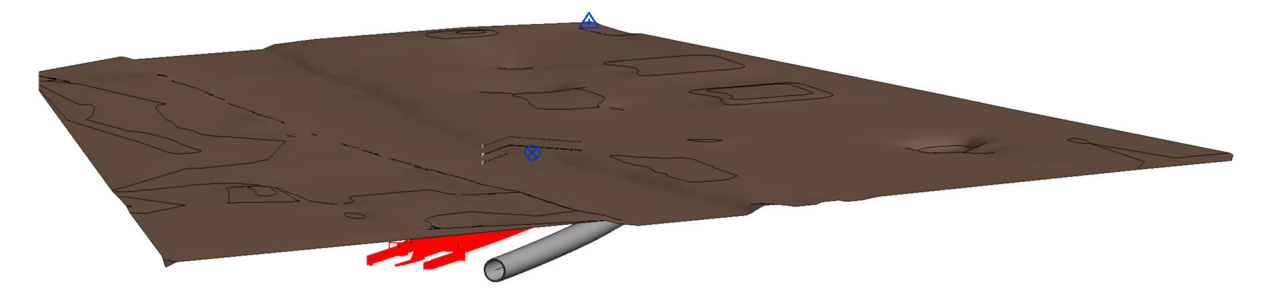

*Figure 89 : Intégration de l'objet tunnel. Le tube a été déplacé à côté du tunnel réel pour mieux visualiser le \*.dxf et la famille.* 

## Projet d'un ouvrage

Un projet d'un bâtiment existant peut s'introduire directement par un fichier « IFC », mais il faut qu'il soit correctement géoréférencé.

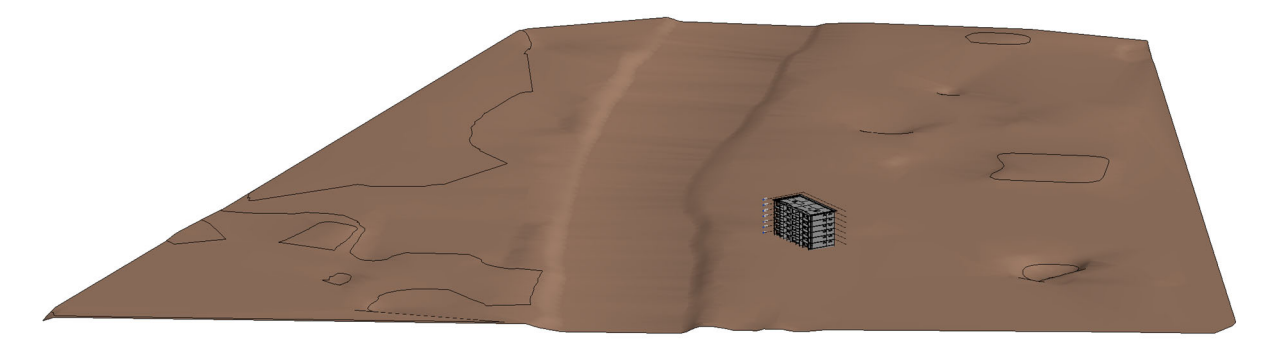

*Figure 90 : Projet d'un bâtiment existant* 

#### Sondes géothermiques

Les sondes géothermiques ont été modelées avec la profondeur de leurs forages selon la procédure décrite pour les racines d'arbres.

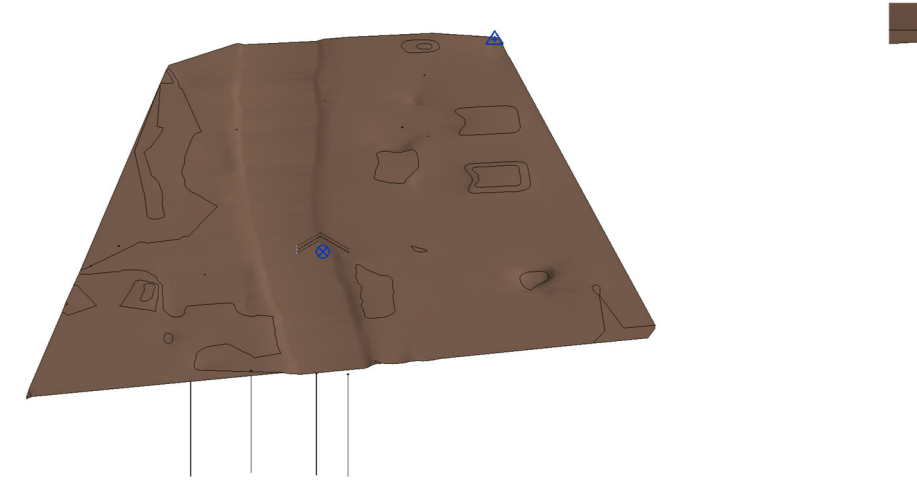

*Figure 91 : Modélisation des sondes géothermiques ; détail à droite* 

### Alignement

L'alignement a été modelé comme famille, directement autour du tunnel.

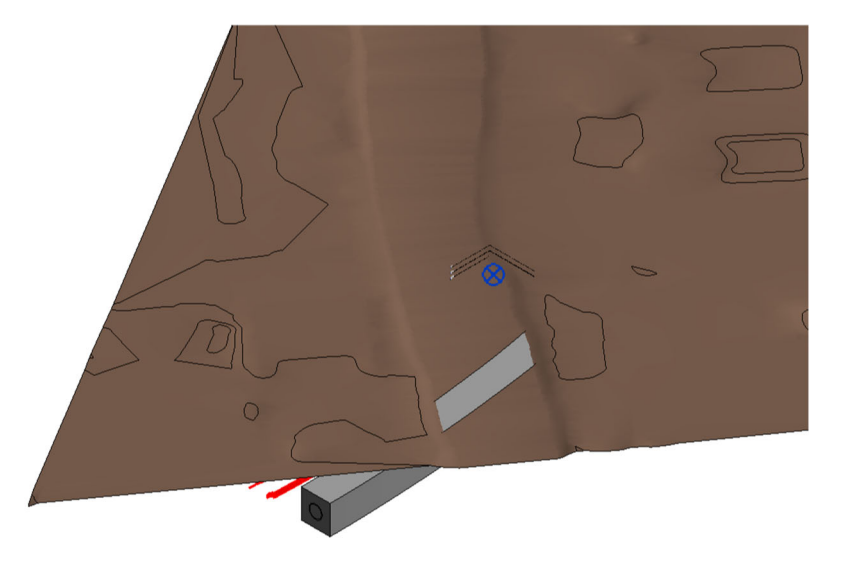

*Figure 92 : Alignement (zone interdit de construction autour d'un tunnel)* 

#### Site pollué

Les sites pollués n'étaient pas modelés dans le cadre de cette expérimentation. La procédure décrite pour les racines d'arbres peut s'appliquer.

#### Réservations CET

Les réservations CET représentent une restriction du cadastre RDPPF imaginée comme une future extension probable du cadastre. Par ce fait, elles ne sont pas disponibles à travers de l'extracteur des SITG. La procédure décrite pour l'implantation des nœuds (chambres) et liens (conduites) décrite sous « Conduites » peut s'appliquer.

#### Détection des conflits spatiaux « BIM »

Pour la détection des conflits spatiaux « BIM », l'outil intégrateur « Solibri » a été utilisé. Solibri est également appelé « Model checker » Chaque classe d'objet a été exportée dans un fichier « IFC », en utilisant le MVD « IFC2x3 Coordination View 2.0 ».

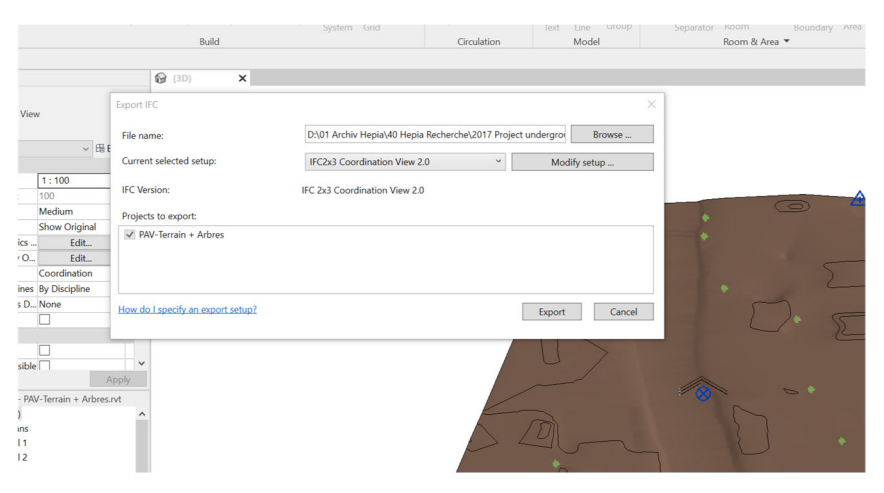

*Figure 93 : Export avec le IFC2x3 Coordination View 2.0* 

Tous les fichiers \*.IFC sont ensuite importés dans l'outil d'analyse « Solibri ».

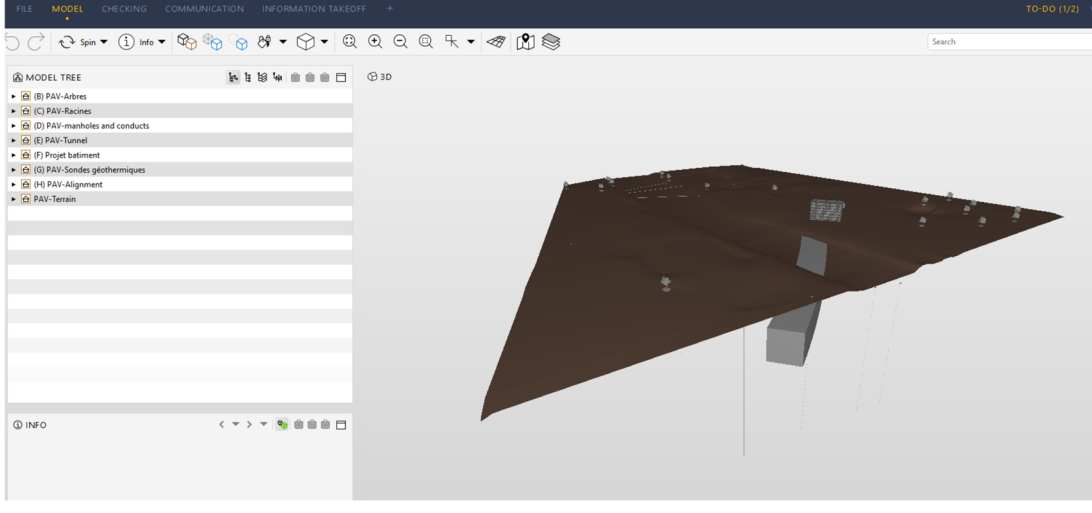

*Figure 94 : Modèle intégral des objets souterrains* 

Le rôle « BIM‐Ueberpruefung – Underground » (Contrôle BIM – Underground) a été créé. À chaque rôle sont associé des règles, des classifications et des informations pour l'obtention des quantités.

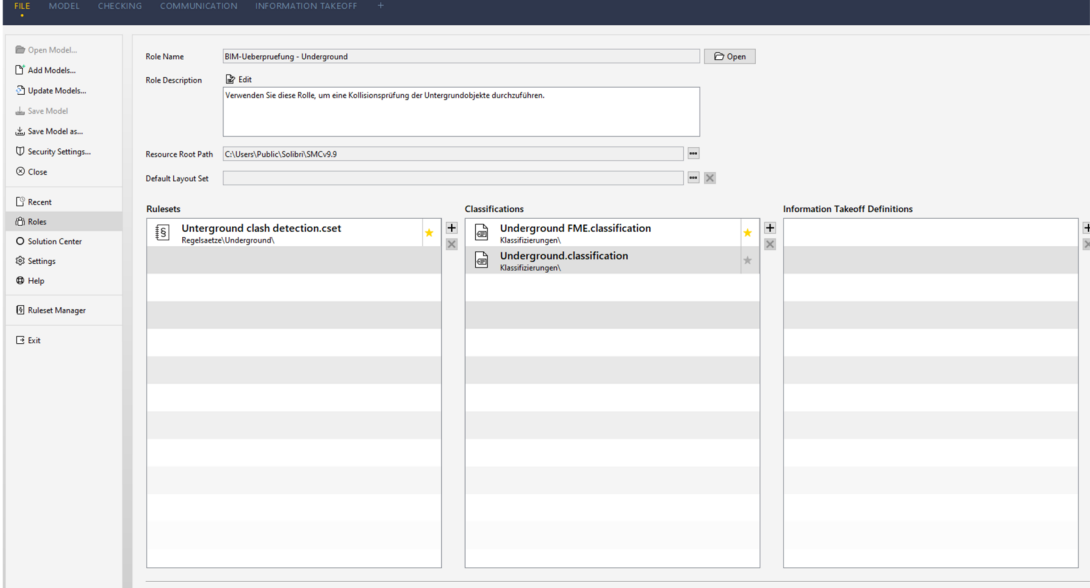

*Figure 95 : Rôle « BIM‐Ueberpruefung – Underground avec les règles et classifications associés (Underground clash detection.cset)* 

Deux règles pour la détection des collisions entre éléments ont étés définies. La première détecte les collisions entre les sondes géothermiques et les autres objets souterrains, la deuxième s'il y a des conflits entre le bâtiment projeté et les objets souterrains.

Solibri Model Checker - PAV-Underground 2

| <b>FILE</b><br><b>MODEL</b><br><b>CHECKING</b>           | <b>COMMUNICATION</b>                                                                          |  | <b>INFORMATION TAKEOFF</b> |                                                                                         | $^{+}$ |
|----------------------------------------------------------|-----------------------------------------------------------------------------------------------|--|----------------------------|-----------------------------------------------------------------------------------------|--------|
|                                                          | $\bigcirc$ Spin $\bullet$ (1) Info $\bullet$ (3) (\$) (\$) (6) (\$) $\bullet$ (2) (2) (2) (2) |  |                            |                                                                                         |        |
| © CHECKING                                               | □山山 ◎ ⊙ Check Model ▼ ■ Report □                                                              |  |                            |                                                                                         |        |
| <b>Ruleset - Checked Model</b>                           |                                                                                               |  |                            | $\vee$ X $\triangle$ $\triangle$ $\triangle$ $\triangle$ $\triangle$ $\triangle$ $\vee$ |        |
| ▼ <sup>[6</sup> ] Unterground clash detection            |                                                                                               |  |                            |                                                                                         |        |
| • <sup>[6]</sup> Intersections - Same Kind of Components |                                                                                               |  |                            |                                                                                         |        |
| • [6] Intersections - Different Kind of Components       |                                                                                               |  |                            |                                                                                         |        |
| § Sondes géothermiques intersections                     |                                                                                               |  |                            |                                                                                         |        |
| § Projected building intersections                       |                                                                                               |  |                            |                                                                                         |        |
|                                                          |                                                                                               |  |                            |                                                                                         |        |

*Figure 96 : Les deux règles pour la détection des conflits (« Sondes géothermiques intersections » et « Projected building intersections »), à gauche, et le résultat de leur application, à droite* 

L'intersection entre une sonde géothermique et l'emprise du tunnel fictif est détectée. Il n'y a aucune intersection entre le bâtiment projeté et les autres objets souterrains.

Les règles s'appliquent sur des ensembles d'objets générés par un filtrage. La détermination des bonnes options pour le filtrage peut s'avérer parfois difficile et leur intégration dans les règles compliqué, raison pour laquelle il est primordial d'appliquer une classification aux éléments avant le filtrage.

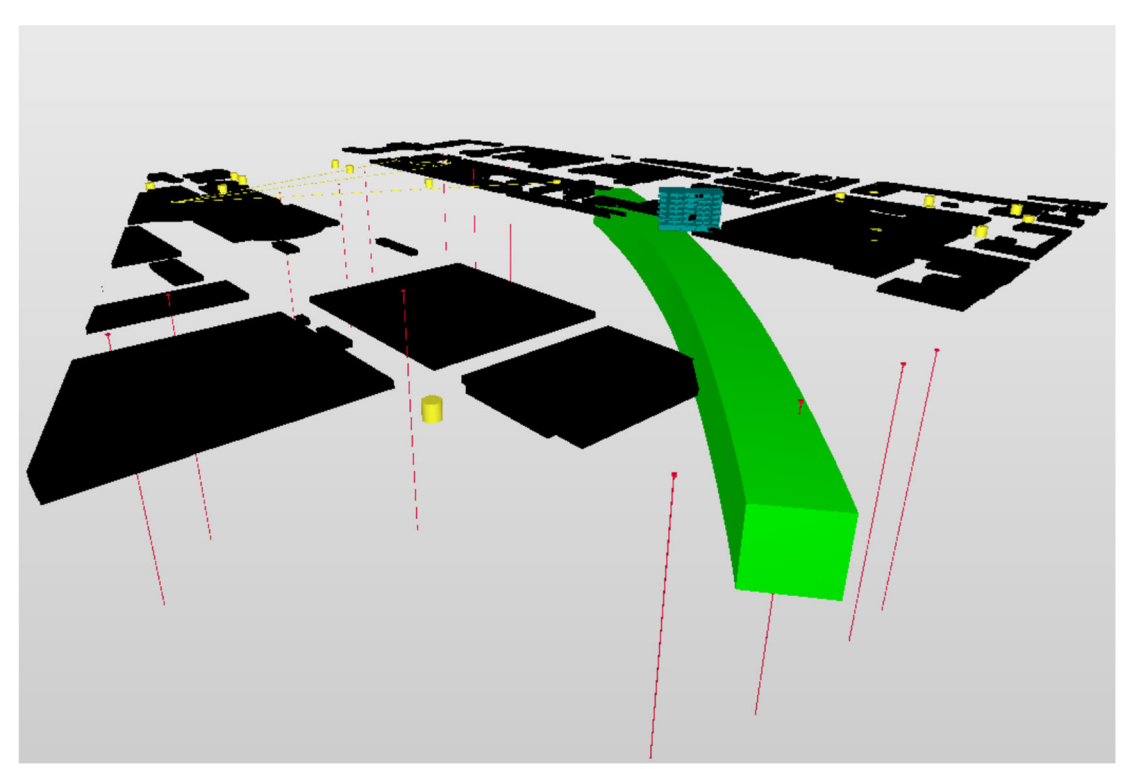

*Figure 97 : Classification pour les objets souterrains appliquée* 

## Chemin « Directe »

Le chemin direct prévoit l'intégration des objets souterrains par un script « FME » qui traduit le modèle préalablement généré dans le logiciel « GIS » en « IFC ».

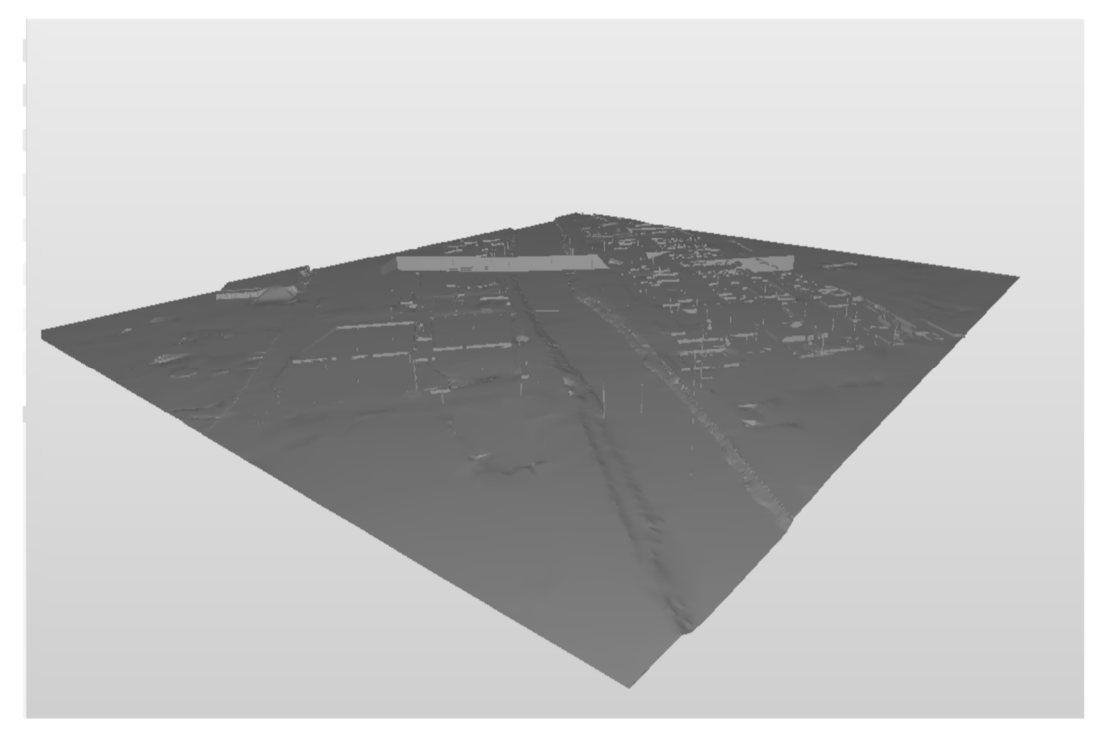

*Figure 98 : Intégration d'un fichier IFC généré par FME dans le model checker* 

La classification est indispensable pour que le modèle soit correctement interprété lors de l'analyse.

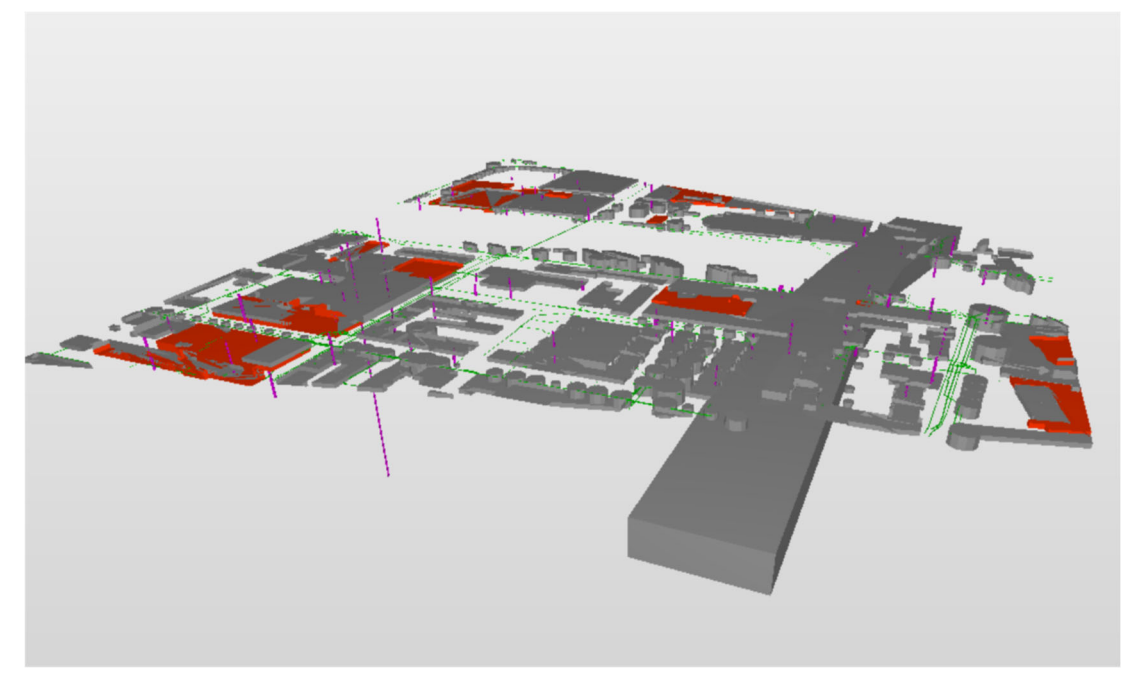

*Figure 99 : Modèle après classification* 

La classification permet par la suite d'identifier les objets pour l'application des règles (rulesets).

## Bilan

**Les systèmes d'informations géographiques territoriaux, comme le SITG, ont le potentiel de fournir les objets souterrains pour une représentation 3D**. Beaucoup d'objets nécessaires pour une représentation 3D du sous‐sol répertoriés dans le cadre de la présente étude y sont déjà archivés. Les formats disponibles sont plus ou moins adéquats, dépendant fortement du logiciel cible.

**Les informations disponibles pour les objets surfaciques et souterrains varient en termes d'intégralité et de précision.** Les objets surfaciques et en particulier les bâtiments sont représentés avec grande précision dans les diverses bases de données géographiques. En ce qui concerne les objets souterrains, des informations numériques sont disponibles, mais il est difficile d'apprécier leur intégralité (est-ce que tous les objets sont répertoriés, est-ce que les objets possèdent tous les attributs pour leur représentation ?) et leur précision. En cas de doute, l'acquisition des données manquantes est difficile.

**Dans certains cas, les données disponibles ne sont pas suffisantes pour modeler l'objet en question.** Un exemple pourrait être illustré avec les racines des arbres. La base de données indique uniquement un diamètre, une information relative à leur profondeur n'est pas disponible. Les informations concernant les réseaux souterrains (eaux claires, eaux usées, électricité, gaz, télécommunication, etc.) sont d'une qualité variable. Des hypothèses, affectant la précision du modèle, peuvent être utilisées pour l'obtention d'un modèle intégral.

**La mise à disposition des données dans un format accessible et utilisable pour les acteurs de la construction est importante.** En prenant l'exemple du cas de la destruction d'une conduite de chauffage à distance à Monthey en 2018 lors de travaux d'excavation, la question se pose si l'accès aux informations pour une bonne préparation des travaux était trop compliquée, non‐adéquate? Selon le propriétaire, la conduite était précisément répertoriée au cadastre.

**Les objets souterrains digitalisés peuvent être représentés et analysés par divers types de logiciels.**  La modélisation numérique des objets souterrains fait uniquement sens lorsqu'ils peuvent être représentés et analysés avec des logiciels. L'étude a identifié trois types:

- 1) « GIS » (Geographical information system)
- 2) « DAO+ » (logiciel métier, orienté travaux publics)
- 3) « BIM » (maquette numérique)

Les différences fondamentales se trouvent dans la capacité d'importer des formats de fichier divers, la qualité du modèle de données interne et les manipulations qui sont ensuite possibles sur les objets.

L'intégration des géodonnées mise à disposition par la plateforme « SITG » se fait d'une manière quasi directe pour les types « GIS » et « DAO+ ». Pour le type « BIM », un chemin direct n'existe que pour l'intégration du terrain. L'utilisation des « DXF » dans un logiciel « BIM » n'est pas adéquate, car aucune transformation en objet ne se fait. L'étude propose donc de passer par la création d'objets paramétriques qui sont placés par un script intégré. L'export des informations dans un nouveau format à travers de l'extracteur « SITG », est nécessaire.
Les applications « GIS » proposent la plus grande flexibilité en termes d'importation de formats divers. Leurs formats \*.shp et \*.gdb sont structurés, mais demandent un effort de programmation pour une analyse de données. Les systèmes « GIS » sont des outils pour les experts en géomatique, mais difficilement utilisable par les planificateurs dans le cadre des projets de la construction. Il ne s'agit pas de l'outil de choix pour la grande majorité des acteurs de la construction.

La détection des conflits (géométriques) entre tous les objets intégrés à une maquette est possible.

Les outils « DAO+ » intègrent les applications métiers, comme la modélisation des réseaux d'eau, de gaz et de la géologie. Il est, par contre, difficile de sortir du cadre qui est délimité par les « Apps » déjà intégrées ou supplémentaires proposées par des tiers. Les outils « DAO+ » sont très dépendants de l'activité, comme la planification des voies de transport, les mouvements de terrain ou la conception des réseaux hydrauliques et d'autres. Ceci les rend moins ouverts pour d'autres tâches. Leur modèle de donnée est trop limité.

Les logiciels « BIM » possèdent le modèle de données le plus performant. Leur désavantage principal est la non‐existence des objets pour les travaux publics et leur focalisation sur le bâtiment. Plus précisément, ils sont orientés ouvrages verticaux et non linéaires, comme c'est le cas pour la grande majorité des objets souterrains. Ils n'acceptent que très peu de formats d'importation, c'est‐à‐dire leur format natif respectif, les \*.ifc ainsi que les \*.dwg/\*.dxf.

**L'intégration des données SITG dans un logiciel « BIM » est possible, mais** l'extracteur doit proposer d'autres formats de fichier comme prévu aujourd'hui. Du côté « BIM », le logiciel en question doit pouvoir gérer les objets paramétriques pour la modélisation des divers éléments ainsi qu'offrir la possibilité de les placer par un script issu de la programmation géométrique (graphical algorithm editor). Certains logiciels limitent l'extension maximale, comme c'est le cas pour Revit (un diamètre de 32 km).

**Pour pouvoir analyser un modèle d'objets souterrains par un « model checker » le format « IFC » est indispensable.** Une fois intégrés dans un logiciel « BIM » comme objets paramétriques, les éléments souterrains peuvent être exportés dans un fichier « IFC ». Le format « IFC » est accepté par les « Model checker » et les objets intégrés dans une détection de collision (clash detection).

Les exportateurs « IFC » des logiciels « BIM » ne sont pas à 100% compatible avec les « IFC 4 ». Les développeurs des logiciels « BIM » se concentrent sur l'implémentation des « Model view definitions » définie par buildingSMART, comme le « Coordination view ». Pour l'instant, aucune de ces vues ne nécessite l'implémentation des nouveaux objets « IFC 4 », comme le « IfcGeographicElement » ou le « IfcCivilElement », fort utiles pour les objets souterrains. à présent, tout élément non classifiable dans les catégories d'IFC d'un bâtiment (IfcRoof, IfcWall, IfcSlab, IfcFoundation, etc.) est exporté comme « IfcBuildingElementProxy » et se trouve dans l'arborescence d'un bâtiment. En observant la latence dans l'implémentation des objets « IFC 4 », ceci laisse penser à un temps important pour l'intégration des « IFC 5 ». Les « IFC 5 » sont très attendus par la communauté des utilisateurs travaillant sur des ouvrages linéaires (infrastructure).

**La modélisation des couches géologiques dans un logiciel « BIM » est difficile.** Suivant la logique que les éléments souterrains doivent être représentés par un objet « IFC » pour une analyse par un model‐checker, il est difficile de trouver un objet dans la structure des « IFC » qui peut modeler la topologie complexe d'une couche géologique. L'objet « IFCSite » semble la solution la plus adéquate, mais la structure de base des « IFC » ne permet pas l'existence de plusieurs objets « IFCSite » dans un fichier (projet).

**Une voie directe entre le SITG en « IFC » est possible, mais** cette méthode ne permet pas une bonne intégration dans un logiciel « BIM » pour faciliter le travail des divers planificateurs.

## **Quels sont les challenges futurs pour une intégration des objets souterrains à la maquette numérique ?** Les voici :

- ‐ Il n'existe pas encore une correspondance entre les objets souterrains et la structure de données interopérable, les « IFC ». Le stockage des objets dans la structure « IFCBuildingElementProxy » fausse la sémantique.
- ‐ Les données sont partielles. La question de la responsabilité par rapport à leur précision se pose. Il faut communiquer à l'utilisateur la qualité des données d'un modèle.

Le déroulement des opérations pour l'intégration des objets souterrains n'est pas aisé. La mise à disposition de « marches à suivre » pourrait encourager les planificateurs à utiliser les données et à mieux les intégrer dans leurs maquettes.

## **Quels sont les challenges futurs pour une intégration des objets souterrains à la maquette numérique ?**  Les voici :

- ‐ Il n'existe pas encore une correspondance entre les objets souterrains et la structure de données interopérable, les « IFC ». Le stockage des objets dans la structure « IFCBuildingElementProxy » fausse la sémantique.
- ‐ Les données sont partielles. La question de la responsabilité par rapport à leur précision se pose. Il faut communiquer à l'utilisateur la qualité des données d'un modèle.
- Le déroulement des opérations pour l'intégration des objets souterrains n'est pas aisé. La mise à disposition de « marches à suivre » pourrait encourager les planificateurs à utiliser les données et à mieux les intégrer dans leurs maquettes.

## Bibliographie

- Agugiaro, G., Benner, J., Cipriano, P., & Nouvel, R. (2018). The Energy Application Domain Extension for CityGML: enhancing interoperability for urban energy simulations. *Open Geospatial Data, Software and Standards*, *3*(1). https://doi.org/10.1186/s40965‐018‐0042‐y
- Autodesk & Esri Collaboration | Autodesk. (s. d.). Consulté 25 mai 2018, à l'adresse https://www.autodesk.com/solutions/bim/hub/autodesk‐esri
- Biljecki, F. (2015). Applications of 3D City Models: State of the Art Review. *ISPRS Int. J. Geo‐Inf.*, 2842‑2889.
- Borrmann, A., Amann, J., Chipman, T., Hyvärinen, J., Liebich, T., Muhic, S., … Scarponcini, P. (2017, mars 1). IFC Infra Overall Architecture Project Documentation and Guidelines.
- Cheng, J., Deng, Y., & Du, Q. (2013). MAPPING BETWEEN BIM MODELS AND 3D GIS CITY MODELS OF DIFFERENT LEVELS OF DETAIL, 13.
- CHGEOL. (2012). *L'utilisation du sous‐sol géologique en Suisse: Recommandations de l'Association suisse des géologues CHGEOL en vue d'harmoniser le pouvoir de disposition, la détention des biens et les prescriptions d'utilisation*.
- Confédération suisse. (2014, mars 17). Rapport du conseil fédéral sur l'utilisation du sous‐sol faisant suite au postulat 11.3229 de la Conseillière nationale Kathy Ricklin datant du 17 mars 2011.
- de Laat, R. (2011). Integration of BIM and GIS: The Development of the CityGML GeoBIM Extension (p. 211‑225). Présenté à Advances in 3D‐Geoinformation Sciences, Lecture Notes in Geoinformation and Cartography, Springer.
- Donkers, S. (2015). Automatically conversion of IFC datasets to geometrically and semantically correct CityGML LOD3 buildings. *Transactions in GIS, 20(4)*, 547‑569.
- Favre, S. (2018). Systèmes d'information pour les données géologiques 2D et 3D: perspectives et limites pour l'analyse du sous‐sol genevois et ses ressources. https://doi.org/10.13097/archive‐ouverte/unige:102945
- Gröger, G. et al. (2012). *OGC City Geography Markup Language (CityGML) Encoding Standard. Version 2.0.0*. OGC.
- Home ‐ Autodesk Civil Engineering Community Center. (s. d.). Consulté 25 mai 2018, à l'adresse http://civil‐community.autodesk.com/
- Kaden, R. et al. (2017). *Leitfaden Geodäsie und BIM*. DVW Gesellschaft für Geodäsie, Geoinformation und Landmanagement e. V. und Runder Tisch GIS e.V.

LandXML Home. (s. d.). Consulté 25 mai 2018, à l'adresse http://landxml.org/

Laurent, V. (2011). *Perspectives et défis de la gestion durable du sous‐sol en Suisse*. Lausanne: Cahier de l'IDHEAP 266/2011.

Modeling Complex Geology in Autocad Civil 3D. (2015). Autodesk University.

- Obergrießer, M., Ji, Y., Euringer, T., Borrmann, A., & Rank, E. (s. d.). GroundXML ‐ An Addition of Alignment and Subsoil Specific Cross Sectional Data to the LandXML Scheme.
- OFROU. (s. d.). Annexe III ‐ Graphiques au rapport de standard (L331‐1294).
- Ohori, K., Ledoux, H., Biljecki, F., & Stoter, J. (2015). Modeling a 3D City Model and Its Levels of Detail as a True 4D Model. *ISPRS International Journal of Geo‐Information*, *4*(3), 1055‑1075. https://doi.org/10.3390/ijgi4031055
- Parriaux, A., Blunier, P., Maire, P., Dekkil, G., & Tacher, L. (2010). *Projet Deep City ‐ Ressources du sous‐sol et développement durable des espaces urbains*. ETH Zürich: vdf Hochschulverlag AG.
- République et canton de Genève. (2017, avril 7). Loi sur les ressources du sous‐sol (LRSS) (11921).
- SOON, K. H., & KHOO, V. (2014). Semantics‐based Fusion for CityGML and 3D LandXML, 16.
- van den Brink, L., Stoter, J., & Zlatanova, S. (2013). UML‐Based Approach to Developing a CityGML Application Domain Extension: UML‐Based Approach to Developing a CityGML Application Domain Extension. *Transactions in GIS*, *17*(6), 920‑942. https://doi.org/10.1111/tgis.12026
- Volken, S. (2016). GeoQuat: Developig a system for the sustainable management, 3D modelling and application of Quaternary deposit data. *Swiss Bulletin for Applied Geology*.